BA00380P/28/ZH/19.22-00 71602407 2022-09-12 自下列版本起生效 01.00.zz

# 操作手册 **Waterpilot FMX21**

静压液位计 4...20 mA HART

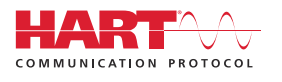

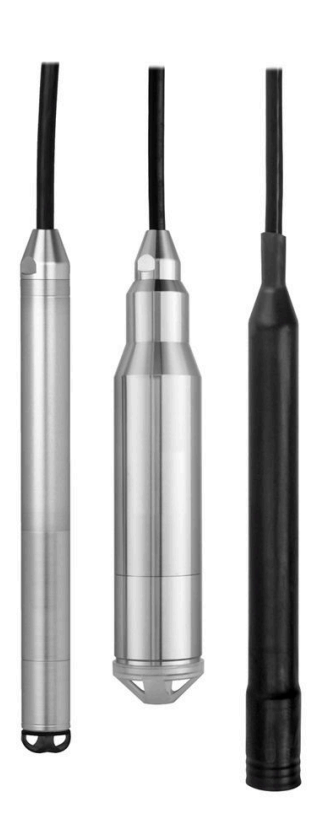

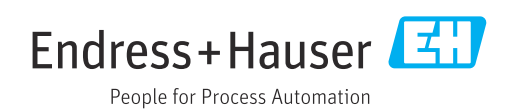

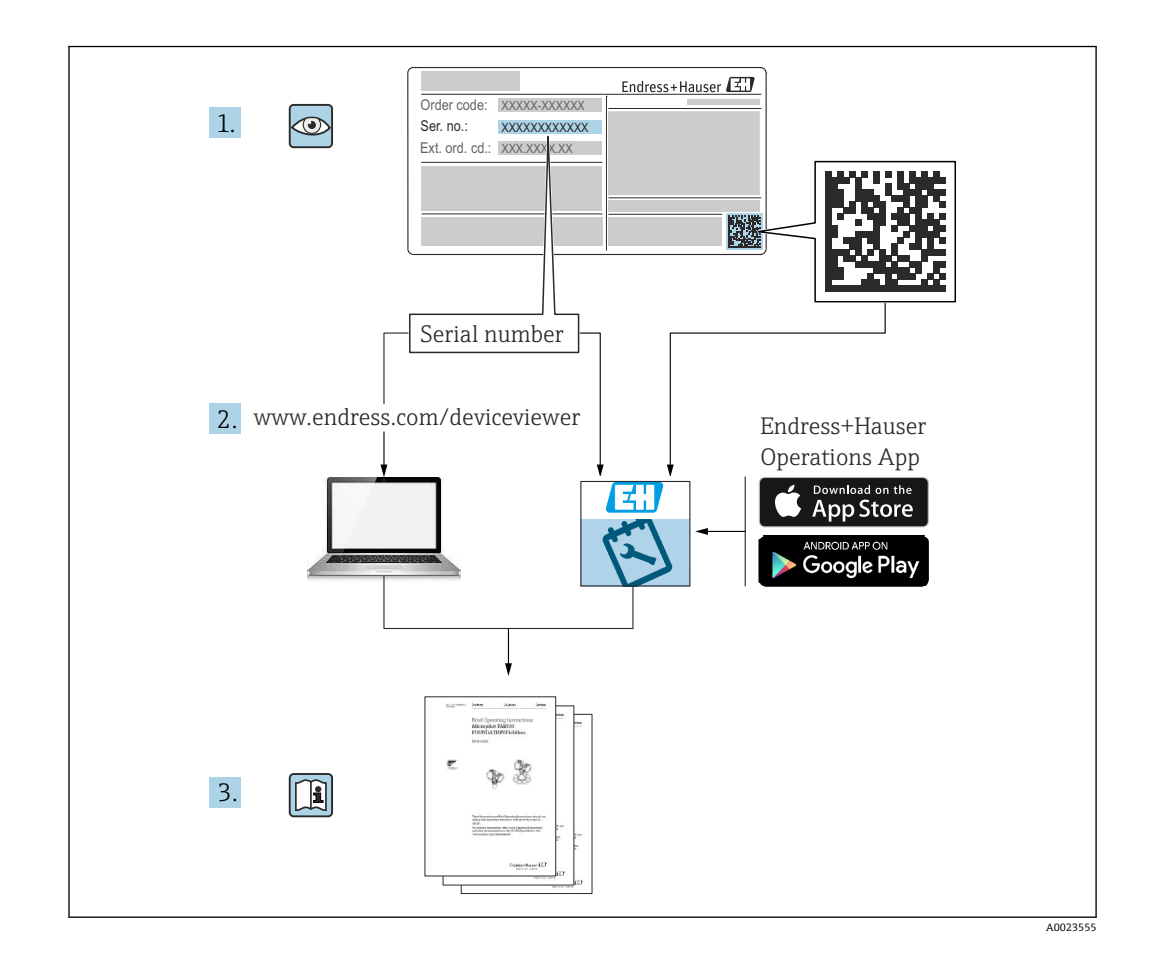

- 请妥善保存文档,便于操作或使用设备时查看。
- 为了避免出现人员或装置危险,必须仔细阅读"基本安全指南"章节,以及针对特定操 作步骤的文档中的所有其他安全指南。
- 制造商保留修改技术参数的权利, 恕不另行通知。Endress+Hauser 当地经销商将向您 提供最新文档信息和更新说明。

# **目录**

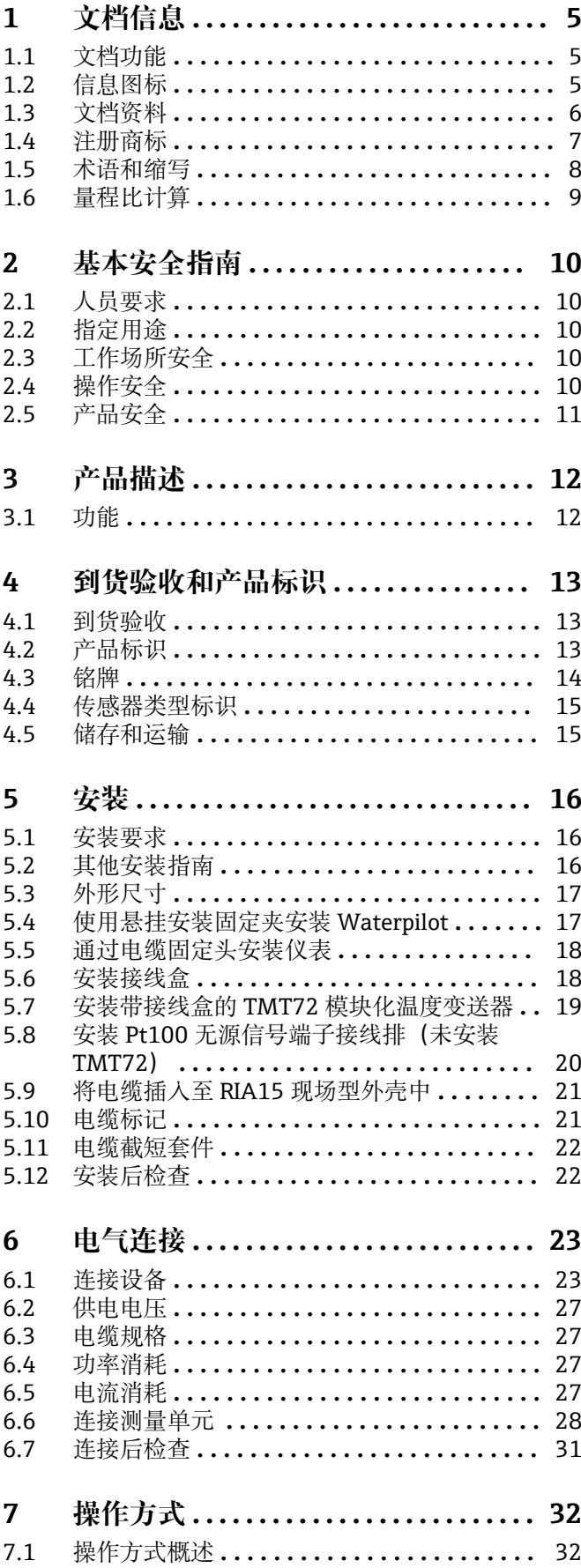

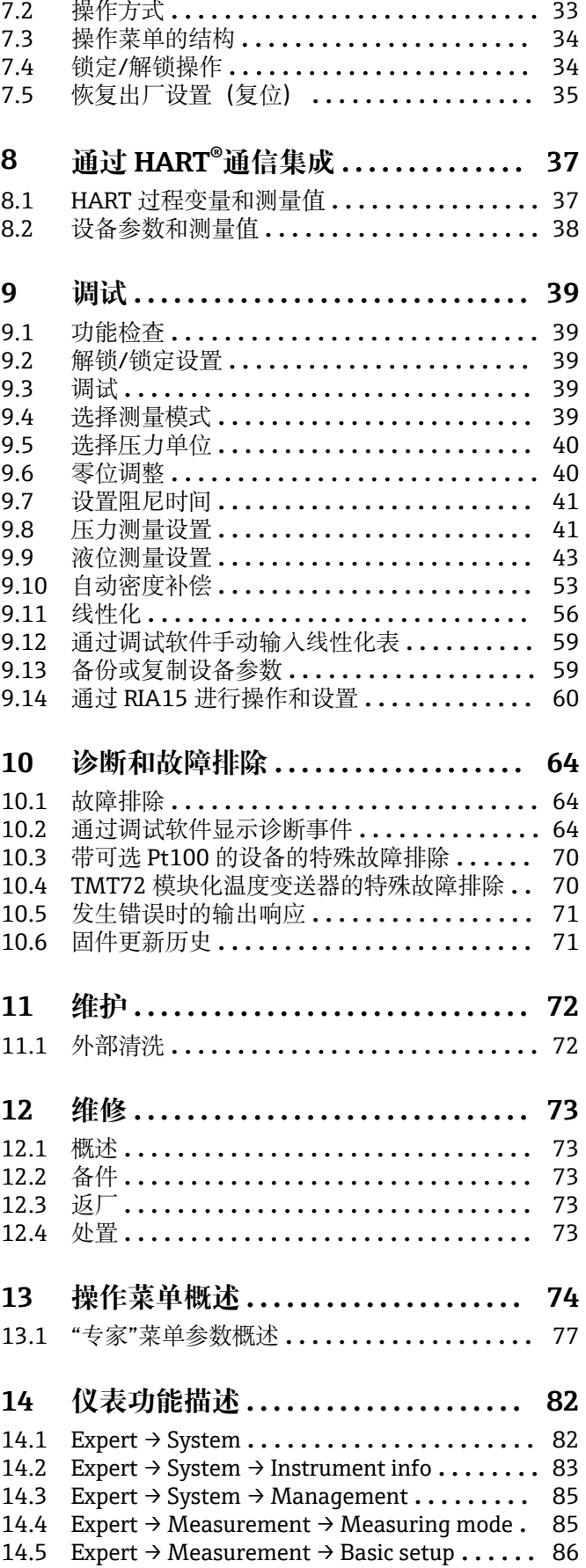

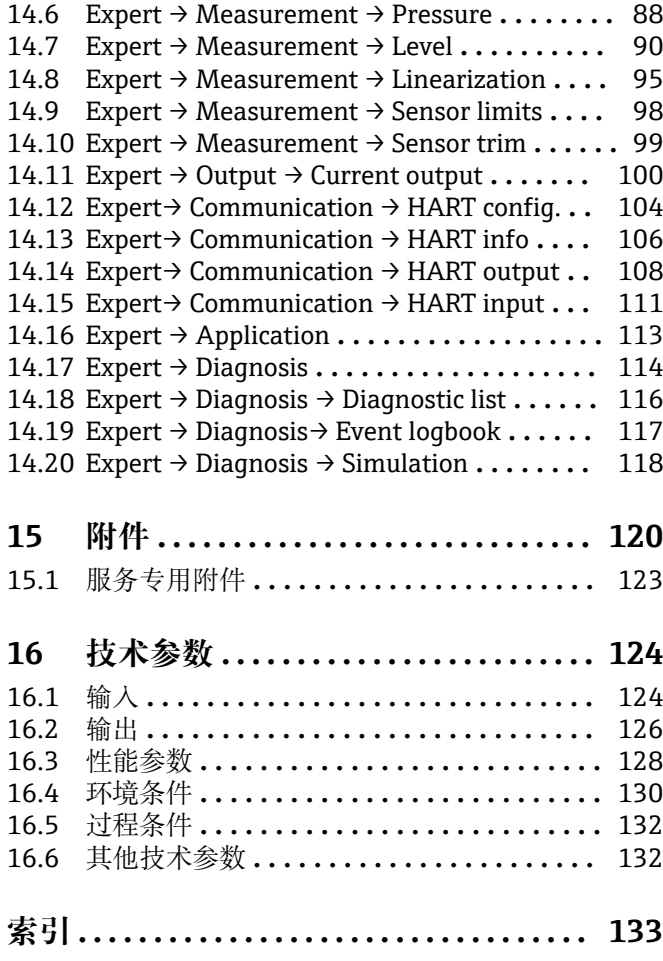

## <span id="page-4-0"></span>**1 文档信息**

## **1.1 文档功能**

文档包含设备生命周期内各个阶段所需的所有信息: 从产品标识、到货验收和储存, 至 安装、电气连接、操作和调试,以及故障排除、维护和废弃。

## **1.2 信息图标**

#### **1.2.1 安全图标**

#### **A**危险

危险状况警示图标。疏忽会导致人员严重或致命伤害。

#### **A 警告**

危险状况警示图标。疏忽可能导致人员严重或致命伤害。

#### **A** 小心

危险状况警示图标。疏忽可能导致人员轻微或中等伤害。

#### **注意**

操作和其他影响提示信息图标。不会导致人员伤害。

#### **1.2.2 电气图标**

#### 

## **直流电**

 $\sim$ 交流电

#### $\overline{\sim}$

直流电和交流电

#### 接地连接

接地夹已经通过接地系统可靠接地。

保护性接地(PE)

进行后续电气连接前,必须确保此接线端已经安全可靠地接地。设备内外部均有接地端 子。

#### 等电势连接

必须连接至工厂接地系统中:使用等电势连接线或星型接地系统连接,具体取决于国家 法规或公司规范。

#### **1.2.3 工具图标**

● 一字螺丝刀 ← 十字螺丝刀 ○ 6 内六角扳手 ● 开口扳手

### **1.2.4 特定信息图标**

**√ 允许** 允许的操作、过程或动作 <span id="page-5-0"></span>**√√推荐** 推荐的操作、过程或动作 **区 禁止** 禁止的操作、过程或动作 **日 提示** 附加信息  $\square$ 参见文档 **图** 参考页面  $\blacksquare$ 参考图 1.**、** 2. **、**3. 操作步骤  $\overline{\phantom{a}}$ 操作结果 ? 帮助信息  $\circledcirc$ 外观检查

#### **1.2.5 图中的图标**

**1、2、3 ...** 部件号

1.**、** 2. **、**3. 操作步骤

**A、B、C ...** 视图

**A-A、B-B、C-C 等** 章节

## **1.3 文档资料**

登陆 Endress+Hauser 公司网站 (www.endress.com/downloads) 的下载区下载下列文 档资料:

配套技术文档资料的查询方式如下:

- 在 W@M 设备浏览器 [\(www.endress.com/deviceviewer\)](https://www.endress.com/deviceviewer) 中: 输入铭牌上的序列 号
- 在 Endress+Hauser Operations App 中: 输入铭牌上的序列号, 或扫描铭牌上的二 维码 (QR 码)

#### **1.3.1 《技术资料》(TI)**

#### **设计规划指南**

文档包含设备的所有技术参数、附件和可以随设备一起订购的其他产品的简要说明。

#### **1.3.2 《简明操作指南》(KA)**

#### **引导用户快速获取首个测量值**

文档包含所有必要信息,从到货验收到初始调试。

### <span id="page-6-0"></span>**1.3.3 《安全指南》(XA)**

防爆型设备都有配套《安全指南》(XA)。防爆手册是《操作手册》的组成部分。 3 设备铭牌上标识有配套《安全指南》(XA)的文档资料代号。

## **1.4 注册商标**

#### **1.4.1 GORE-TEX**â

W.L. Gore & Associates 公司的注册商标(美国)

#### **1.4.2 TEFLON**â

E.I. DuPont de Nemours & Co.,公司的注册商标(Wilmington,美国)

#### **1.4.3 HART**â

现场通信组织的注册商标(Austin,美国)

#### **1.4.4 FieldCare**â

Endress+Hauser Process Solutions AG 的注册商标

#### **1.4.5 DeviceCare**â

Endress+Hauser Process Solutions AG 的注册商标

#### **1.4.6 iTEMP**â

Endress+Hauser Wetzer GmbH + Co. KG 的注册商标 (Nesselwang, 德国)

## **1.5 术语和缩写**

<span id="page-7-0"></span>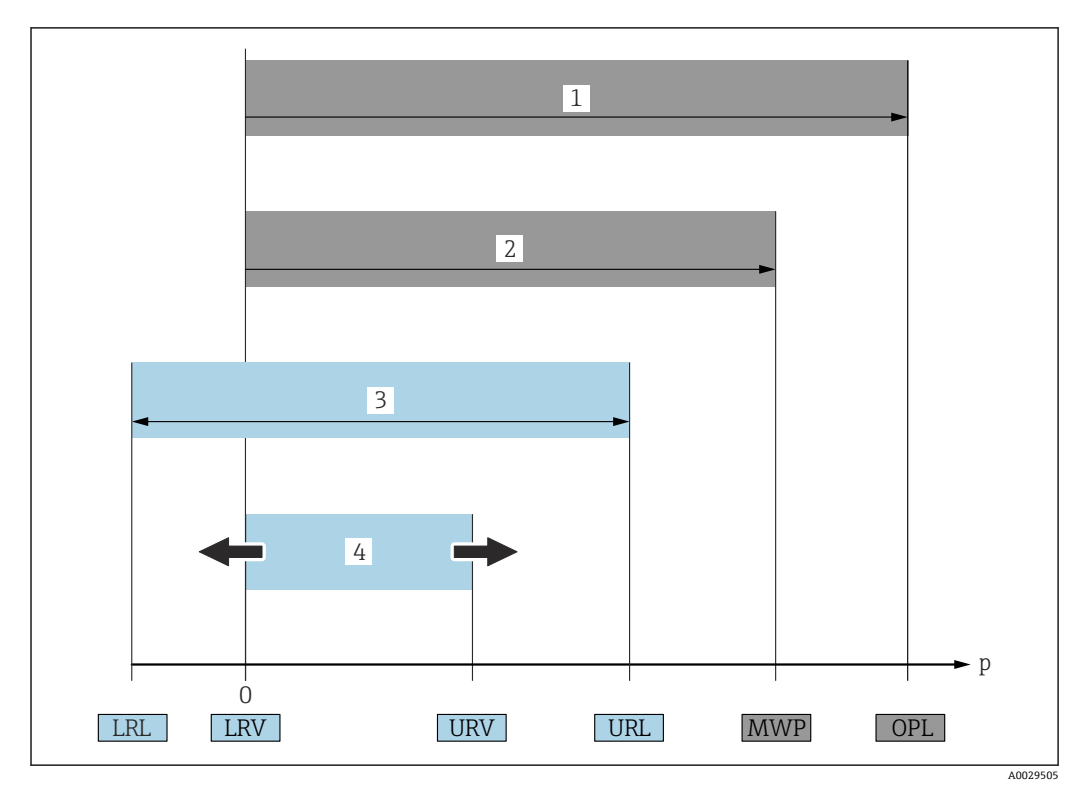

#### • **OPL(1)**

测量设备的 OPL (Over Pressure Limit) 取决于承压能力最弱的部件;因此除了测量单 元之外,还必须考虑过程连接的承压能力。同时还应注意压力-温度关系。 测量设备可以短时间承受 OPL。

• **MWP(2)**

传感器的 MWP (Maximum Working Pressure) 取决于承压能力最弱的部件;因此除 了测量单元之外,还必须考虑过程连接的承压能力。同时还应注意压力-温度关系。 测量设备可持续承受最大工作压力(MVP)。 铭牌上标识有 MWP。

- **最大传感器测量范围(3)** 最大传感器量程对应 LRL 和 URL 之间的范围,即最大标定量程/最大调节量程。
- **标定量程/调节量程(4)** 标定量程/调节量程对应 LRV 和 URV 之间的范围。工厂设置:0...URL 其他标定量程可以作为用户自定义量程订购。
- **p**:压力
- **LRL**: Lower range limit
- **URL**: Upper range limit
- **LRV**: Lower range value
- **URV**: Upper range value
- **TD(量程比)**:实例 参见以下章节
- **PE**:聚乙烯
- **FEP**:氟化乙烯丙烯
- **PUR**:聚氨酯

## **1.6 量程比计算**

<span id="page-8-0"></span>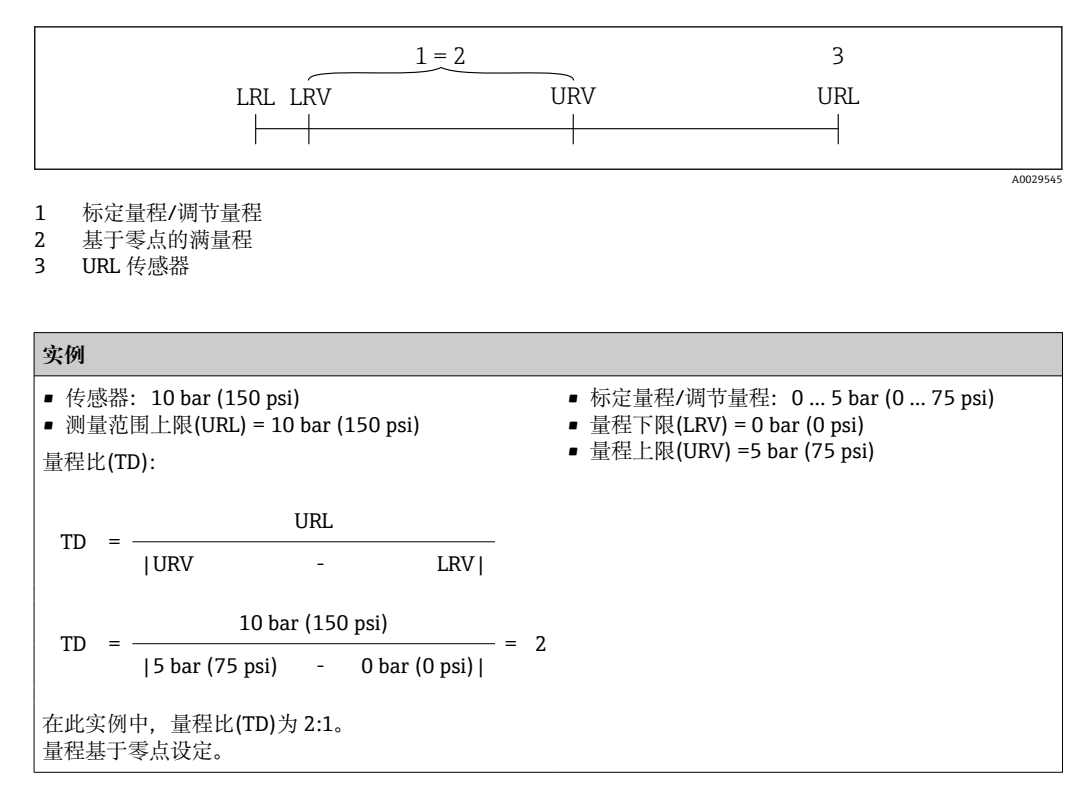

## <span id="page-9-0"></span>**2 基本安全指南**

## **2.1 人员要求**

安装、调试、诊断和维护人员必须符合下列要求:

- ‣ 经培训的合格专业人员必须具有执行特定功能和任务的资质。
- ‣ 操作人员必须经过工厂厂长授权。
- ‣ 熟悉联邦/国家法规。
- ‣ 开始操作前,操作人员必须事先阅读《简明操作指南》,理解本文档、补充文档资料 和证书(取决于实际应用)中的各项指南。
- ‣ 操作人员必须遵守指南要求,符合相关规定。

操作人员必须符合下列要求:

- ‣ 操作人员由工厂厂方/操作员按照任务要求进行指导和授权。
- ‣ 操作人员必须遵守指南要求。

## **2.2 指定用途**

#### **2.2.1 应用和介质**

Waterpilot FMX21 静压传感器用于饮用水、污水和海水的液位测量。带 Pt100 热电阻 的传感器型号可以同时进行温度测量。

模块化温度变送器(选配)将 Pt100 信号转换为 4...20 mA HART 6.0 信号。

#### **2.2.2 错误用途**

使用不当或用于非指定用途导致的设备损坏,制造商不承担任何责任。

核实临界工况:

▶ 测量特殊流体和清洗液时, Endress+Hauser 十分乐意帮助您核实接液部件材质的耐 腐蚀性,但对此不做任何担保,不承担任何责任。

## **2.3 工作场所安全**

在设备上工作或操作设备时:

- ‣ 遵守联邦/国家法规,穿戴个人防护装备。
- ‣ 进行设备接线操作前,首先需要切断电源。

### **2.4 操作安全**

存在人员受伤的风险!

- ‣ 仅在正确技术条件和失效安全条件下操作设备。
- ‣ 操作员有责任确保在无干扰条件下操作设备。

#### **改装设备**

禁止进行未经授权的设备改动,可能导致不可预见的危险。

‣ 如需改动,请咨询 Endress+Hauser 当地销售中心。

#### **维修**

应始终确保设备的操作安全性和测量可靠性:

- ‣ 仅进行明确允许的设备修理。
- ‣ 遵守联邦/国家法规中的电子设备修理准则。
- ▶ 仅使用 Endress+Hauser 的原装备件和附件。

#### <span id="page-10-0"></span>**危险区**

在危险区中使用设备时,应采取措施避免人员或设备危险(例如:防爆保护或压力容器安 全):

- ‣ 参考铭牌,检查并确认所订购的设备是否允许在危险区中使用。
- ‣ 遵守单独成册的补充文档中的规格参数要求,补充文档是《操作手册》的组成部分。

## **2.5 产品安全**

测量设备基于工程实践经验设计,符合最先进、最严格的安全要求。通过出厂测试,可 以安全使用。

测量设备符合常规安全标准和法律要求。此外,还符合 EC 一致性声明中列举的 EC 准则 的要求。Endress+Hauser 确保粘贴有 CE 标志的仪表符合此要求。

## <span id="page-11-0"></span>**3 产品描述**

## **3.1 功能**

陶瓷传感器是非充油型(干式)测量单元,即过程压力直接作用在 Waterpilot FMX21 的坚 固陶瓷过程隔离膜片上。压力补偿管将大气压变化传输至陶瓷过程隔离膜片背面,并进 行补偿。陶瓷过程隔离膜片的形变会产生与压力呈比例关系的电容变化量,陶瓷载体中 的电极测量此电容变化量。电子部件将电容变化量转换成与压力呈比例关系的信号,信 号与介质液位呈线性关系。

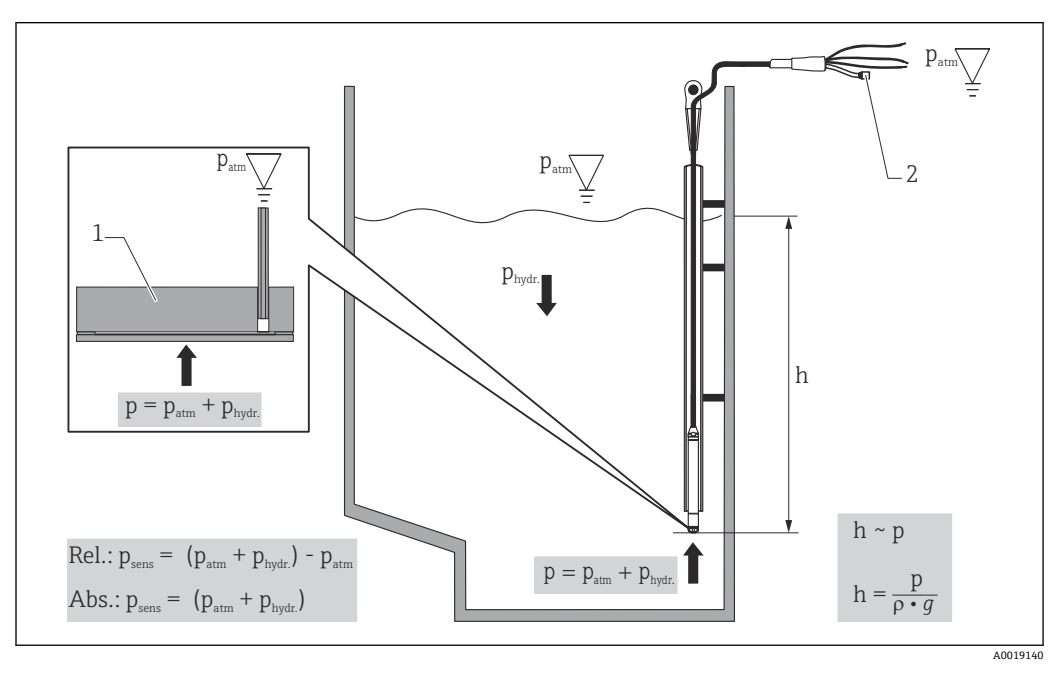

- 1 陶瓷传感器
- 2 压力补偿管
- h 液位高度
- p 总压力= 大气压力+ 静压力
- ρ 介质密度
- g 重力加速度
- $P_{\text{hydr.}}$ 静压力  $P_{atm}$  大气压力
- Psens 传感器上的显示压力值

## <span id="page-12-0"></span>**4 到货验收和产品标识**

## **4.1 到货验收**

到货后需要进行下列检查:

发货清单上的订货号是否与产品粘贴标签上的订货号一致?

物品是否完好无损?

铭牌参数是否与发货清单上的订购信息一致?

如需要(参照铭牌):是否提供《安全指南》(例如 XA)文档?

图 如果不满足任一上述条件,请咨询 Endress+Hauser 当地销售中心。

## **4.2 产品标识**

设备标识信息如下:

- 铭牌规格参数
- 扩展订货号,标识发货清单上的订购选项
- 在 W@M 设备浏览器中输入铭牌上的序列号 www.endress.com/deviceviewer:显示测量设备的所有信息以及配套技术文档资料。
- 在 Endress+Hauser Operations 应用程序中输入铭牌上的序列号, 或使用 Endress+Hauser Operations 应用程序扫描铭牌上的二维码

### **4.2.1 制造商地址**

Endress+Hauser SE+Co. KG Hauptstraße 1 79689 Maulburg, Germany 制造商地址:参考铭牌。

## <span id="page-13-0"></span>**4.3 铭牌**

### **4.3.1 延长电缆上的铭牌**

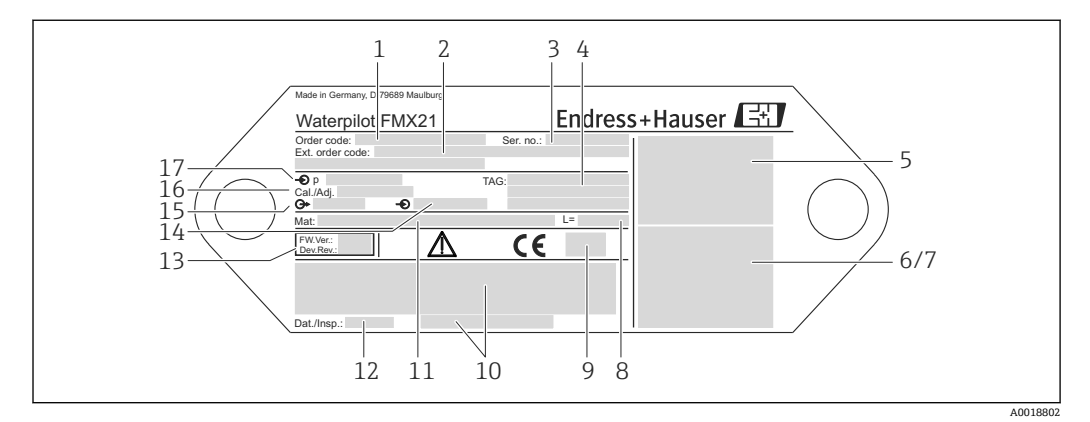

1 订货号(用于重新订购);每个字母和数字的具体含义参见订购信息。

- 2 扩展订货号 (完整信息)<br>3 序列号 (清晰标识)
- 序列号 (清晰标识)
- 4 TAG (设备位号)<br>5 FMX21 接线图
- 5 FMX21 接线图<br>6 Pt100 接线图
- Pt100 接线图 (可选)
- 7 警告图标 (危险区, 可选)<br>8 延长电缆长度
- 8 延长电缆长度
- 9 认证图标(可选),例如 CSA、FM、ATEX
- 10 认证信息(可选)
- 11 接液部件材质<br>12 测试日期 (可
- 12 测试日期(可选) 13 软件版本号/设备型号
- 14 供电电压
- 15 输出信号
- 
- 16 设定量程<br>17 标称量程 17 标称量程

#### **防爆型设备的附加铭牌**

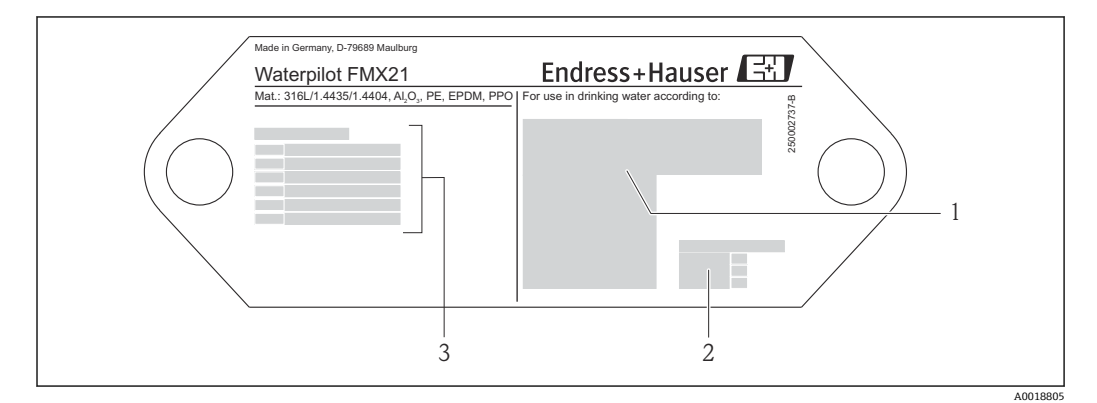

- 1 认证图标(饮用水认证)
- 2 参见相关文档资料<br>3 认证号 (船级认证
- 认证号(船级认证)

#### <span id="page-14-0"></span>**4.3.2 外径为 22 mm (0.87 in)和 42 mm (1.65 in)的设备的附加铭牌**

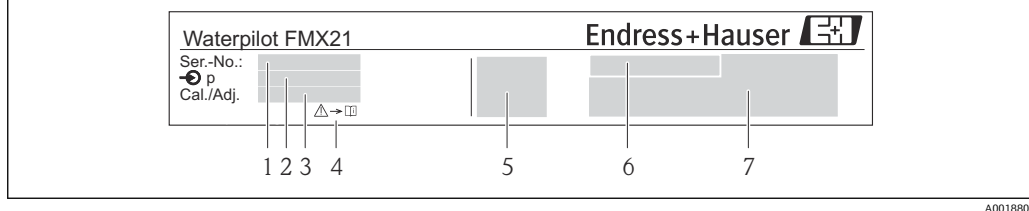

1 序列号

- 2 标称量程
- 3 设定量程<br>4 CE 认证
- 4 CE 认证或认证图标<br>5 认证号 (可选) 认证号(可选)
- 6 认证信息(可选)
- 7 参考文档资料

### **4.4 传感器类型标识**

表压传感器或绝压传感器的操作菜单提供"Pos. zero adjust"参数。绝压传感器的操作菜 单中提供"Calib. offset"参数。

## **4.5 储存和运输**

#### **4.5.1 储存条件**

使用原包装。

在清洁的干燥条件下存储测量设备,并采取防冲击保护措施(EN 837-2)。

#### **储存温度范围**

#### **仪表 + Pt100(可选)**

 $-40$  ...  $+80$  °C ( $-40$  ...  $+176$  °F)

#### **电缆**

(固定安装)

- PE 电缆: -30 ... +70 °C (-22 ... +158 °F)
- FEP 电缆: -30 ... +80 ℃ (-22 ... +176 °F)
- PUR 电缆: -40 ... +80 °C (-40 ... +176 °F)

#### **接线盒**

 $-40$  ... +80 °C ( $-40$  ... +176 °F)

#### **TMT72 模块化温度变送器(可选)**

 $-40$  ...  $+100$  °C ( $-40$  ...  $+212$  °F)

#### **4.5.2 将产品运输至测量点**

#### L **警告**

#### **运输不当!**

设备或电缆可能受损,同时存在人员受伤的风险!

- ▶ 使用原包装运输测量设备。
- ▶ 运输重量超过 18 kg (39.6 lbs)的设备时, 必须遵守安全指南和搬运指南操作。

## <span id="page-15-0"></span>**5 安装**

## **5.1 安装要求**

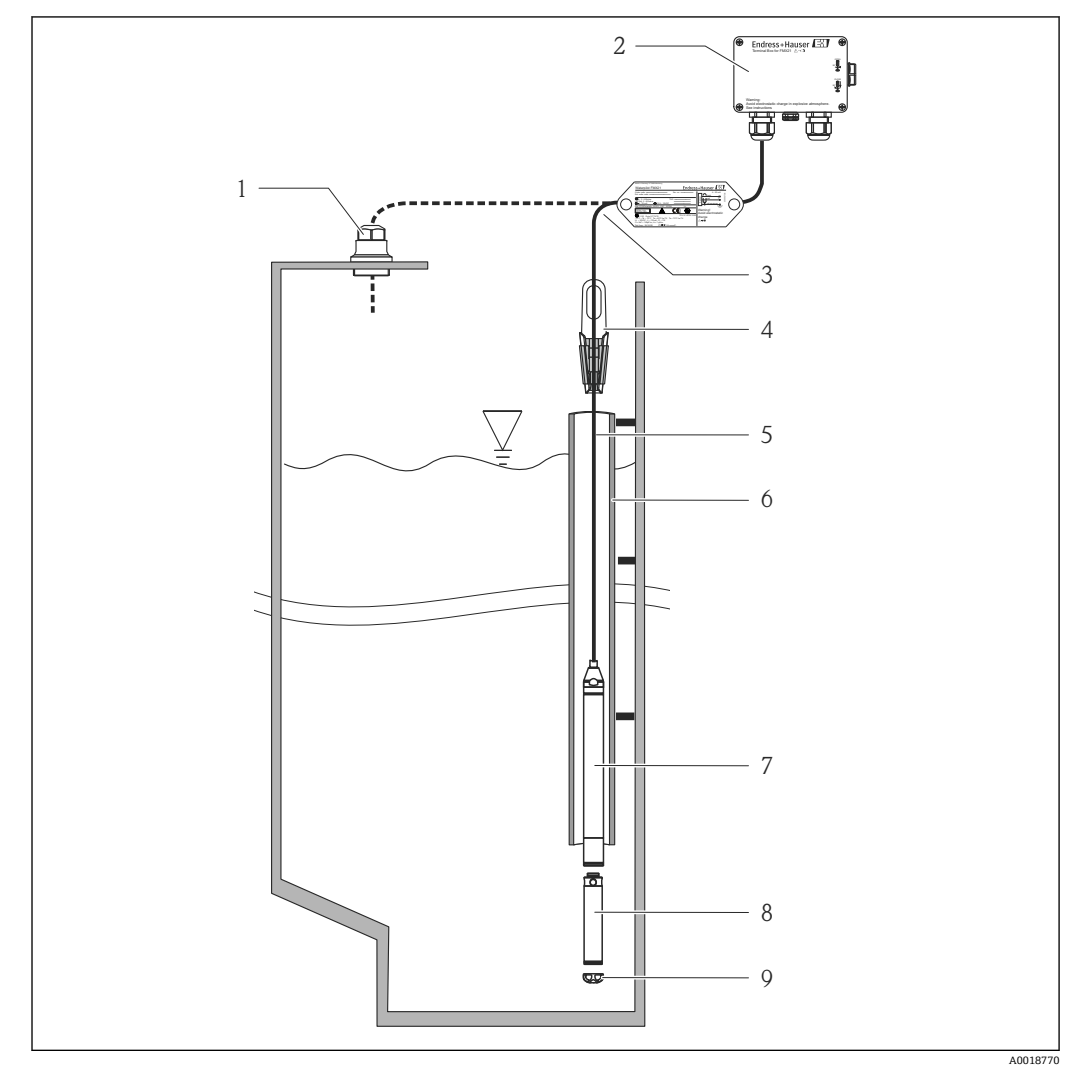

- 1 电缆固定头(作为附件订购)
- 2 接线盒(作为附件订购)
- 3 延长电缆的弯曲半径:120 mm (4.72 in)
- 4 悬挂安装固定夹(作为附件订购)
- 5 延长电缆
- 6 导向管
- 7 仪表
- 8 附加配重, 作为外径 22 mm (0.87 in)和 29 mm (1.14 in)的仪表型号的附件订购<br>9 保护帽
- 保护帽

## **5.2 其他安装指南**

- 电缆长度
	- 用户自定义单位:m 或 ft。
	- 通过延长电缆安装螺丝或悬挂固定夹安装自由悬挂的仪表和 FM/CSA 认证型仪表 时,电缆有长度要求:max. 300 m (984 ft)。
- 液位探头横向移动会产生测量误差。因此,探头的安装位置应远离流体和扰动,或使 用导向管安装。导向管内径应比安装的 FMX21 外径至少大 1 mm (0.04 in)。
- 仪表上的保护帽用于防止传感器机械损伤。
- 电缆必须接入干燥的室内或合适的接线盒中。Endress+Hauser 的接线盒提供防潮和气 候防护, 可以安装在室外使用→ ■ 120。
- <span id="page-16-0"></span>■ 电缆长度偏差: < 5 m (16 ft): ±17.5 mm (0.69 in); > 5 m (16 ft): ±0.2 %。
- 电缆被截短后,必须重新安装压力补偿管上的过滤器。Endress+Hauser 提供电缆截短 夹 [→ 120](#page-119-0) (文档资料代号 SD00552P)。
- Endress+Hauser 建议使用双绞屏蔽电缆。
- 在造船应用中,需要采取限制沿电缆火扩散措施(防火)。
- 延长电缆长度与设计的液位零点相关。进行测量点布局设计时必须考虑保护帽的高 度。液位零点(E)与过程隔离膜片的位置相关。液位零点= E;探头末端= L (参考下 图)。

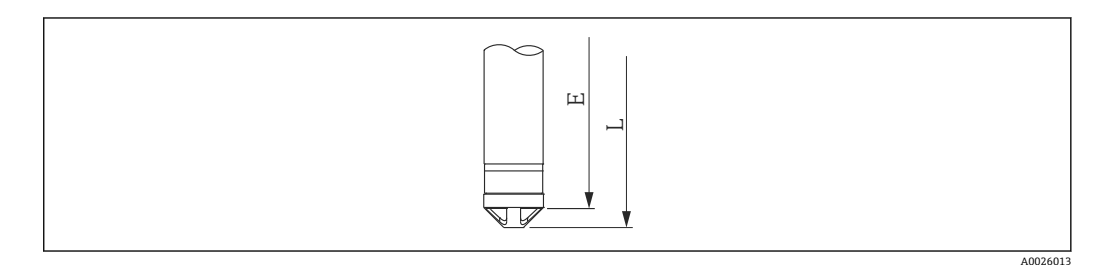

## **5.3 外形尺寸**

外形尺寸参见《技术资料》

## **5.4 使用悬挂安装固定夹安装 Waterpilot**

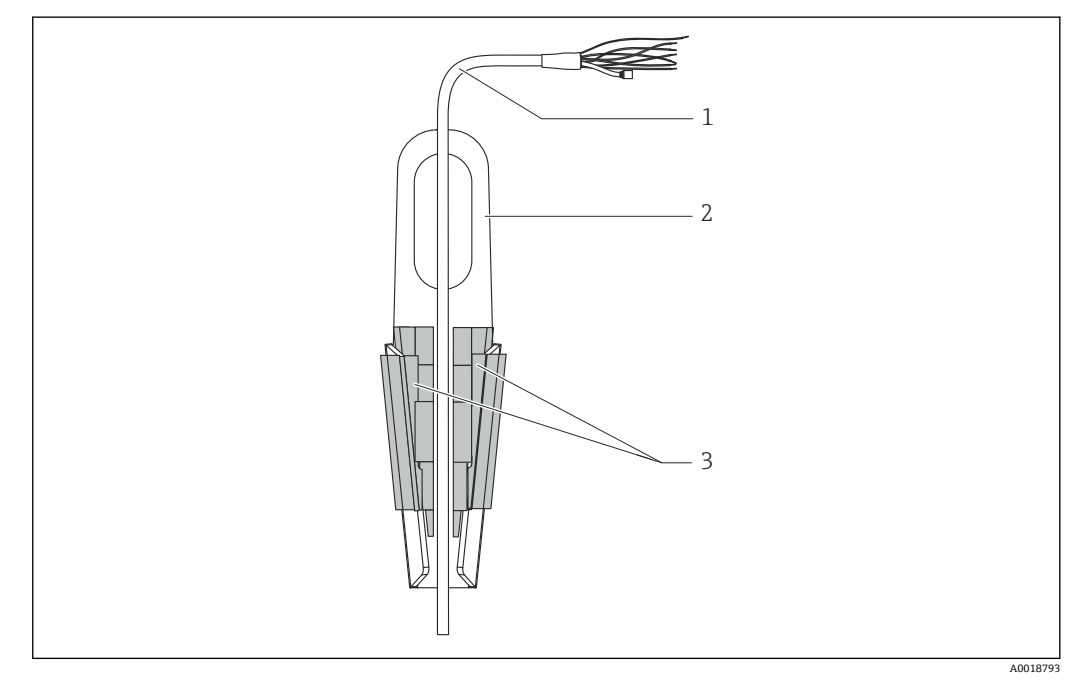

- 1 延长电缆<br>2 悬挂安装
- 悬挂安装固定夹
- 3 卡扣

#### **5.4.1 安装悬挂安装固定夹:**

- 1. 安装悬挂安装固定夹(图号 2)。选择安装固定位置时需要考虑延长电缆(图号 1)和仪表的重量。
- 2. 抬起卡扣 (图号 3) 。参照上图将延长电缆 (图号 1) 固定安装在卡扣中。
- 3. 将延长电缆(图号 1) 安装到位,并放下卡扣(图号 3)。从上部轻轻压下卡扣, 直至固定到位。

## <span id="page-17-0"></span>**5.5 通过电缆固定头安装仪表**

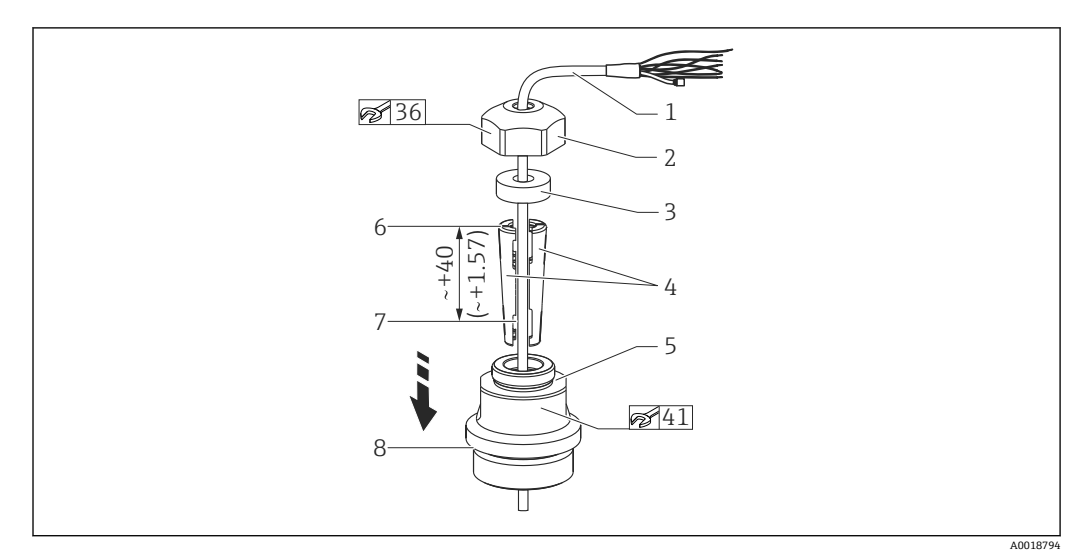

**21** 图例为 G 1½"螺纹。 测量单位 mm (in)

- 1 延长电缆
- 2 电缆安装螺帽
- 
- 3 密封圈 4 固定套管
- 5 电缆安装转接头
- 6 固定套管上端面
- 7 安装前需要预留的延长电缆长度和 Waterpilot 探头长度
- 8 安装后,图号 7 紧挨 G 1½"螺纹电缆固定头:转接头密封表面高度或转接头 NPT 1½"螺纹突出高度

如需将液位探头向下放置在特定深度位置处,确保固定套管上端面处于所需深度之 I÷ 上 40 mm (4.57 in)的位置。随后,参照步骤 6 将延长电缆和固定套管压入转接头 中。

#### **5.5.1 安装 G 1½"或 NPT 1½"螺纹电缆固定头**

- 1. 在延长电缆上标记所需延长电缆长度。
- 2. 使探头穿过测量管,并小心向下拉延长电缆。固定延长电缆,防止滑动。
- 3. 将转接头 (图号 5) 安装在延长电缆上, 并将其牢固拧紧在测量管上。
- 4. 从上部将密封圈 (图号 3) 和螺帽 (图号 2) 安装在电缆上。将密封圈压紧在螺帽 上。
- 5. 参照上图,将固定套管(图号 4)安装在延长电缆(图号 1)外侧的标记点位置 处。
- 6. 将带固定套管(图号 4)的延长电缆压入转接头(图号 5)中。
- 7. 将螺帽 (图号 2) 和密封圈 (图号 3) 推入转接头 (图号 5) 中, 并牢固拧紧转接 头。
- 2 拆卸电缆固定头的步骤与上述步骤相反。

#### **A** 小心

#### **存在人员受伤的风险!**

‣ 仅允许在常压容器中使用。

#### **5.6 安装接线盒**

通过四颗螺丝(M4)安装选配接线盒。接线盒的外形尺寸参见《技术资料》

## <span id="page-18-0"></span>**5.7 安装带接线盒的 TMT72 模块化温度变送器**

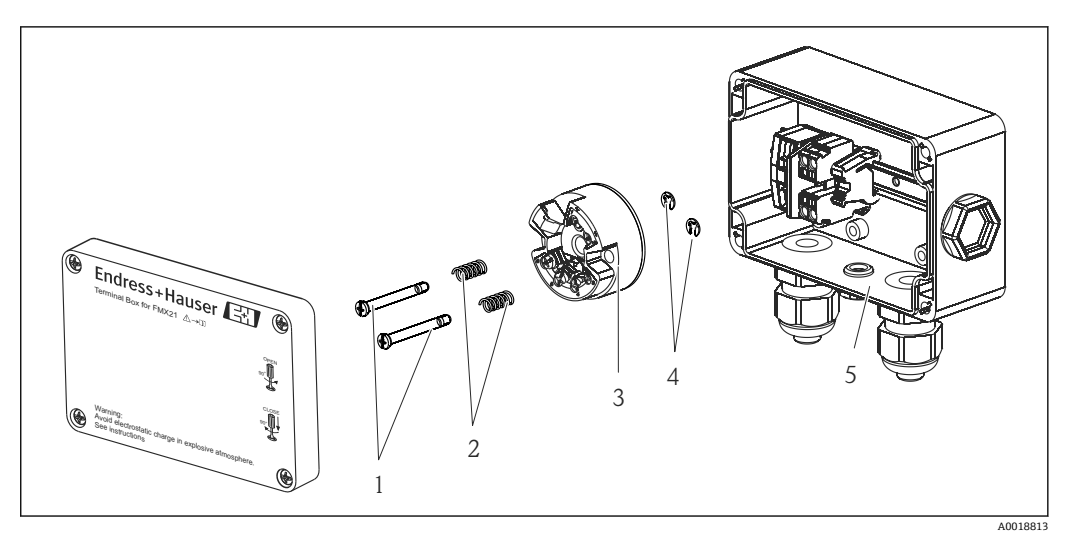

- 1 安装螺丝
- 2 安装弹簧<br>3 TMT72
- 3 TMT72 模块化温度变送器
- 4 卡簧
- 5 接线盒

2 仅允许使用螺丝刀打开接线盒。

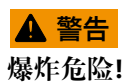

‣ 禁止在防爆区中使用 TMT72。

#### **5.7.1 安装模块化温度变送器**

- 1. 引导安装螺丝 (图号 1) 和安装弹簧 (图号 2) 穿过模块化温度变送器 (图号 3) 的螺孔。
- 2. 使用卡簧(图号 4)固定安装螺丝。卡簧、安装螺丝和安装弹簧均为模块化温度变 送器的标准供货件。
- 3. 将模块化温度变送器牢固拧至现场型外壳中。(螺丝刀头的最大宽度为 6 mm (0.24 in))

**注意**

**避免损坏模块化温度变送器。**

‣ 禁止过度拧紧安装螺丝。

<span id="page-19-0"></span>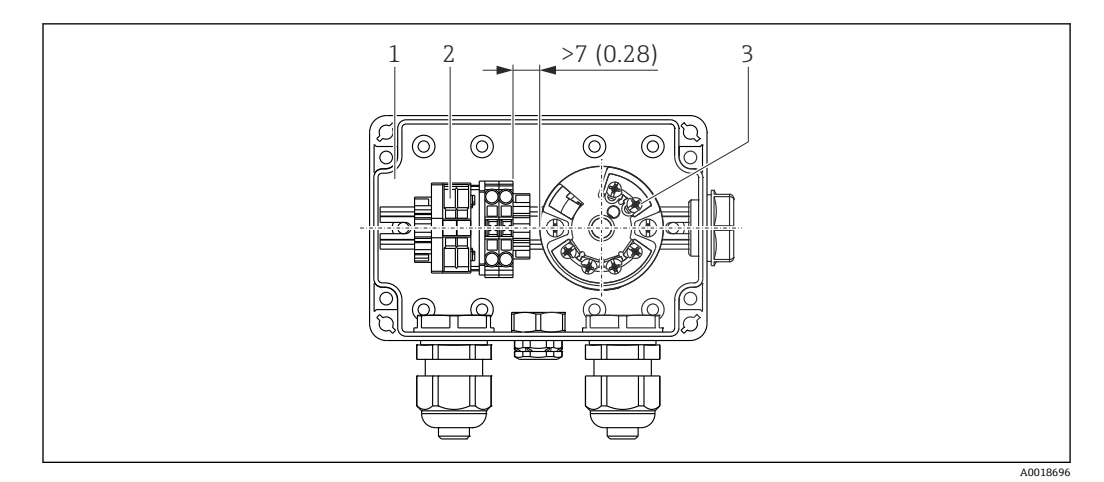

测量单位 mm (in)

1 接线盒

2 端子接线排<br>3 TMT72 模均

3 TMT72 模块化温度变送器

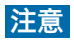

**接线错误!**

‣ 必须保证端子接线排与 TMT72 模块化温度变送器之间的距离大于 7 mm (28 in)。

## **5.8 安装 Pt100 无源信号端子接线排(未安装 TMT72)**

带可选 Pt100 的 FMX21 未安装 TMT72 模块化温度变送器时, 通过接线盒中的端子接 线排连接 Pt100。

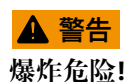

▶ 禁止在防爆区中使用 Pt100 和端子接线排。

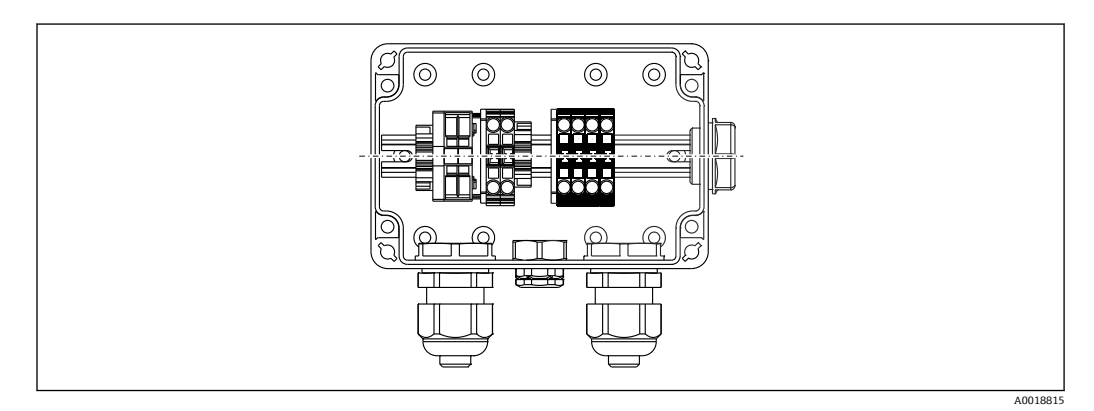

<span id="page-20-0"></span>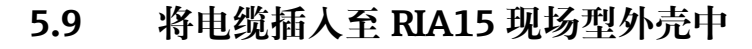

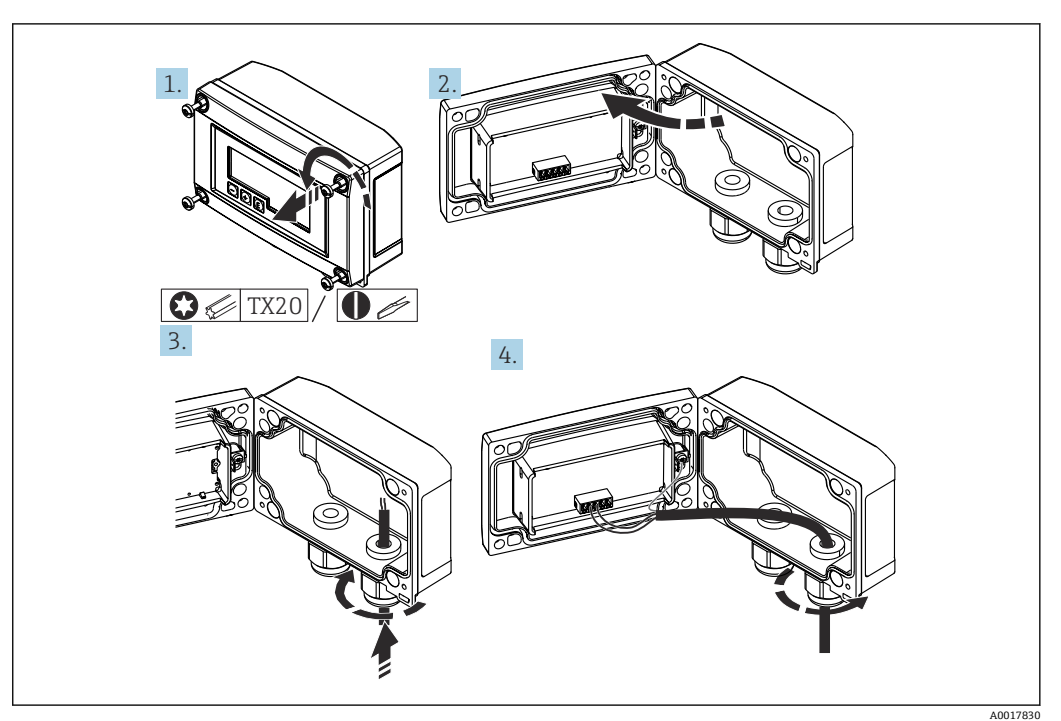

插入电缆、现场型外壳、不连接变送器电源(示例)

1. 拧松外壳螺丝

2. 打开外壳

- 3. 打开缆塞(M16),并插入电缆
- 4. 连接带功能接地的电缆,并关闭缆塞
- 安装过程中必须进行大气压力补偿。黑色的通风缆塞专用于大气压力补偿。 如果使用 RIA15 的通信电阻模块,在连接仪表时,必须将仪表电缆插入正确的缆塞 内,避免挤压自带压力补偿管。

## **5.10 电缆标记**

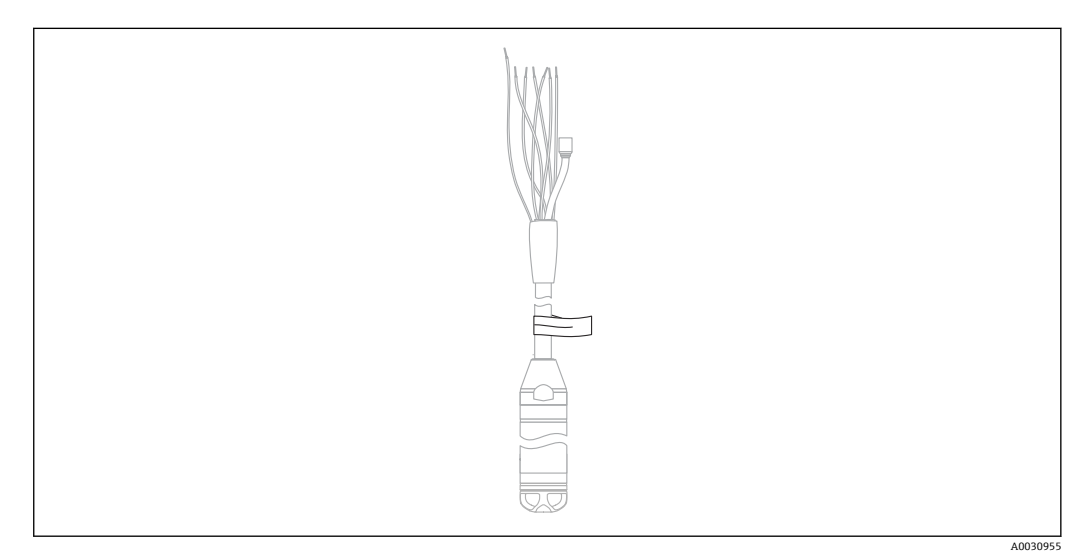

- <span id="page-21-0"></span>■ 为便于安装, Endress+Hauser 允许将用户订购的电缆长度标记在电缆上。
- 电缆标记偏差(与液位传感器末端的间距): 电缆长度< 5 m (16 ft)时: ± 17.5 mm (0.69 in) 电缆长度> 5 m (16 ft)时: ± 0.2 %
- 材质:PET;粘贴标签:丙烯酸
- 耐温变性: -30 ... +100 ℃ (-22 ... +212 °F)

**注意**

**标记仅用于安装。**

‣ 在饮用水测量场合中使用时,安装后必须彻底清除标记。在操作过程中不得损坏延长 电缆。

■ 不适用于防爆型仪表。

## **5.11 电缆截短套件**

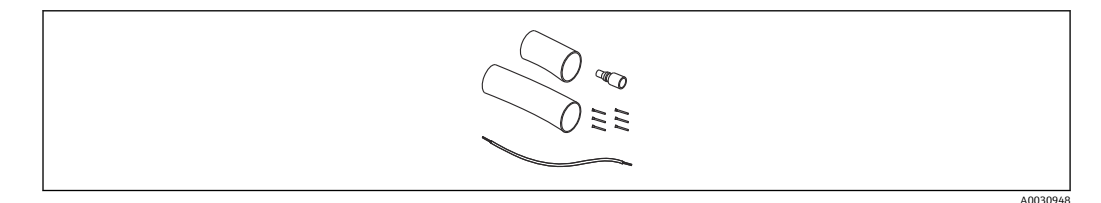

使用电缆截短套件简便专业地截短电缆。

电缆截短套件不适用于 FM/CSA 认证型仪表。  $\boxed{2}$ 

- 订购信息:参见 Configurator 产品选型软件
- 相关文档资料: SD00552P。

## **5.12 安装后检查**

- 仪表是否完好无损(外观检查)?
- 仪表是否符合测量点技术规范?
	- 过程温度
	- 过程压力范围
	- 环境温度
	- 测量范围
- 测量点位号和标签是否正确(外观检查)?
- 检查所有螺丝是否均牢固拧紧

## <span id="page-22-0"></span>**6 电气连接**

## L **警告**

#### **错误连接会破坏电气安全性!**

‣ 在危险区中使用测量设备时,必须遵守相关国家标准和法规、《安全指南》(XA)或 《安装/控制图示》(ZD)的要求。防爆参数单独成册,按需索取。本文档资料为设备 的标准供货件

## **6.1 连接设备**

#### L **警告**

#### **接线错误会影响电气安全!**

- ‣ 供电电压必须与铭牌参数一致。
- ‣ 进行设备接线操作前,首先需要切断电源。
- ‣ 电缆必须接入干燥的室内或合适的接线盒中。户外安装时请使用 Endress+Hauser GORE-TEX®接线盒, 防护等级为 IP66/IP67。→ ■ 18
- ▶ 参照接线图连接设备。设备和模块化温度变送器均内置极性反接保护。反接极性不会 损坏设备。
- ▶ 根据 IEC/EN 61010 标准规定, 为设备安装合适的断路保护器。

#### **6.1.1 仪表 + Pt100**

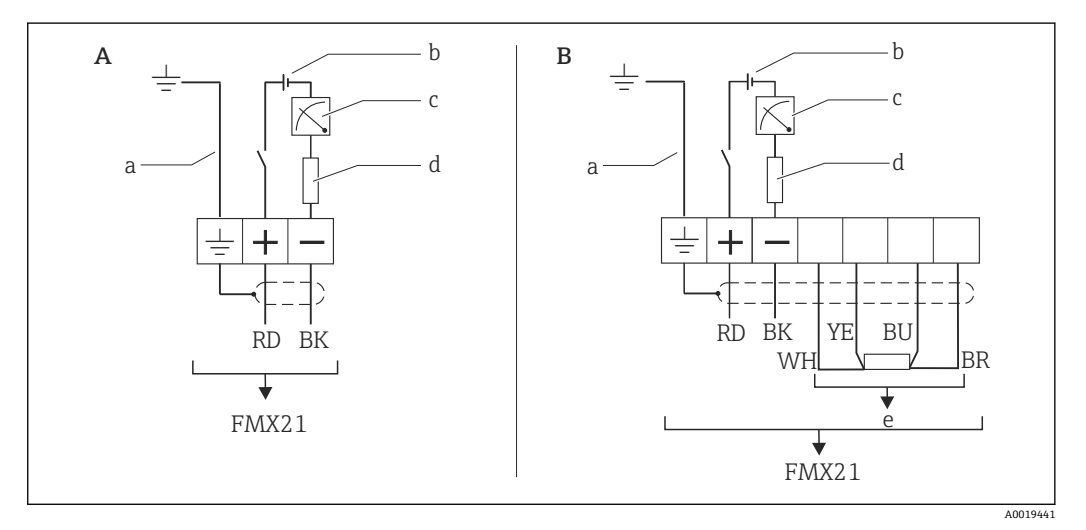

A 仪表

- B 仪表 + Pt100(非防爆区)
- a 不适用外径 29 mm (1.14 in)的仪表
- b 10.5 ... 30  $V_{DC}$  (防爆区)、10.5 ... 35  $V_{DC}$
- c  $4...20$  mA<br>d  $#$   $\mathbb{F}$   $(R_{I})$
- 电阻 $(R_L)$
- e Pt100

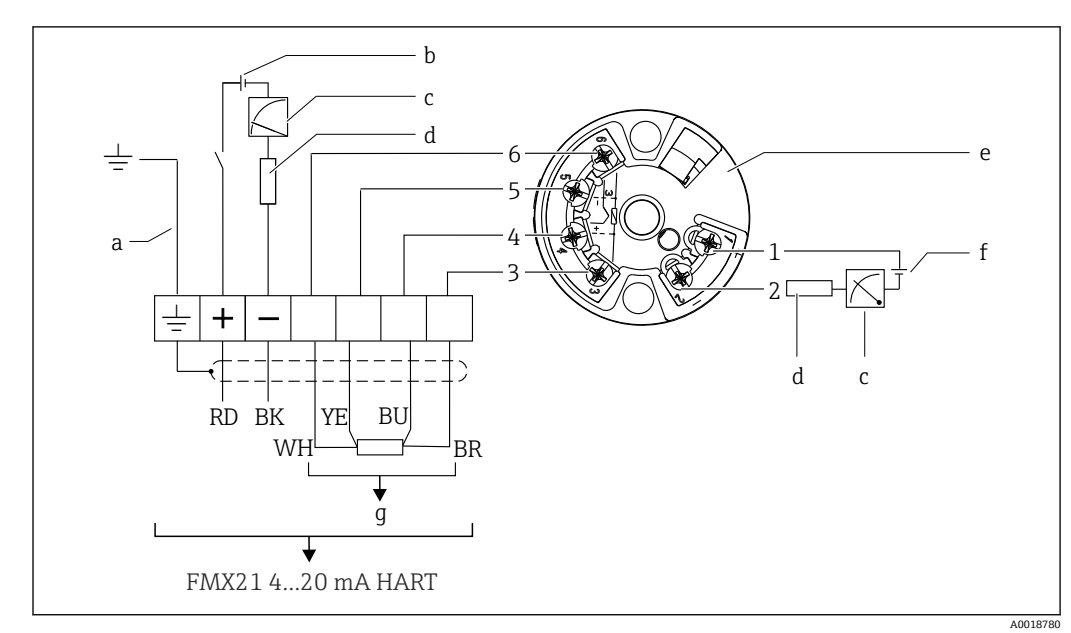

### **6.1.2 仪表 + Pt100 + TMT72 模块化温度变送器**

- a 不适用外径 29 mm (1.14 in)的仪表
- b  $10.5...$  35 V<sub>DC</sub>
- c  $4...20$  mA<br>d  $\#$   $\mathbb{F}$   $(R_1)$
- 电阻 $(R_L)$
- e TMT72 模块化温度变送器(4 … 20 mA)(适用非防爆区)
- f  $11.5...35$  V<sub>DC</sub>
- g Pt100
- 1...6 针脚分配

#### **6.1.3 仪表连接 RIA15**

RIA15 分离型显示单元(适用防爆区或非防爆区)可以随设备一同订购。参见 Configurator 产品选型软件。

安装过程中必须进行大气压力补偿。黑色的通风缆塞专用于大气压力补偿。

**P RIA15** 回路显示仪由回路供电,无需外接电源。

#### **注意电压降:**

- ≤1 V: 适用标准型仪表, 4 ... 20 mA 通信
- ≤1.9 V: HART 通信
- 使用背光显示功能时, 电压降增加 2.9 V

#### **无背光显示**

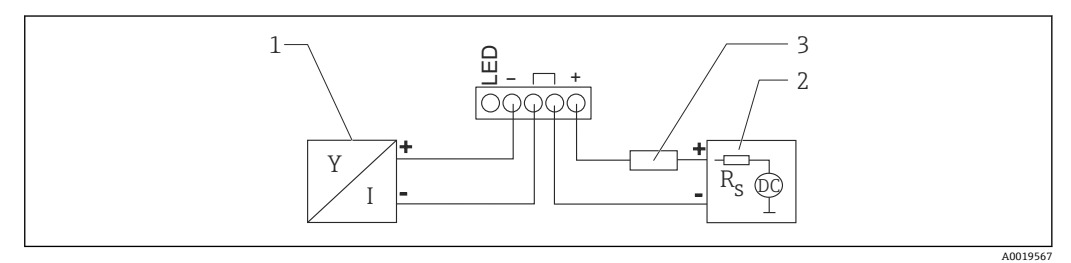

- **2** 接线示意图: HART 通信型仪表连接 RIA15 (无背光显示)
- 
- 1 仪表
- 2 电源<br>3 HAR HART 通信电阻

#### **带背光显示**

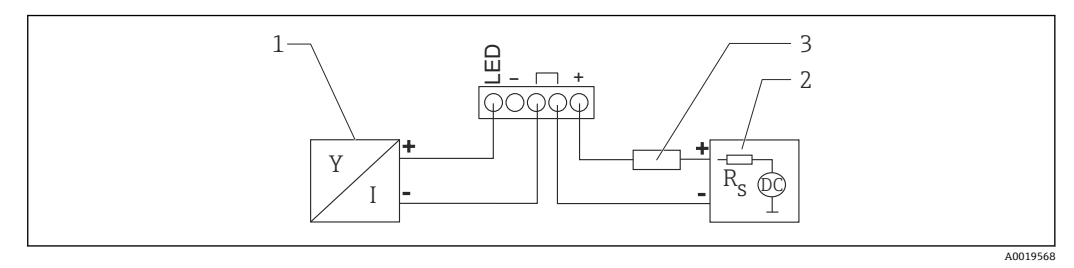

**3** 接线示意图: HART 通信型仪表连接 RIA15 (带背光显示)

- 1 仪表
- 2 电源<br>3 HAR
- 3 HART 通信电阻

#### **6.1.4 仪表与安装有 HART 通信电阻的 RIA15 搭配使用**

 $\left\lceil \frac{\bullet}{\bullet} \right\rceil$  安装有 HART 通信电阻的 RIA15 (适用防爆区或非防爆区)可以随设备一同订购。 注意:最大**电压降**为 **7 V**。

安装过程中必须进行大气压力补偿。黑色的通风缆塞专用于大气压力补偿。

#### **无背光显示**

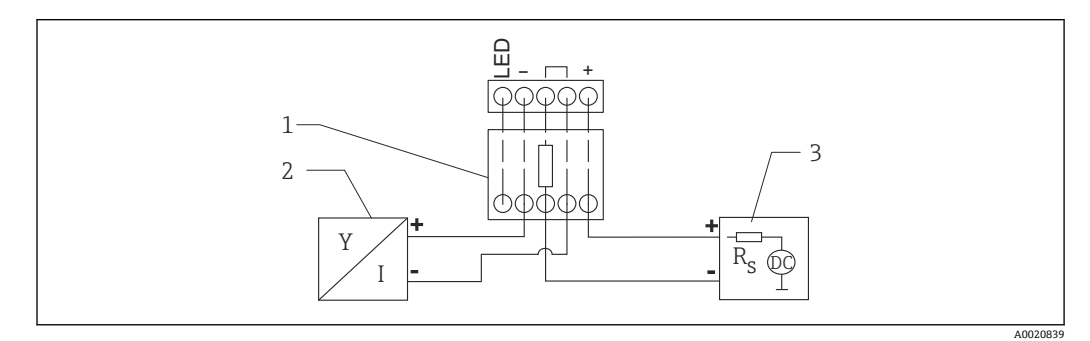

**图 4** 接线示意图: 仪表连接安装有 HART 通信电阻的 RIA15 (无背光显示)

- 1 HART 通信电阻
- 2 仪表<br>3 电源
- 3 电源

#### **带背光显示**

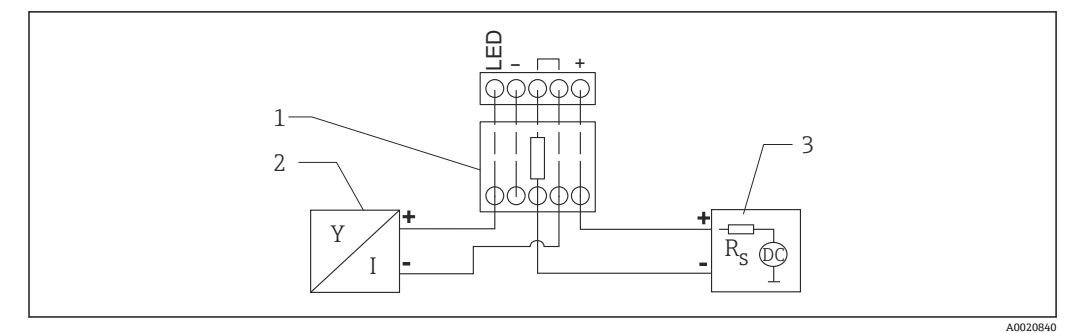

**35 接线示意图: 仪表连接安装有 HART 通信电阻的 RIA15 (带背光显示)** 

- 1 HART 通信电阻<br>2 仪表
- 仪表
- 3 电源

#### **6.1.5 线芯颜色**

RD =红、BK =黑、WH =白、YE =黄、BU =蓝、BR =棕

#### **6.1.6 电气参数**

- 安全接线符合 IEC 61010-1 标准:
- 过电压保护等级:1 级
- 污染等级:1 级

#### **防爆连接参数**

参见相关《安全指南》(XA)。

## <span id="page-26-0"></span>**6.2 供电电压**

#### L **警告 带电!**

存在电击和/或爆炸风险!

- ‣ 在防爆危险区中使用测量设备时,必须遵照相关国家标准和法规以及《安全指南》进 行安装。
- ‣ 防爆参数单独成册,按需索取。防爆手册是所有防爆型设备的标准随箱资料。

#### **6.2.1 仪表 + Pt100(可选)**

- 10.5 ... 35 V (非防爆区)
- 10.5 ... 30 V (防爆区)

#### **6.2.2 TMT72 模块化温度变送器(可选)**

 $11.5...35V_{DC}$ 

## **6.3 电缆规格**

Endress+Hauser 建议使用屏蔽双芯双绞电缆。

●● 外径 22 mm (0.87 in)和 42 mm (1.65 in)的仪表型号配备带屏蔽层的探头电缆。

#### **6.3.1 仪表 + Pt100(可选)**

- 通用仪表电缆
- 接线端子、接线盒: 0.08 ... 2.5 mm<sup>2</sup> (28 ... 14 AWG)

#### **6.3.2 TMT72 模块化温度变送器(可选)**

- 通用仪表电缆
- 接线端子、接线盒: 0.08 ... 2.5 mm<sup>2</sup> (28 ... 14 AWG)
- 变送器连接: 最大 1.75 mm<sup>2</sup> (15 AWG)

### **6.4 功率消耗**

#### **6.4.1 仪表 + Pt100(可选)**

- ≤ 0.805 W, 35 V<sub>DC</sub> 时 (非防爆区)
- ≤ 0.690 W, 30 V<sub>DC</sub> 时(防爆区)

#### **6.4.2 TMT72 模块化温度变送器(可选)**

≤ 0.805 W, 35 V<sub>DC</sub> 时

## **6.5 电流消耗**

#### **6.5.1 仪表 + Pt100(可选)**

最大电流消耗:≤ 23 mA 最小电流消耗:≥ 3.6 mA

### <span id="page-27-0"></span>**6.5.2 TMT72 模块化温度变送器(可选)**

- 最大电流消耗: ≤ 23 mA
- 最小电流消耗: ≥ 3.5 mA

## **6.6 连接测量单元**

### **6.6.1 过电压保护单元**

为了确保 Waterpilot 和 TMT72 模块化温度变送器不受大干扰电压峰值的影响, Endress +Hauser 建议在显示和/或计算单元的上游和下游位置处安装过电压保护单元,如下图所 示。

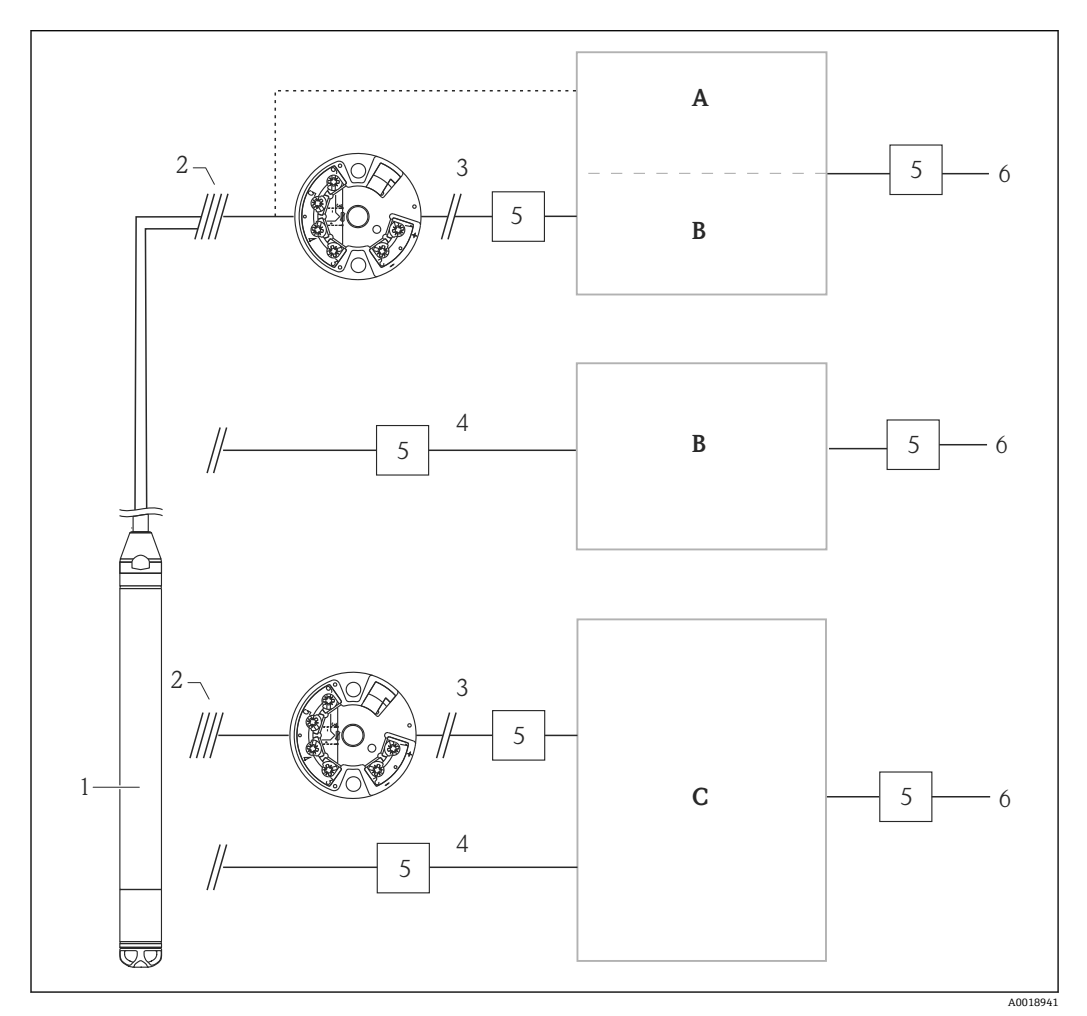

A 电源、显示和计算单元,带一路 Pt100 输入<br>B 电源、显示和计算单元、带一路 4 ... 20 mA

- 电源、显示和计算单元,带一路 4 ... 20 mA 输入
- C 电源、显示和计算单元,带两路 4 … 20 mA 输入
- 
- 1 设备<br>2 连接 连接 FMX21 的内置 Pt100
- 3 4 … 20 mA HART(温度)
- 4 4 … 20 mA HART(液位)
- 5 过电压保护单元, 例如: Endress+Hauser 的 HAW (不能在危险区中使用)
- 6 电源

■ 在 HART 应用中使用的 Endress+Hauser TMT72 模块化温度变送器的详细信息参见 《技术资料》TI01392T。

#### **6.6.2 连接 Commubox FXA195**

Commubox FXA195 将本安型 HART 变送器连接至计算机的 USB 接口。通过 Endress +Hauser 调试软件 FieldCare/DeviceCare 可以远程操作变送器。通过 USB 接口向 Commubox 供电。Commubox 也可以连接至本安回路中。详细信息参见《技术资料》 TI00404F。

#### **6.6.3 连接 Field Xpert SFX**

小巧、灵活和坚固耐用的工业手操器,通过 HART 电流输出 (4 ... 20 mA) 进行远程设 置和读取测量值。详细信息参见《操作手册》BA00060S。

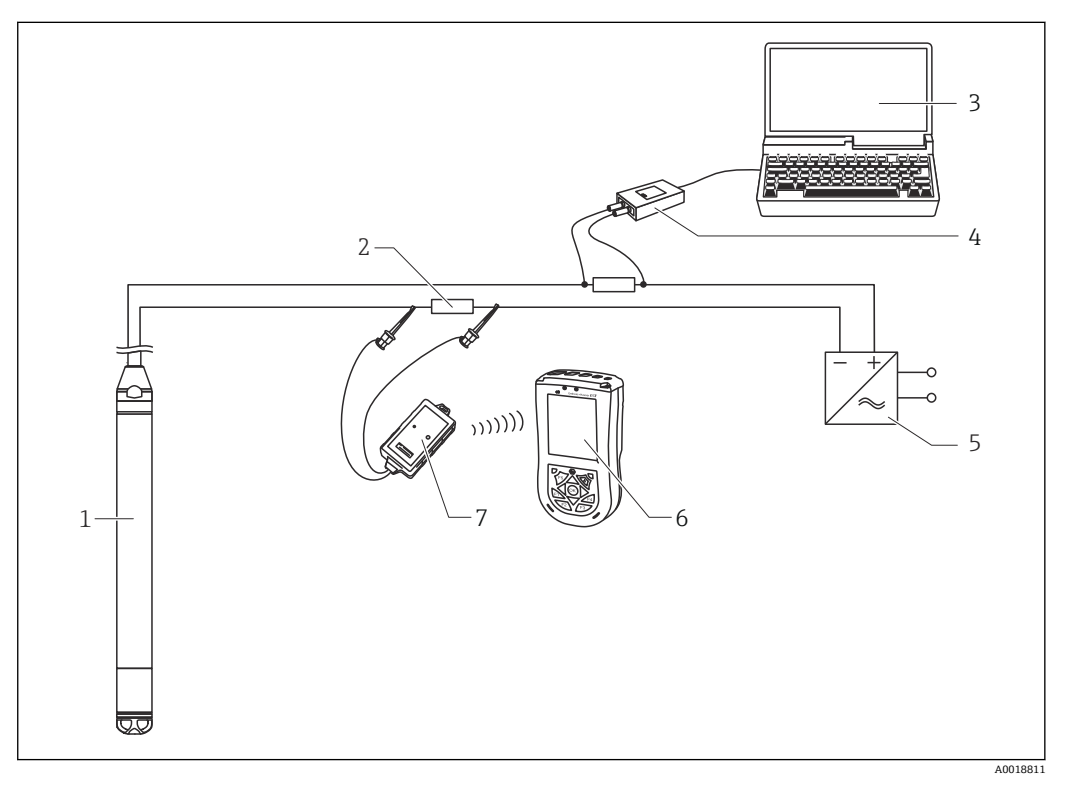

- 1 设备
- 2 所需通信电阻(≥ 250 Ω)
- 3 计算机,安装有调试软件(例如 FieldCare)
- 4 Commubox FXA195(USB)
- 5 变送器供电单元,例如 RN221N(含通信电阻)
- 6 Field Xpert SFX
- 7 VIATOR Bluetooth 蓝牙调制解调器,带连接电缆

在防爆危险区中仅允许使用防爆型仪表! A

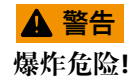

- ▶ 禁止在防爆危险区中更换手操器电池。
- ▶ 在防爆危险区中使用时, 必须按照相关国家标准和法规、《安全指南》 (XA) 或 《安装/控制图示》(ZD)安装测量仪表。

#### **6.6.4 使用外部测量值的大气压力补偿连接**

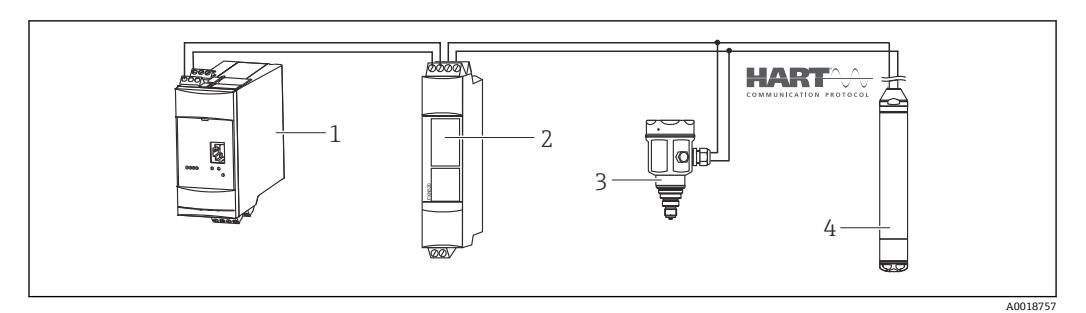

- 1 Fieldgate FXA520
- 2 Multidrop Connector FXN520
- 3 Cerabar
- 4 Waterpilot FMX21

在可能发生冷凝的应用场合中,建议使用绝压传感器测量。使用绝压传感器进行液位测 量时, 测量值受大气压波动的影响。可以将外接绝压传感器(例如 Cerabar)连接至 HART 信号线, 将 Waterpilot 切换至 Burst 模式, 并在"电子差压"模式下使用 Cerabar, 校正此测量误差。

打开"电子差压"测量模式时,外接绝压传感器计算两路压力信号的差值,从而精确计算 液位。此方式仅可校正一个液位测量值。

详细信息参[见→ 51。](#page-50-0)

■ 使用本安型设备时必须遵守 IEC60079-14 标准 (本安型电路防护) 的本安信号回路 互连规则。

#### **6.6.5 连接外接温度传感器/模块化温度变送器进行密度补偿**

设备可以校正温度变化导致水密度波动产生的测量误差。用户可以选择下列方法:

#### **使用设备的内部温度传感器测量值**

设备计算内部温度传感器的测量值,进行密度补偿。根据水的密度特征曲线校正液位信 号。

#### 使用合适 HART 主站中(例如 PLC)的可选内部 Pt100 温度传感器进行密度补偿

Waterpilot FMX21 可以与可选 Pt100 温度传感器配套使用。Endress+Hauser 的 TMT72 模块化温度变送器将 Pt100 信号转换成 4...20 mA HART 信号。HART 主站(例如 PLC) 查询温度和压力信号,基于储存的线性化表或密度功能(所选介质)生成校正液位值。

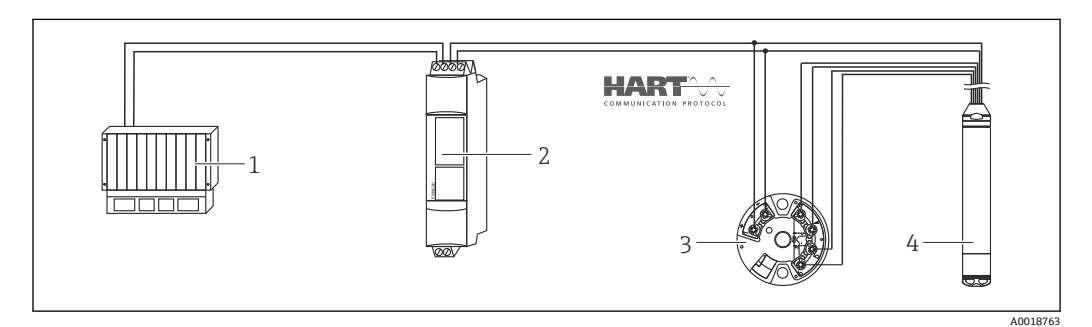

1 HART 主站, 例如 PLC (可编程逻辑控制器)

- 2 Multidrop Connector FXN520
- 3 TMT72 模块化温度变送器<br>4 设备
- 设备

#### <span id="page-30-0"></span>**使用通过 HART Burst 模式传输至 FMX21 的外部温度信号**

设备可以与可选 Pt100 温度传感器配套使用。在此情形下,进行 Pt100 信号分析, 使用 支持 burst 模式的 HART 型 (最低 HART 版本号 5.0) 模块化温度变送器进行分析。通 过此方式将温度信号传输至设备。设备基于此信号进行液位信号的密度校正。

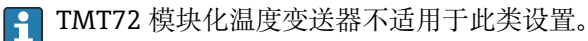

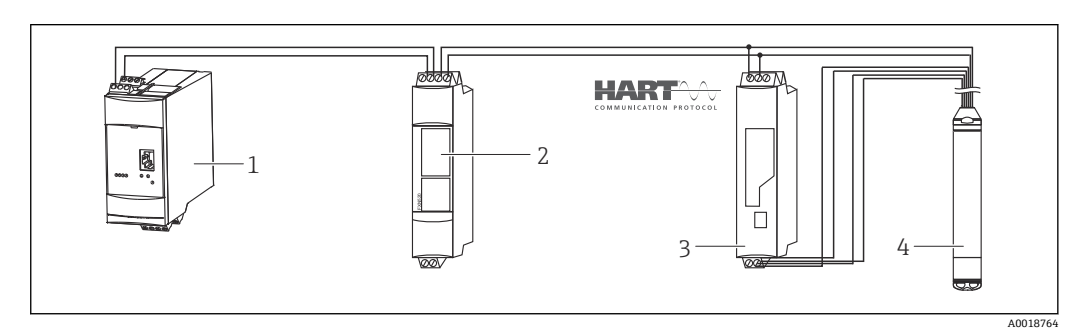

- 1 Fieldgate FXA520<br>2 Multidrop Connect
- Multidrop Connector FXN520
- 3 HART 温度变送器,带 burst 功能(例如 TMT82)
- 4 设备

无因水异常导致的附加补偿时,在+70 °C (+158 °F)温度下的最大总误差为 4 %%。有附 加补偿时,在 0 … +70 °C (+32 … +158 °F)温度范围内的误差小于 0.5 %。

详细信息参[见→ 53。](#page-52-0)

- 详细设备信息参见相关《技术资料》:
	- TI01010T: TMT82 (4 ... 20 mA HART)温度变送器
	- TI00369F: Fieldgate FXA520
	- TI00400F:Multidrop Connector FXN520

## **6.7 连接后检查**

- 设备或电缆是否完好无损(外观检查)?
- 所用电缆是否符合要求?
- 安装后的电缆是否已经完全消除应力?
- 所有缆塞是否均已安装、牢固拧紧和密封?
- 供电电压是否与铭牌参数一致?
- 接线端子分配是否正确?

## <span id="page-31-0"></span>**7 操作方式**

Endress+Hauser 提供多种测量点解决方案,Waterpilot FMX21 和 TMT72 模块化温度变 送器带显示和/或计算单元。

 $\begin{bmatrix} \bullet \\ \bullet \end{bmatrix}$  如有任何疑问, 敬请咨询 Endress+Hauser 当地服务中心。登录网站查询联系地 址:www.endress.com/worldwide:

## **7.1 操作方式概述**

### **7.1.1 通过 Endress+Hauser 调试软件操作**

#### **FieldCare**

FieldCare 调试软件是 Endress+Hauser 基于 FDT 技术的工厂资产管理工具。FieldCare 可以完成所有 Endress+Hauser 设备和其他制造商生产的符合 FDT 标准的设备的组态设 置。

登录网站查询软硬件要求:

www.de.endress.com →搜索词: FieldCare → FieldCare →技术参数。

FieldCare 支持下列功能:

- 在线/离线模式下的变送器设置
- 加载和保存设备参数(上传/下载)
- 记录测量点

连接方式:

- 通过 Commubox FXA195 和电脑 USB 接口连接 HART
- 通过 Fieldgate FXA520 连接 HART
- 登录以下网址查询 FieldCare 和软件下载的详细信息(www.de.endress.com ®资料 下载®搜索词: FieldCare).
	- 连接 Commubox FXA195
	- 在离线模式下,不一定能够查询所有内部设备的关联信息,将参数传输至设备前 必须检查参数的一致性。

#### **DeviceCare**

#### **功能范围**

用于连接和设置 Endress+Hauser 现场型设备的软件。

专用"DeviceCare"调试工具是设置 Endress+Hauser 现场设备的最便捷方式。与设备类型 管理器(DTM)相结合,就是方便又全面的解决方案。

详细信息请参考《创新手册》IN01047S

#### **7.1.2 通过 Field Xpert SFX 操作**

工业手操器,结构紧凑、使用灵活、坚固耐用,通过 HART 电流输出或 FOUNDATION Fieldbus 通信实现远程参数设置并获取测量值。详细信息参见《操作手册》 BA00060S。

#### **7.1.3 通过 RIA15 回路显示仪操作**

RIA15 可以用作现场显示单元, 通过 HART 进行 Waterpilot FMX21 静压液位传感器的 基本调试。

<span id="page-32-0"></span>使用 RIA15 前面板上的 3 个操作按键可以设置 FMX21 的下列参数:

- 压力单位、液位、温度
- 零点调整(仅适用表压传感器)
- 空标和满标压力
- 空标和满标液位
- 恢复出厂默认设置

操作参数的详细信息→ ■ 61

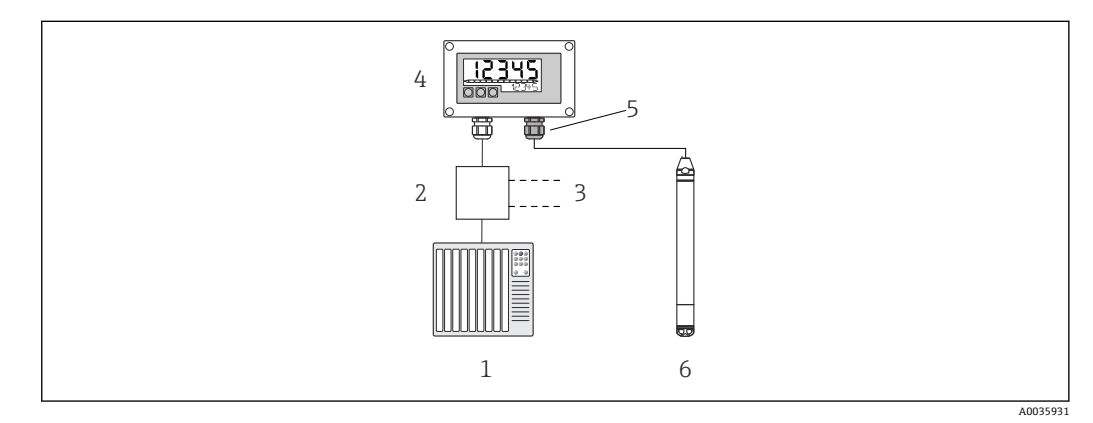

- 6 通过 RIA15 远程操作设备
- 1 PLC(可编程逻辑控制器)
- 2 变送器供电单元,例如 RN221N(含通信电阻)
- 3 连接 Commubox FXA195 和手操器 375、475
- 4 RIA15 回路供电过程显示仪<br>5 缆塞 M16. 带压力补偿膜片
- 缆塞 M16. 带压力补偿膜片
- 6 设备

## **7.2 操作方式**

通过操作菜单操作与"用户角色"相关。

• **操作员**

在正常"操作"过程中,操作员负责设备操作。通常仅限于读取过程值。进行除读数之 外的其他设备操作时,此类操作被视为简单应用功能参数的操作。出现错误时只转发 错误信息,不会进行后续处理。

• **维护**

服务工程师仅在调试完成后操作设备。主要包括维护和故障排除,需要在设备上进行 简单设置。技术人员在产品的整个生命周期中对设备进行操作。因此,调试、高级设 置和组态设置工作必须由服务工程师和技术人员完成。

• **专家**

专家在设备的整个生命周期内操作,部分操作有较高的要求。通常要求掌握仪表整体 功能中的每个参数/功能参数。除了技术任务和过程任务,专家还可以执行管理任务 (例如:用户管理)。"专家"有权限访问全部参数组。

#### <span id="page-33-0"></span>**7.3 操作菜单的结构** • **操作员** Display/operat.子菜单 包含测量值显示设置参数(选择显示值、显示格式等)。在子菜单中,用户可以更改 测量值显示,对实际测量无影响。 • **维护** Setup 子菜单 包含调试测量操作所需的所有参数。子菜单结构如下: • **标准设置参数** 进入菜单后显示多个参数,可以用于典型应用设置。所选测量模式决定了可用参 数。多数情况下,完成参数设置后通常即已完成测量设置。 • **"Extended setup"子菜单** "Extended setup"子菜单包含附加参数,用于进一步设置测量参数,转换测量值和输 出信号。此菜单分级为多级子菜单,取决于测量模式。 • **维护** Diagnostics 子菜单 包含所有检测和分析操作故障的参数。子菜单结构如下: • **Diagnostic list** 包含最多 10 条当前有效错误信息。 • **Event logbook** 包含最近 10 条错误信息(已解决)。 • **Instrument info** 包含设备标识信息。 • **Measured values** 包含所有当前测量值。 • **Simulation** 用于仿真压力、液位、流量、电流和报警/警告。 • **Enter reset code** • 专家 Expert 子菜单 包含仪表的所有参数(包含其他子菜单中的参数)。"Expert"子菜单结构按照仪表功 能块设置。因此,包含下列子菜单: • **System** 包含所有仪表参数,与测量无关,与集成至分布式控制系统也无关。 • **Measurement** 包含所有测量设置参数。 • **Output** 包含电流输出设置的所有参数。 • **Communication** 包含所有 HART 接口设置参数。 • **Diagnosis** 包含所有检测和分析操作故障的参数。 **7.4 锁定/解锁操作** 完成所有参数输入后,可以锁定输入,防止未经授权的或非期望的访问。 "Operator code"参数用于锁定/解锁仪表。

#### **Operator code**

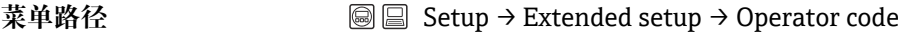

**读权限 操作员/维护人员/专家** 

写权限 **Model Manager - 2016年** 操作员/维护人员/专家

<span id="page-34-0"></span>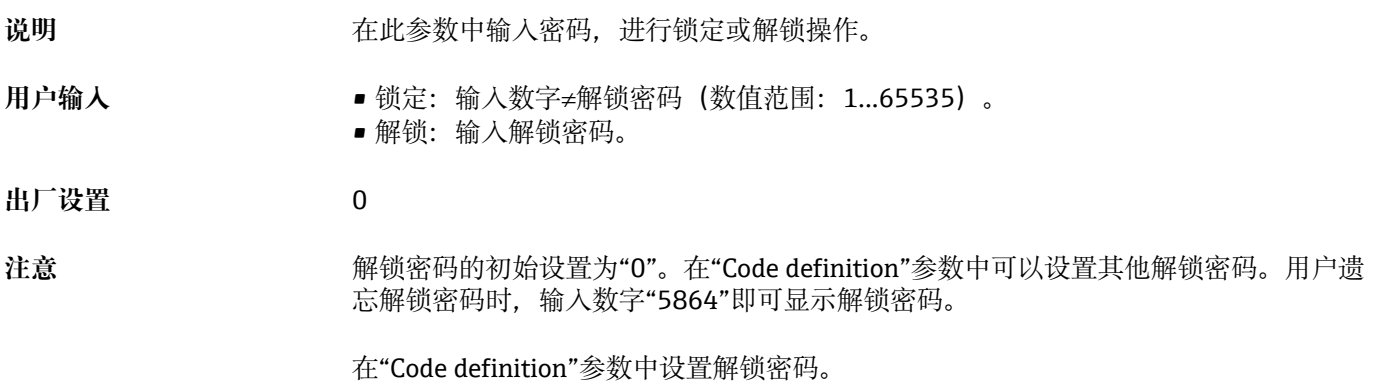

## **Code definition**

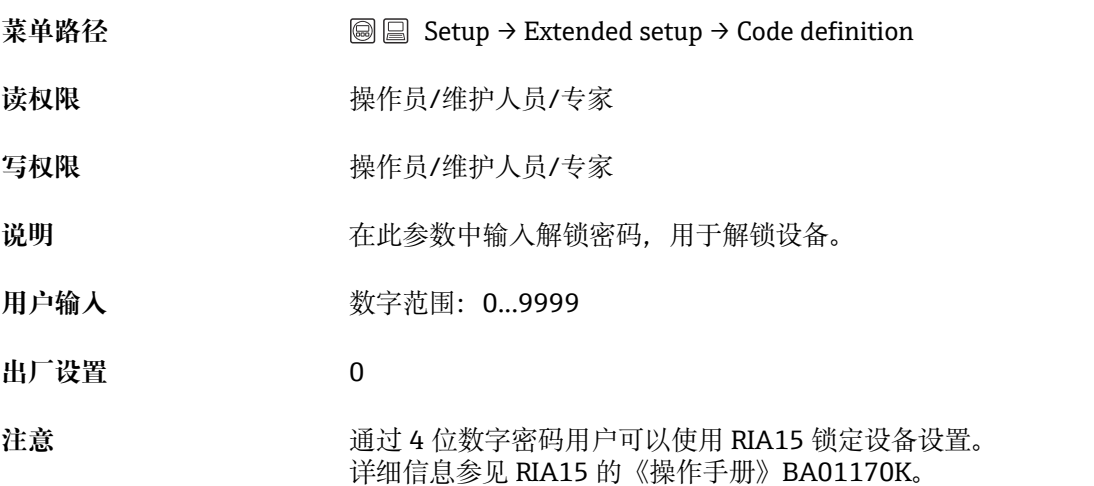

## **7.5 恢复出厂设置(复位)**

[1] 输入复位代码后, 用户可将全部或部分参数复位至出厂设置1)。在"Enter reset code"参数中输入密码(菜单路径:"Diagnosis" → "Enter reset code")。

设备有多个复位代码。下表列举了部分参数的复位代码。必须首先解锁才能进行复 位操作(参见"锁定/解锁操作"章节)。→ △ 34

复位不影响在工厂中完成的用户自定义设置(保留用户自定义设置)。如需更改工 厂中进行的用户自定义设置,请联系 Endress+Hauser 服务部门。由于无服务角 色,无需特定解锁密码即可更改订货号和序列号。

<sup>1)</sup> 个别参数的出厂设置参见参数描述

复位代码 2)

- **62**(上电复位(热启动))
	- 设备重启。
	- 重新从 EEPROM 中读取数据(过程重启)。
	- 结束所有正在运行的仿真程序。
- **333**(用户复位)
	- 除 device tag、linearization table、operating hours、event logbook、current trim 4 mA、current trim 20 mA 之外, 此复位代码可复位所有参数
	- 结束所有正在运行的仿真程序。
- 设备重启。
- **7864**(总复位)
	- 除 operating hours、event logbook 之外,复位所有参数:
	- 结束所有正在运行的仿真程序。
	- 设备重启。

**{ FieldCare** 中"总复位"后,按下"刷新"按键,确保测量单位也已复位。

<sup>2)</sup> 在"System" → "Management" → "Enter reset code"中输入
# **8 通过 HART®通信集成**

#### **设备版本信息**

- 固件版本号:01.00.zz
	- 见《操作手册》封面
	- 见铭牌
	- **Firmware Version** 参数:Diagnosis → Instrument info → Firmware Version
- 制造商 ID: 17 (0x11) **Manufacturer ID** 参数: Diagnosis → Instrument info → Manufacturer ID ■ 设备类型代码: 36 (0x24)
- **Device ID** 参数: Diagnosis → Instrument info → Device ID
- HART 通信协议修订版本号:6.0
- --- • 设备修订版本号:1
	- 见铭牌
	- **Device revision** 参数:Diagnosis → Instrument info → Device revision

下表中列举了各种调试软件的正确设备描述文件(DD)及其获取途径。

## **调试软件**

- FieldCare
	- [www.endress.com](http://www.endress.com) →资料下载
	- CD-ROM (联系 Endress+Hauser)
	- DVD(联系 Endress+Hauser)
- AMS Device Manager(艾默生过程管理软件系统)
- [www.endress.com](http://www.endress.com) →资料下载 • SIMATIC PDM (西门子)
- [www.endress.com](http://www.endress.com) →资料下载
- 手操器 375、475(艾默生过程管理软件系统) 使用手操器的更新功能

# **8.1 HART 过程变量和测量值**

出厂时已分配以下过程变量:

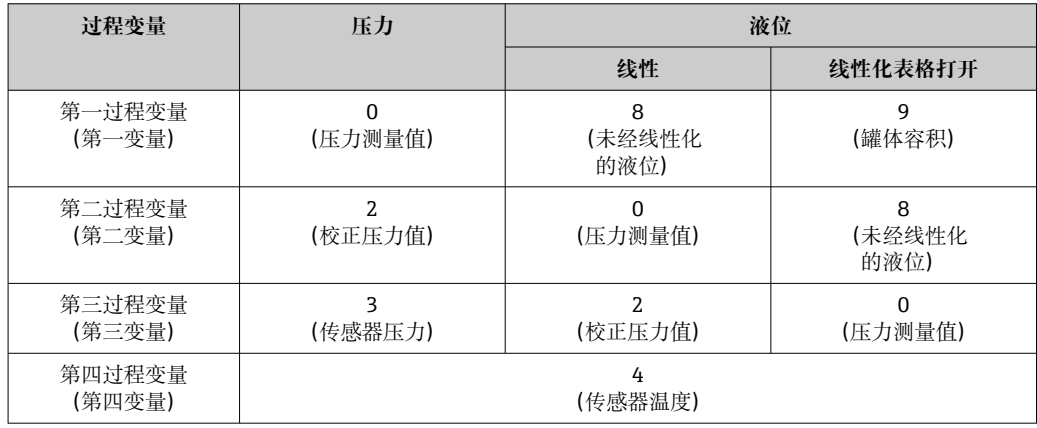

**← 分配给过程变量的设备参数在 Expert → Communication → HART output** 菜单中显 示。

使用 HART 命令 51 可以更改分配给过程变量(SV、TV、QV)的设备参数。 以下章节中介绍了可能的设备参数概述。

# **8.2 设备参数和测量值**

设备参数的测量值分配如下:

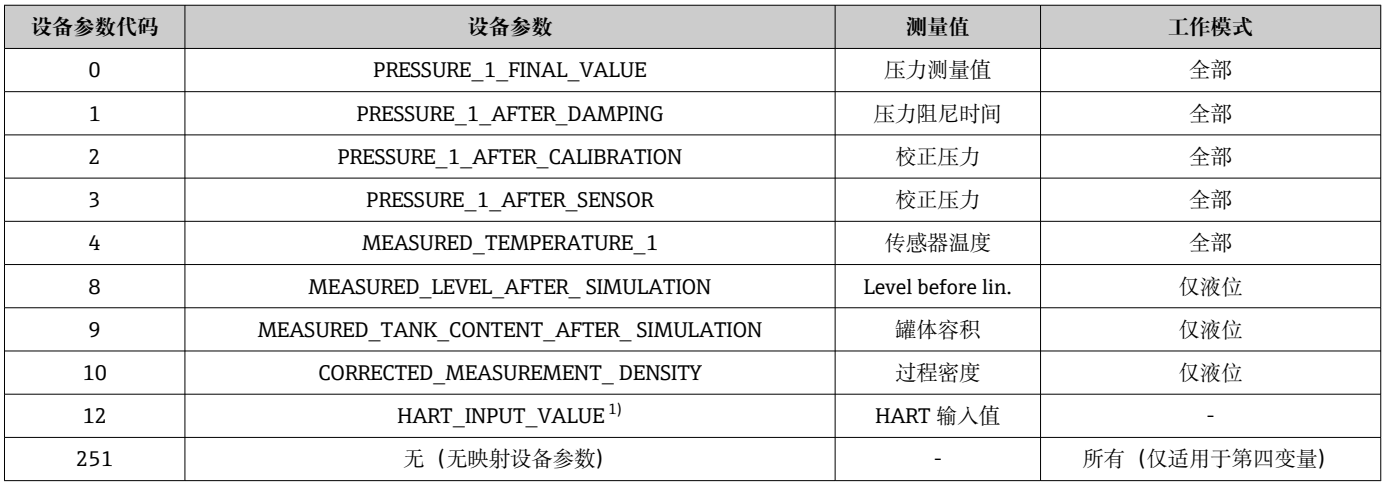

1) 不能选择为输出

**- HART**<sup>®</sup>主站通过 HART<sup>®</sup>命令 9 或 33 查询设备参数。

# **9 调试**

# **注意**

**测量压力低于仪表最小允许压力或超过仪表最大允许压力时,显示下列信息:**

- ▶ "S140 Working range P"或"F140 Working range P"(取决于"Alarm behav. P"参数设 定值)
- ‣ "S841 Sensor range"或"F841 Sensor range"(取决于"Alarm behav. P"参数设定值)
- ▶ "S971 Adjustment" (取决于"Alarm behav. P"参数设定值)

# **9.1 功能检查**

调试测量点之前,确保已完成安装后检查和连接后检查:

- "安装后检查"的检查列表
- "连接后检查"的检查列表

# **9.2 解锁/锁定设置**

设备被锁定以防设置被更改时,必须首先解锁。

# **9.2.1 锁定/解锁软件**

采用软件锁定时(设备访问密码),测量值显示中显示钥匙图标。尝试写入参数时,提 示输入设备访问密码。需要解锁时, 输入用户自定义访问密码。

# **9.3 调试**

调试步骤如下:

- 功能检查
- 选择测量模式和压力单位
- 零位调整
- 设置测量:
	- 压力测量
	- 液位测量

# **9.4 选择测量模式**

C 设备的标准设置为"Pressure"测量模式。测量范围和测量值单位与铭牌参数一致。

# L **警告**

#### **更改测量模式会影响量程范围(URV)**

导致介质溢流。

▶ 如果更改了测量模式, 必须通过"Setup"操作菜单检查量程设置 (URV), 必要时重 新调整。

### **Measuring mode**

菜单路径 Setup → Measuring mode

**写权限 有效的 医** 操作员/维护人员/专家

说明 **说明 医** 法择测量模式。 不同测量模式具有不同的操作菜单结构。 <span id="page-39-0"></span>**选项** • Pressure • Level

**出厂设置** Level

# **9.5 选择压力单位**

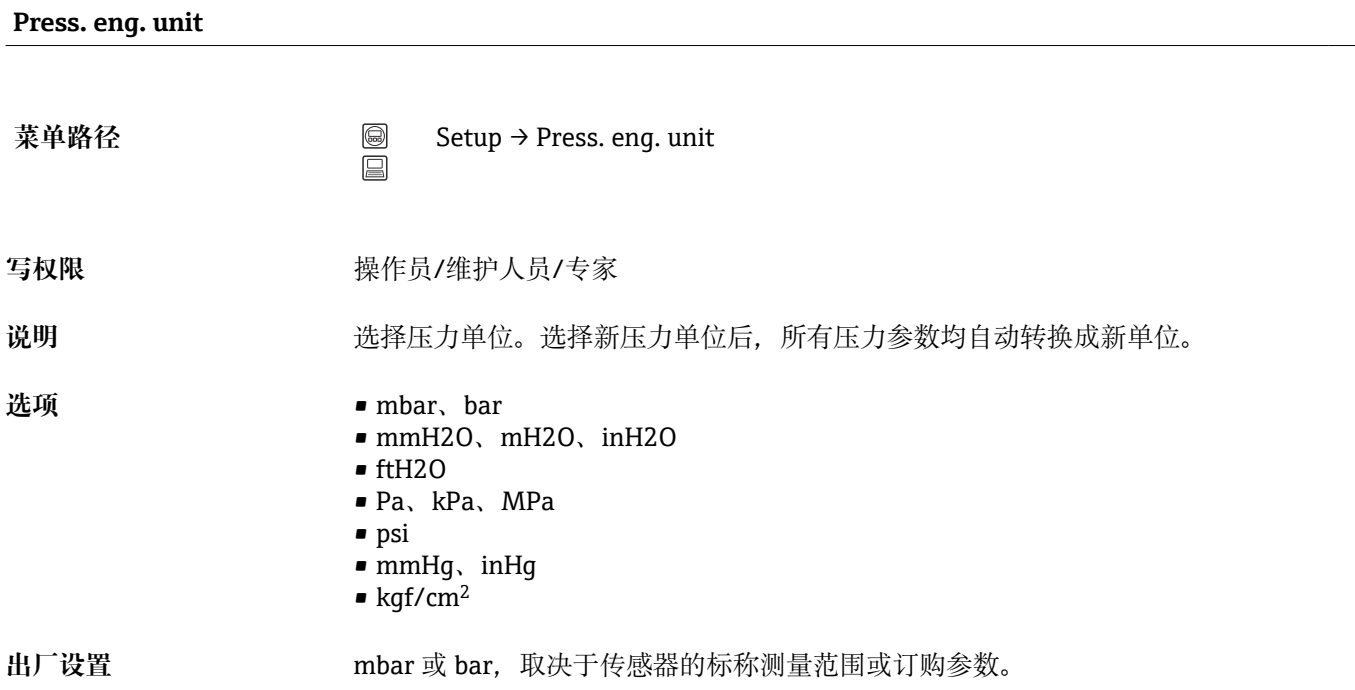

# **9.6 零位调整**

可以校正仪表安装位置引起的压力偏移。

**Pos. zero adjust(表压传感器)**

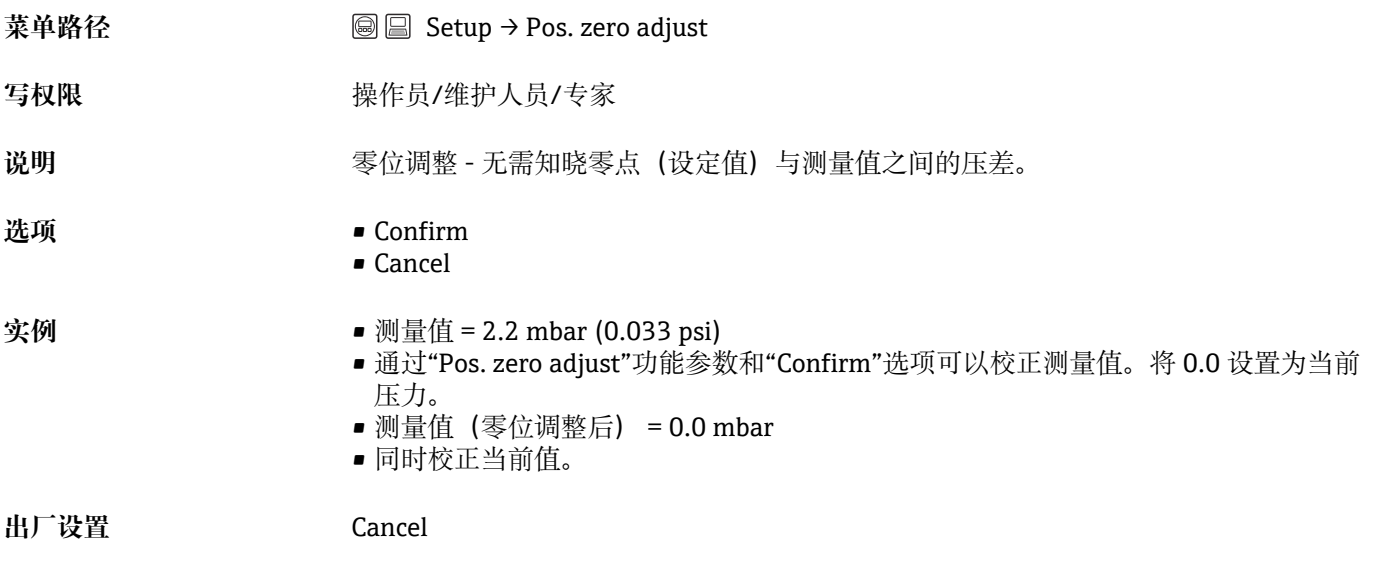

#### **Calib. offset**

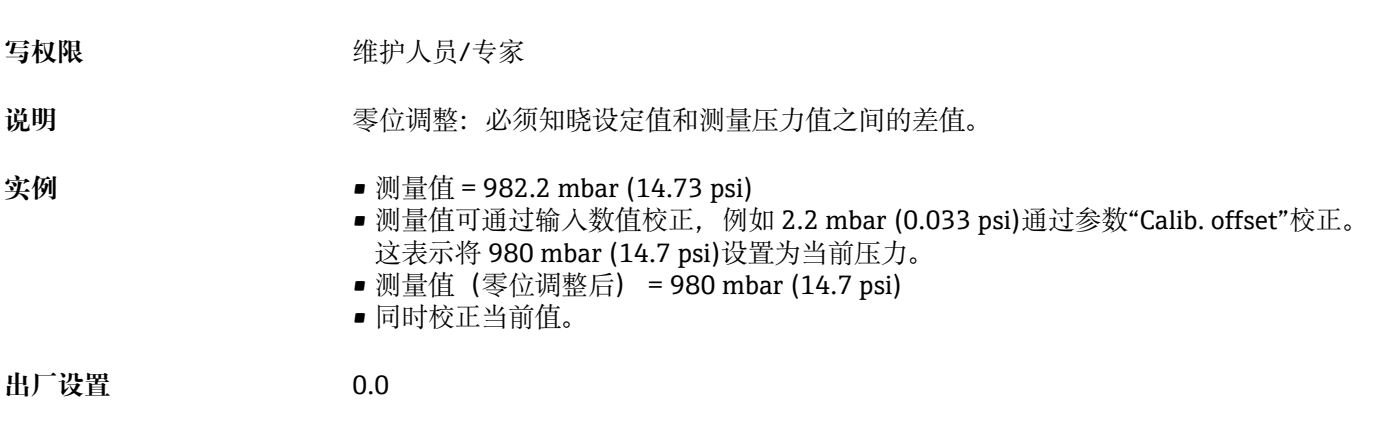

# **9.7 设置阻尼时间**

输出信号跟随测量值随延迟时间变化而变化。可以通过操作菜单设置。

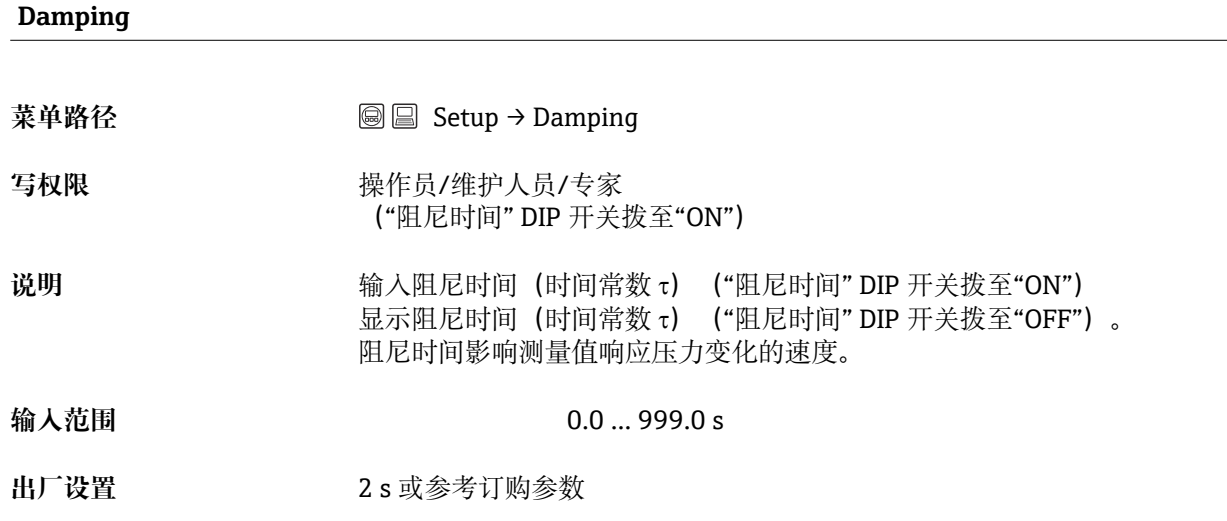

# **9.8 压力测量设置**

# **9.8.1 对比参考压力进行标定(湿标)**

# **实例:**

在此实例中,带 400 mbar (6 psi)传感器的仪表的设置测量范围为 0 ... +300 mbar (0 ... 4.5 psi), 即 4 mA 电流值对应 0 mbar, 而 20 mA 电流值对应 300 mbar (4.5 psi)。

# **前提条件:**

可指定 0 mbar 和 300 mbar (4.5 psi)压力值。例如仪表已完成安装。

设备安装位置可能导致压力偏移,即在不带压条件下测量值非 0。详细零位调整信 I۰ 息参见→ 940。

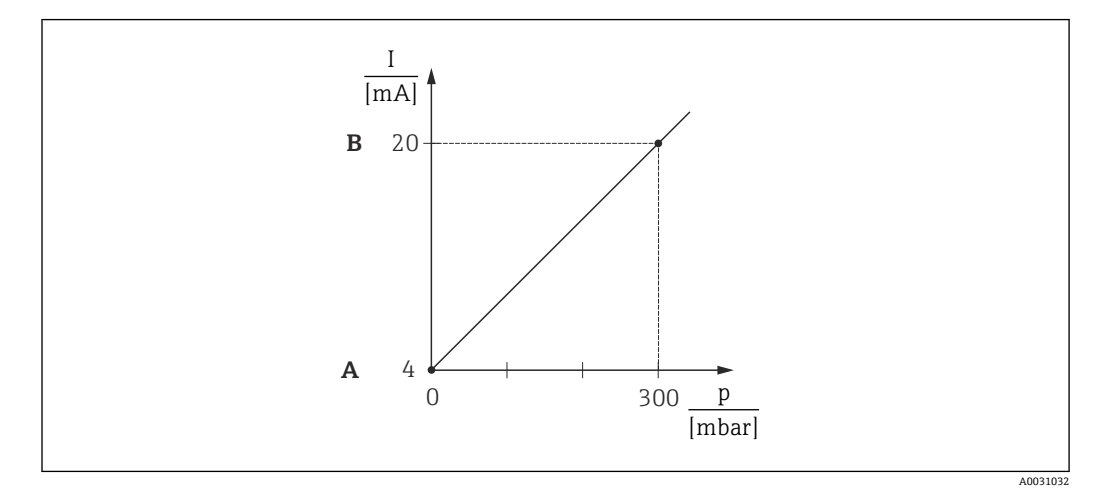

A 参见步骤 3

B 参见步骤 4

1. 通过参数"Measuring mode"选择"Pressure"测量模式。

**► 菜单路径: Setup → Measuring mode** 

# L **警告**

## **更改测量模式会影响量程范围(URV)**

导致介质溢流。

- ▶ 如果更改了测量模式, 必须通过"Setup"操作菜单检查量程设置 (URV), 必要时重 新调整。
- 2. 通过参数"Press. eng. unit"选择压力单位, 此处为"mbar"。
	- 菜单路径:Setup → Press. eng. unit
- 3. 设备显示压力值 LRV (对应 4 mA), 例如这里的 0 mbar。选择参数"Get LRV"。 选择"Apply",确认设备当前显示的数值。设备的当前压力值对应最小电流值  $(4 \text{ mA})$ 
	- ► 菜单路径: Setup → Extended setup → Current output → Get LRV
- 4. 设备显示压力值 URV (对应 20 mA), 例如这里的 300 mbar (4.5 psi)。选择参数 "Get URV"。选择"Apply",确认设备当前显示的数值。设备的当前压力值对应最大 电流值(20 mA)。

► 菜单路径: Setup → Extended setup → Current output → Get URV

测量范围为 0 … +300 mbar (0 … 4.5 psi)。

# **9.8.2 无参考压力的标定(干标)**

#### **实例:**

在这个例子中,采用 400 mbar (6 psi)传感器模块的设备的测量范围为 0 ... +300 mbar (0 ... 4.5 psi), 即 0 mbar 和 300 mbar (4.5 psi)分别对应 4 mA 和 20 mA。

## **前提条件:**

理论标定,即:压力下限值/压力上限值已知。

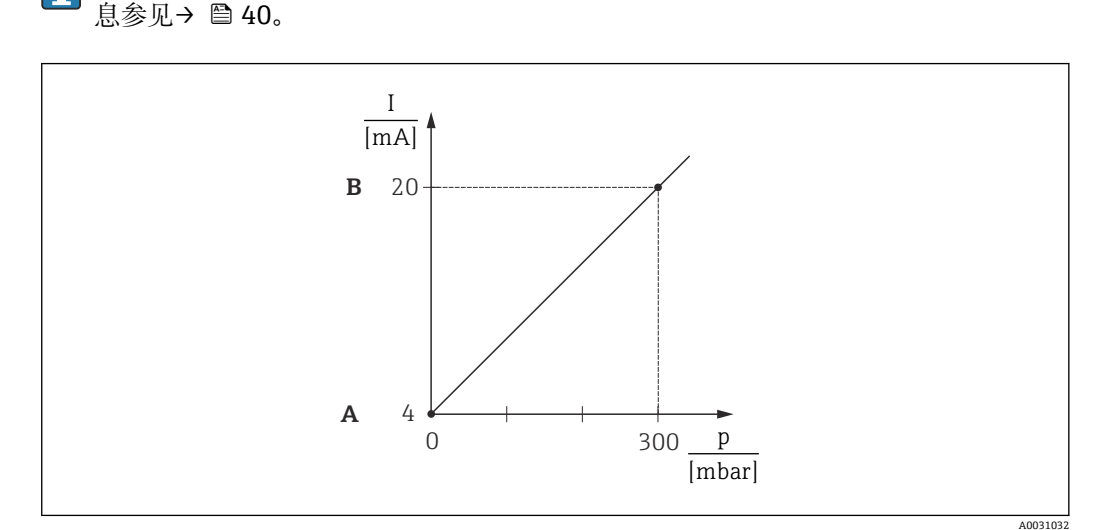

设备安装位置可能导致压力偏移,即在不带压条件下测量值非 0。详细零位调整信

A 参见步骤 3

B 参见步骤 4

1. 通过参数"Measuring mode"选择"Pressure"测量模式。 **► 菜单路径: Setup → Measuring mode** 

#### L **警告**

## **更改测量模式会影响量程范围(URV)**

导致介质溢流。

- ▶ 如果更改了测量模式, 必须通过"Setup"操作菜单检查量程设置 (URV), 必要时重 新调整。
- 2. 通过参数"Press. eng. unit"选择压力单位, 此处为"mbar"。
	- 菜单路径:Setup → Press. eng. unit
- 3. 选择参数"Set LRV"。在"Set LRV"参数中输入数值(例如这里的 0 mbar), 并确认。 该压力值对应最小电流值(4 mA)。

► 菜单路径: Setup → Extended setup → Current output → Set LRV

4. 选择参数"Set URV"。在"Set URV"参数中输入数值(例如这里的 300 mbar (4.5 psi)),并确认。该压力值对应最大电流值(20 mA)。 ► 菜单路径: Setup → Extended setup → Current output → Set URV

测量范围为 0 … +300 mbar (0 … 4.5 psi)。

# **9.9 液位测量设置**

## **9.9.1 液位测量信息**

#### **液位计算方式有以下两种:"按压力"和"按高度"。"液位测量概述"章节中提供两种** H **测量任务的简要信息。**

- 未检测限定值, 即输入值必须适用于传感器和测量任务, 确保仪表可以正确测 量。
- 无法使用用户自定义单位。
- "Empty calib./Full calib."、"Empty pressure/Full pressure"、"Empty height/Full height"和"Set LRV/Set URV"的输入数值的间隔必须至少为 1 %。数值过于接近, 不接受数值,显示警告信息。

## **9.9.2 液位测量概述**

#### **"按压力"液位选项**

输入两个压力/液位参数对,执行标定。

- 在"Output unit"参数中选择%、液位、体积或质量单位
- 说明:
	- 带参考压力的标定(湿标)→ △ 45
	- 无参考压力的标定(干标)→ △ 44
- 测量值显示和"Level before lin"参数显示测量值。

#### **"按高度"液位选项**

输入密度和两个高度/液位参数对执行标定。

- 在"Output unit"参数中选择%、液位、体积或质量单位
- 说明:
	- 带参考压力的标定(湿标)→ △ 49
	- 无参考压力的标定(干标)→ △ 17
- 测量值显示和"Level before lin"参数显示测量值。

# **9.9.3 "按压力"液位选项,无参考压力的标定(干标)**

#### **实例:**

在此实例中, 罐体中体积的测量单位为 L。最大体积为 1000 l (264 gal), 对应压力为 400 mbar (6 psi)。

由于传感器的过程膜片放置在液位测量的量程起点,因此最小体积为 O L, 对应压力为 O mbar。

#### **前提条件:**

- 测量变量与压力成正比。
- 在理论标定中,对应下限和上限标定点的高度和体积值必须知晓。
- "Empty calib./Full calib."、"Empty pressure/Full pressure"和"Set LRV/Set URV" 的输入数值的间隔必须至少为 1%。数值过于接近,不接受数值,显示警告信息。 未检测限定值, 即输入值必须适用于传感器和测量任务, 确保设备可以正确测 量。
	- 设备安装位置可能导致压力偏移,即空容器或非满容器时,测量值不为 0。详细 零位调整信息参见→ △ 40。

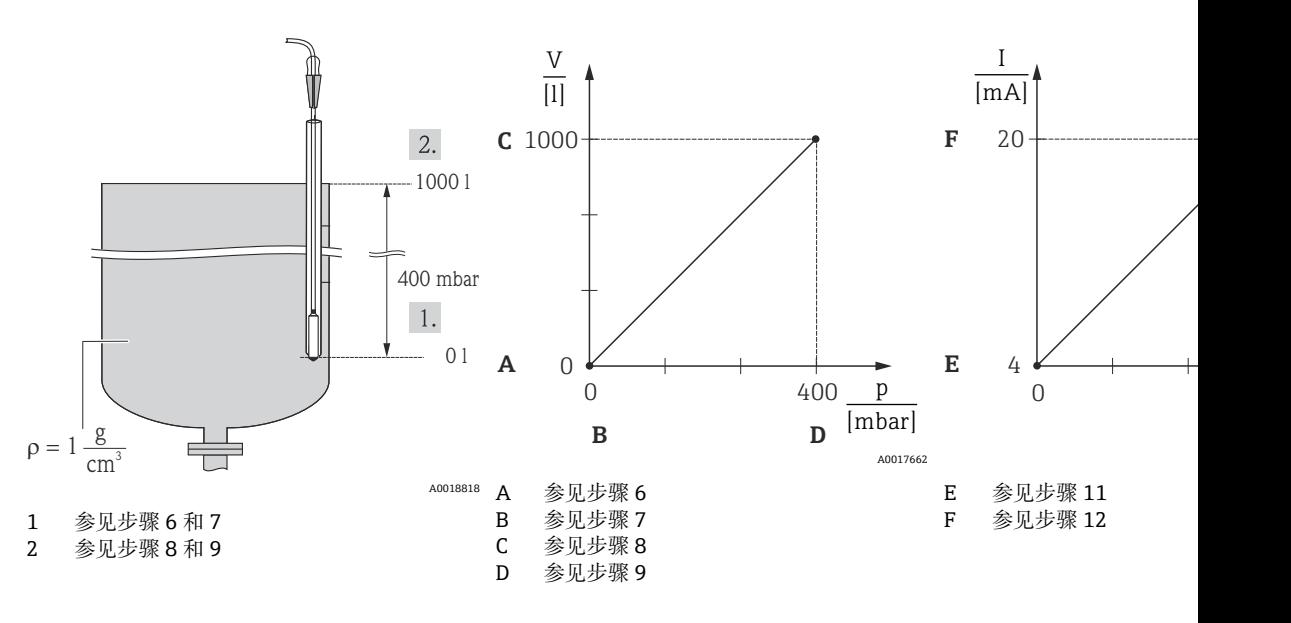

1. 在"Measuring mode"参数中选择"Level"测量模式。 **► 菜单路径: Setup → Measuring mode** 

<span id="page-44-0"></span>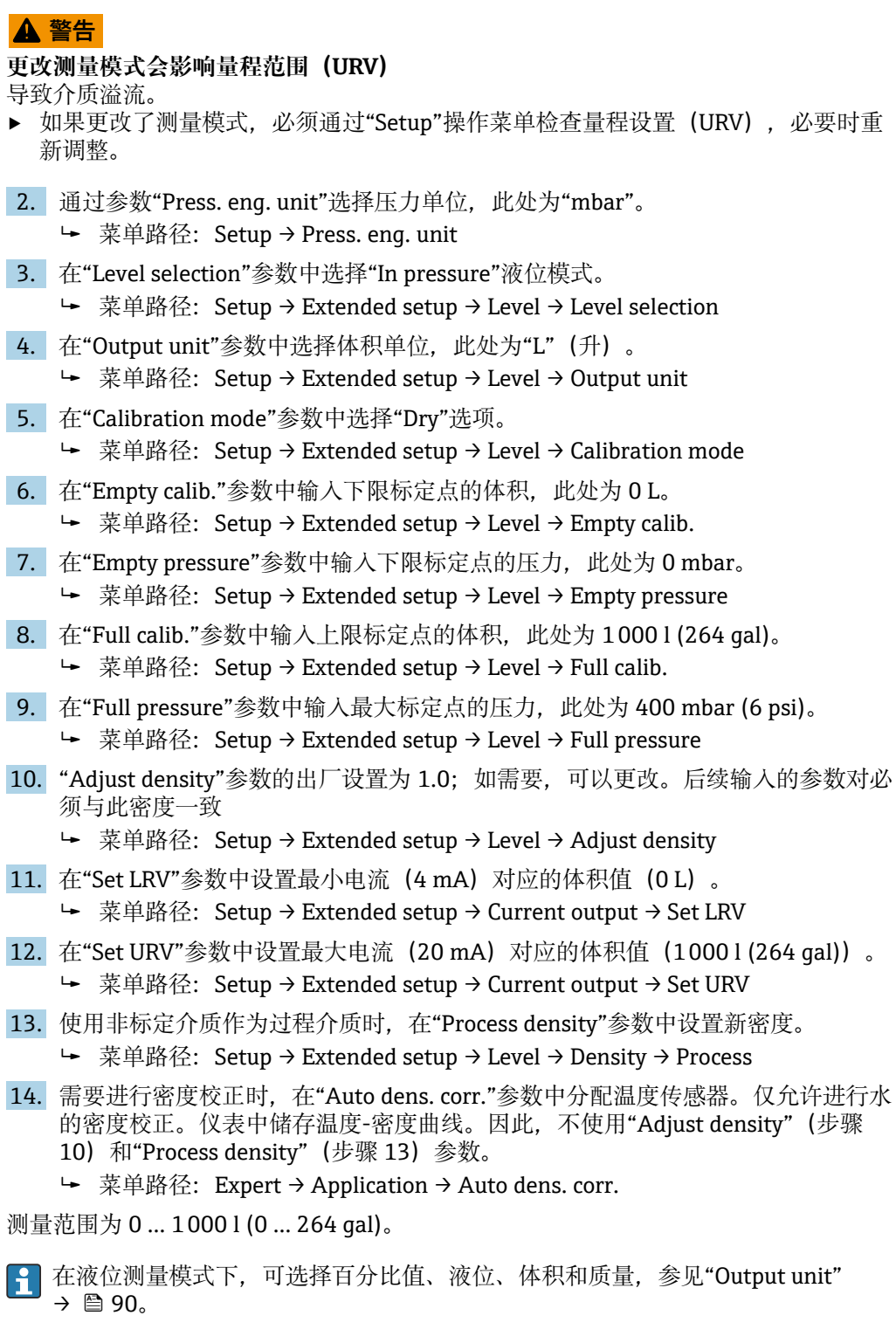

# **9.9.4 "按压力"液位选项,带参考压力的标定(湿标)**

## **实例:**

在此实例中,罐体中液位测量单位均为"m"。最高液位为 3 m (9.8 ft)。 压力范围取决于液位和介质密度。在此情形下,设备的设置压力范围为 0 … +300 mbar (0 … 4.5 psi)。

#### **前提条件:**

- 测量变量与压力成正比。
- 罐体可以为满罐或空罐。
- "Empty calib./Full calib."、"Set LRV/Set URV"输入值和实际压力必须至少间隔 I÷ 1 %。数值过于接近,不接受数值,显示警告信息。未检测限定值,即输入值必须 适用于传感器和测量任务,确保设备可以正确测量。

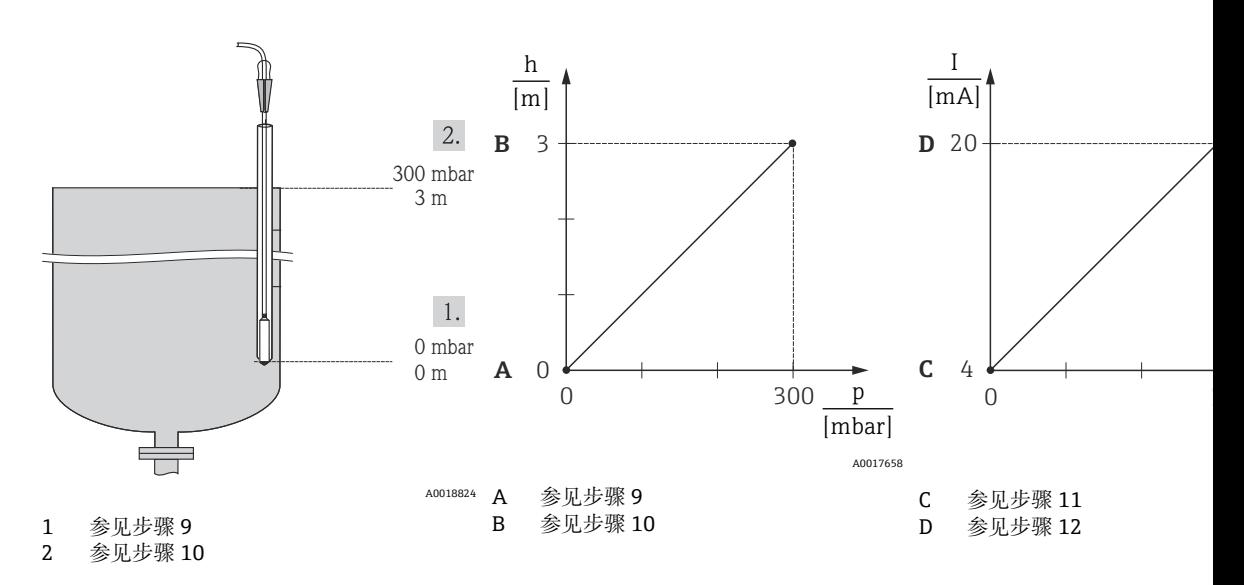

1. 执行"零位调整"→ ■ 40。

- 2. 在"Measuring mode"参数中选择"Level"测量模式。
	- **► 菜单路径: Setup → Measuring mode**

### L **警告**

#### **更改测量模式会影响量程范围(URV)**

导致介质溢流。

▶ 如果更改了测量模式, 必须通过"Setup"操作菜单检查量程设置 (URV), 必要时重 新调整。

3. 通过参数"Press. eng. unit"选择压力单位, 此处为"mbar"。 菜单路径:Setup → Press. eng. unit

- 4. 在"Level selection"参数中选择"In pressure"液位模式。
	- ► 菜单路径: Setup → Extended setup → Level → Level selection。
- 5. 需要进行密度校正时, 在"Auto dens. corr."参数中分配温度传感器。仅允许进行水 的密度校正。仪表中储存温度-密度曲线。因此,不使用"Adjust density"(步骤 8) 和"Process density" (步骤 13) 参数。
	- 菜单路径:Expert → Application → Auto dens. corr.
- 6. 在"Output unit"参数中选择液位单位,此处为"m"。
	- 菜单路径:Setup → Extended setup → Level → Output unit
- 7. 在"Calibration mode"参数中选择"Wet"选项。
	- ► 菜单路径: Setup → Extended setup → Level → Calibration mode
- 8. 使用非过程介质进行标定后, 在"Adjust density"参数中输入标定介质密度。 ► 菜单路径: Setup → Extended setup → Level → Adjust density
- 只有关闭自动密度校正后才能更改密度(参见步骤 5)。
- <span id="page-46-0"></span>9. 设备上加载下限标定点的静压值, 此处为"0 mbar"。选择"Empty calib."参数。输入 液位值, 此处为 0 m。确认数值后, 当前压力值设置为最小液位值。 ► 菜单路径: Setup → Extended setup → Level → Empty calib.
- 10. 设备上加载最大标定点的静压值, 此处为 300 mbar (4.35 psi)。选择"Full calib."参 数。输入液位值, 此处为 3 m (9.8 ft)。确认数值后, 当前压力值设置为最大液位 值。

► 菜单路径: Setup → Extended setup → Level → Full calib.

- 11. 在"Set LRV"参数中设置最小电流 (4 mA) 对应的液位值, 此处为"0 m"。 菜单路径:Setup → Extended setup → Current output → Set LRV
- 12. 在"Set URV"参数中设置最大电流 (20 mA) 对应的液位值 (3 m (9.8 ft)) 。 ► 菜单路径: Setup → Extended setup → Current output → Set URV
- 13. 使用非标定介质作为过程介质时, 在"Process density"参数中设置新密度。 ► 菜单路径: Setup → Extended setup → Level → Process density。

■ 只有关闭自动密度校正后才能更改密度(参见步骤 5)。

测量范围为 0 … 3 m (0 … 9.8 ft)。

 $\left\lceil \frac{1}{2} \right\rceil$  在液位测量模式下,可选择百分比值、液位、体积和质量, 参见"Output unit"。  $\rightarrow$   $\bigcirc$  90

# **9.9.5 "按高度"液位选项,无参考压力的标定(干标)**

#### **实例:**

在此实例中,罐体中体积的测量单位为 L。最大体积为 1000 l (264 gal),对应液位 4 m (13 ft)。由于传感器的过程膜片放置在液位测量的量程起点,因此最小体积为 0 L, 对应液位为 0 m。

#### **前提条件:**

- 测量变量与压力成正比。
- 理论标定中,对应下限和上限标定点的高度和体积值必须知晓。
- "Empty calib./Full calib."、"Empty height/Full height"和"Set LRV/Set URV"的输 入值的间隔必须至少为 1%。数值过于接近,不接受数值,显示警告信息。未检测 限定值,即输入值必须适用于传感器和测量任务,确保设备可以正确测量。
	- 设备安装位置可能导致压力偏移,即空容器或非满容器时,测量值不为 0。详细 零位调整信息参[见→ 40](#page-39-0)。

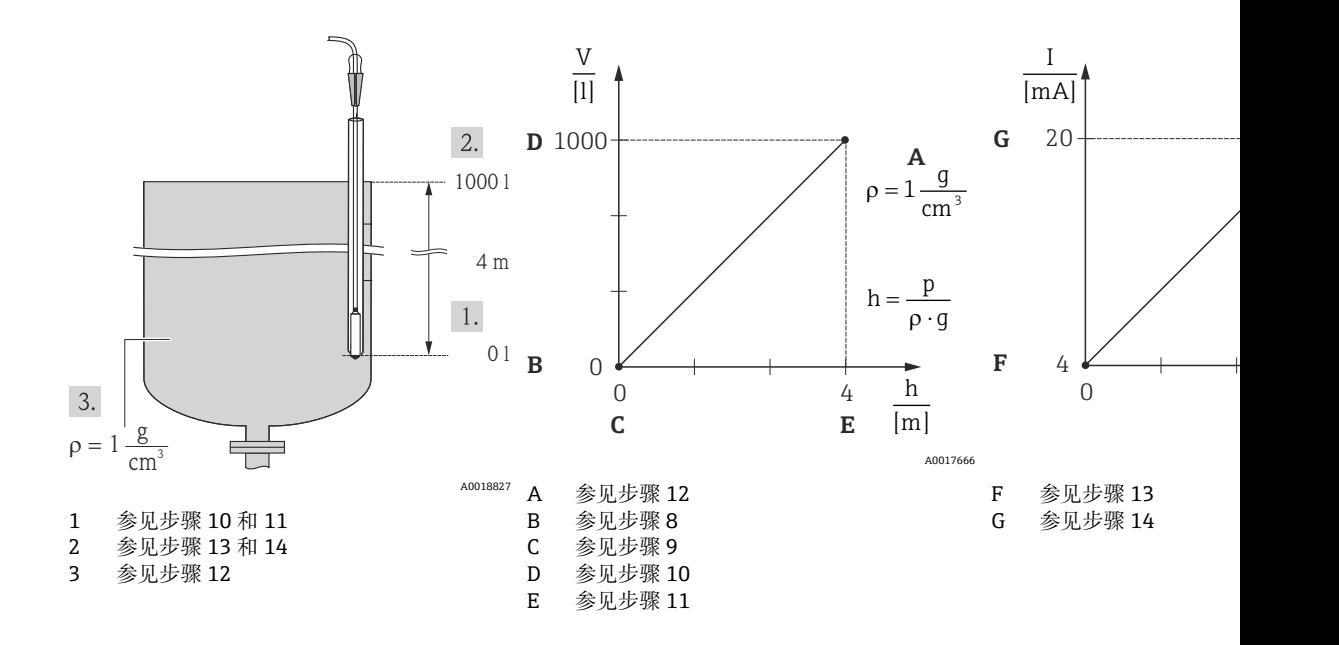

1. 在"Measuring mode"参数中选择"Level"测量模式。 **► 菜单路径: Setup → Measuring mode** 

## L **警告**

#### **更改测量模式会影响量程范围(URV)**

导致介质溢流。

- 如果更改了测量模式, 必须通过"Setup"操作菜单检查量程设置(URV), 必要时重 新调整。
- 2. 通过参数"Press. eng. unit"选择压力单位, 此处为"mbar"。
	- 菜单路径:Setup → Press. eng. unit
- 3. 在"Level selection"参数中选择"In height"液位模式。
	- 菜单路径:Setup → Extended setup → Level → Level selection。
- 4. 需要进行密度校正时, 在"Auto dens. corr."参数中分配温度传感器。
	- 菜单路径:Setup → Extended setup → Level → Level selection。
- 5. 在"Output unit"参数中选择体积单位, 此处为"L"(升)。仅允许进行水的密度校 正。仪表中储存温度-密度曲线。因此, 不使用"Adjust density"(步骤 12) 和 "Process density" (步骤 15) 功能参数。
	- 菜单路径:Setup → Extended setup → Level → Output unit
- 6. 在"Output unit"参数中选择体积单位, 此处为"L"(升)。
	- 菜单路径:Setup → Extended setup → Level → Output unit
- 7. 在"Height unit"参数中选择高度单位, 此处为"m"。
	- ► 菜单路径: Setup → Extended setup → Level → Height unit
- 8. 在"Calibration mode"参数中选择"Dry"选项。
	- ► 菜单路径: Setup → Extended setup → Level → Calibration mode
- 9. 在"Empty calib."参数中输入下限标定点的体积, 此处为 0 L。
	- ► 菜单路径: Setup → Extended setup → Level → Empty calib.
- 10. 在"Empty height"参数中输入下限标定点的高度值, 此处为 0 m。 ► 菜单路径: Setup → Extended setup → Level → Empty height
- 11. 在"Full calib."参数中输入上限标定点的体积, 此处为 1000 l (264 gal)。 ► 菜单路径: Setup → Extended setup → Level → Full calib.
- 12. 在"Full height"参数中输入上限标定点的高度值, 此处为 4 m (13 ft)。 ► 菜单路径: Setup → Extended setup → Level → Full height
- <span id="page-48-0"></span>13. 在"Adjust density"参数中输入标定介质密度, 在此处为"1 q/cm<sup>3</sup>" (1 SGU)。 ► 菜单路径: Setup → Extended setup → Level → Adjust density
- 14. 在"Set LRV"参数中设置最小电流 (4 mA) 对应的体积值 (0 l)。
	- ► 菜单路径: Setup → Extended setup → Current output → Set LRV
- 15. 在"Set URV"参数中设置最大电流 (20 mA) 对应的体积值 (1000 l (264 gal)) 。 ► 菜单路径: Setup → Extended setup → Current output → Set URV
- 16. 使用非标定介质作为过程介质时, 在"Process density"参数中设置新密度。 ► 菜单路径: Setup → Extended setup → Level → Process density
- 只有关闭自动密度校正后才能更改密度(参见步骤 4)。

测量范围为 0 … 1000 l (0 … 264 gal)。

在液位测量模式下,可选择百分比值、液位、体积和质量,参见"Output unit"。  $| \cdot |$  $\rightarrow$   $\oplus$  90

### **9.9.6 "按高度"液位选项,带参考压力的标定(湿标)**

#### **实例:**

在此实例中, 罐体中体积的测量单位为 L。最大体积为 1000 l (264 gal), 对应液位 4 m (13 ft)。

由于传感器的过程膜片放置在液位测量的量程起点,因此最小体积为 0 L, 对应液位为 0 m。介质密度为 1 g/cm<sup>3</sup> (1 SGU)。

#### **前提条件:**

- 测量变量与压力成正比。
- 罐体可以为满罐或空罐。
- "Empty calib./Full calib."、"Set LRV/Set URV"输入值和实际压力必须至少间隔 1%。数值过于接近,不接受数值,显示警告信息。未检测限定值,即输入值必须适 用于传感器和测量任务,确保设备可以正确测量。

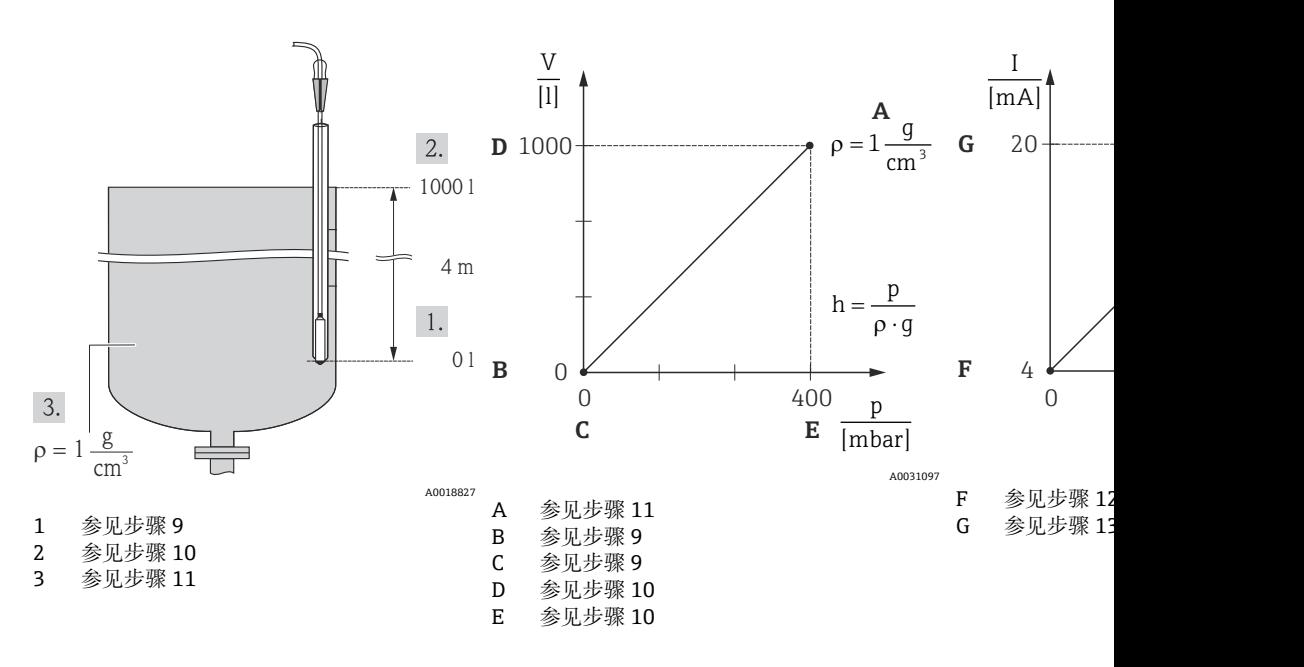

1. 执行"零位调整"→ △ 40。

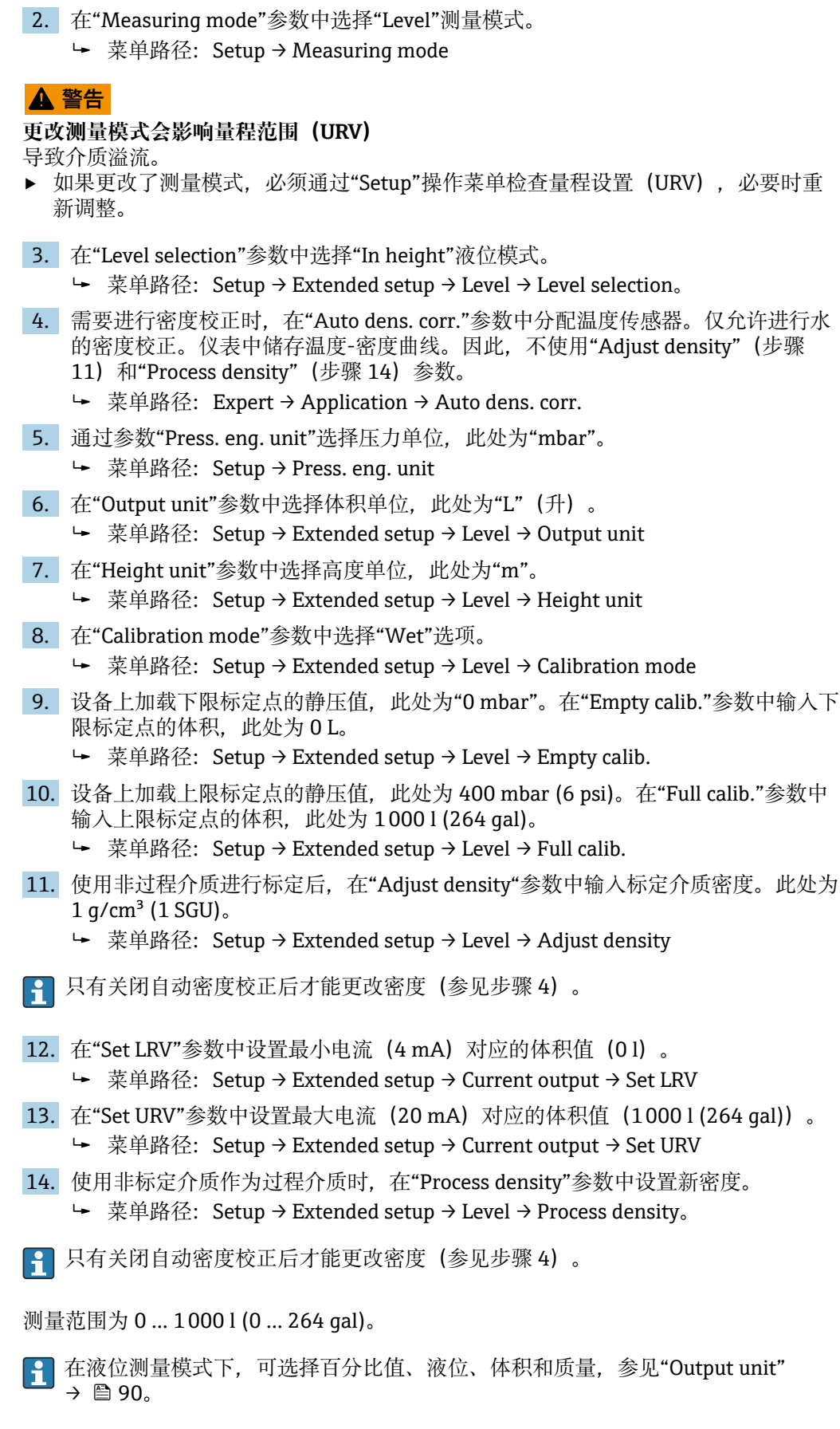

**9.9.7 非满罐中的标定(湿标)**

#### **实例:**

实例介绍了在无法排空罐体后再注满罐体条件下进行的湿标 100 %。

在湿标过程中,将"20 %"液位设置为"Empty"标定点,将"25 %"液位设置为"Full"标定 点。

随后将标定扩展至 0 ... 100 %, 获取相应的最小量程值(LRV)/最大量程值(URV)。

#### **前提条件:**

- 液位标定模式的缺省设置为"Wet"。
- 数值可以设置: 菜单路径: Setup → Extended setup → Level → Calibration mode

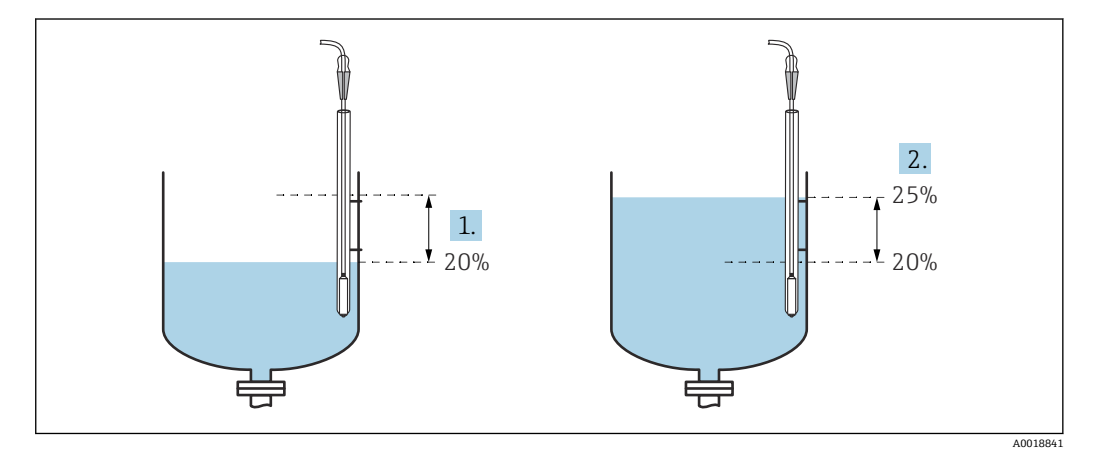

1 参见步骤 2<br>2 参见步骤 3

2 参见步骤 3

- 1. 在"Measuring mode"参数中选择"Level"测量模式。
	- **► 菜单路径: Setup → Measuring mode**

#### L **警告**

#### **更改测量模式会影响量程范围(URV)**

导致介质溢流。

- ▶ 如果更改了测量模式, 必须通过"Setup"操作菜单检查量程设置 (URV), 必要时重 新调整。
- 2. 将当前液位下的压力差设置为"Empty calib.", 例如: 20 %
	- ► 菜单路径: Setup → Extended setup → Level → Empty calib.
- 3. 将当前液位下的压力差设置为"Full calib.", 例如: 25 %
	- 菜单路径:Setup → Extended setup → Level → Full calib.
- 4. 在调节过程中,自动测量满标压力值和空标压力值。变送器根据"空标"和"满标"自 动设置触发输出电流的最小压力值和最大压力值,必须正确设置量程上限(URV) 和量程下限(LRV)。
- **使用非标定介质作为过程介质时,在"Process density"参数中设置新密度。在此情 形下,必须通过下列菜单路径输入不同密度:**
	- Setup  $\rightarrow$  Extended setup  $\rightarrow$  Level  $\rightarrow$  Adjust density (034) (例如 1.0 kg/l, 水)
	- Setup → Extended setup → Level → Process density (035) (例如 0.8 kg/l, 油)

# **9.9.8 使用绝压传感器和外部压力信号(电子差压))进行液位测量**

实例:

在此实例中,通过通用通信总线连接 Waterpilot FMX21 和 Cerabar M 变送器(均带绝 压传感器)。因此,可以测量深井中的液位,并同时补偿大气压造成的影响。

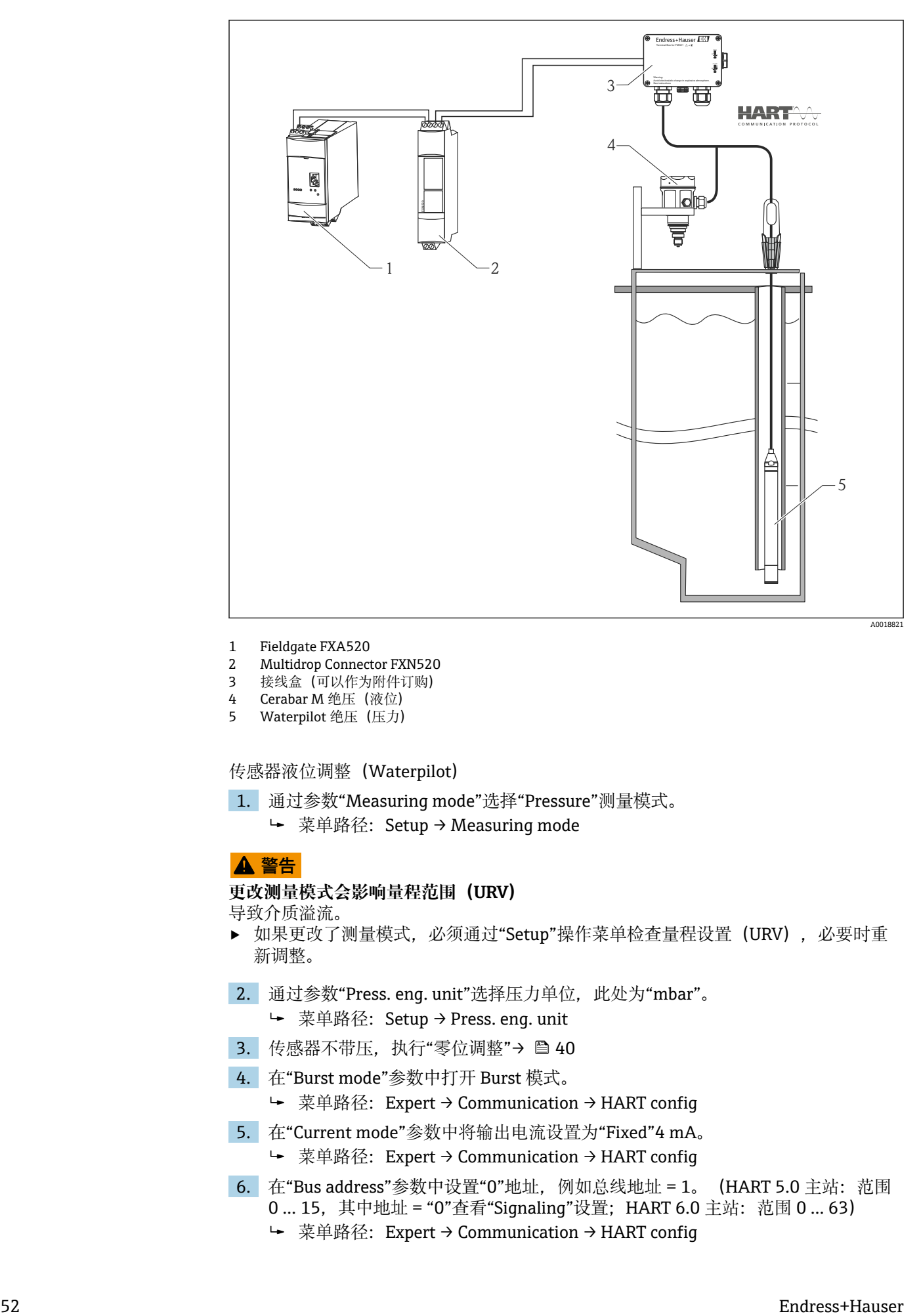

- 1 Fieldgate FXA520<br>2 Multidrop Connect
- Multidrop Connector FXN520
- 3 接线盒(可以作为附件订购)
- 4 Cerabar M 绝压(液位)
- 5 Waterpilot 绝压(压力)

传感器液位调整(Waterpilot)

- 1. 通过参数"Measuring mode"选择"Pressure"测量模式。
	- 菜单路径:Setup → Measuring mode

# L **警告**

#### **更改测量模式会影响量程范围(URV)**

导致介质溢流。

- ▶ 如果更改了测量模式, 必须通过"Setup"操作菜单检查量程设置 (URV), 必要时重 新调整。
- 2. 通过参数"Press. eng. unit"选择压力单位, 此处为"mbar"。 菜单路径:Setup → Press. eng. unit
- 3. 传感器不带压,执行"零位调整"→ 40
- 4. 在"Burst mode"参数中打开 Burst 模式。
	- 菜单路径:Expert → Communication → HART config
- 5. 在"Current mode"参数中将输出电流设置为"Fixed"4 mA。
	- 菜单路径:Expert → Communication → HART config
- 6. 在"Bus address"参数中设置"0"地址, 例如总线地址 = 1。 (HART 5.0 主站: 范围 0 … 15,其中地址 = "0"查看"Signaling"设置;HART 6.0 主站:范围 0 … 63)
	- 菜单路径:Expert → Communication → HART config

传感器液位调整(Cerabar)

- 1. 在"Measuring mode"参数中选择"Level"测量模式。
	- **►** 菜单路径: Setup → Measuring mode

## L **警告**

#### **更改测量模式会影响量程范围(URV)**

导致介质溢流。

- ▶ 如果更改了测量模式, 必须通过"Setup"操作菜单检查量程设置 (URV), 必要时重 新调整。
- 2. 通过参数"Press. eng. unit"选择压力单位, 此处为"mbar"。 菜单路径:Setup → Press. eng. unit
- 3. 传感器不带压,执行"零位调整"→ △ 40
- 4. 在"Current mode"参数中将输出电流设置为"Fixed"4 mA。
	- 菜单路径:Expert → Communication → HART config
- 5. 在"Bus address"参数中设置"0"地址, 例如总线地址 = 2。 (HART 5.0 主站: 范围 0 … 15,其中地址 = "0"查看"Signaling"设置;HART 6.0 主站:范围 0 … 63)
	- 菜单路径:Expert → Communication → HART config
- 6. 在"Electr. Delta P"参数中开启 Burst 模式下的外部读数。
	- 菜单路径:Expert → Application
- 7. 执行液位调整(湿标或干标)

结果:大气压力传感器的输出测量值与深井中液位值(差压信号)相同,并可以通过大 气压力传感器地址的 HART 命令读取。

- 测量点分配不得与通信方向相反。
- 传输设备的测量值(通过 Burst 模式)必须始终大于接收设备的测量值(通过"Electr. Delta P"模式)。
- 导致压力值偏置量的调整(例如零位调整、微调)必须始终基于每个传感器及其安装 位置执行,无需考虑"Electr. Delta P"应用。
- 其他设置禁止使用"Electr. Delta P"参数,可能导致错误测量值。

# **9.10 自动密度补偿**

## **9.10.1 内部温度传感器测量值的自动密度补偿**

实例:

在此实例中,设备用于水中的液位测量。打开自动密度补偿功能,将温度变化导致的水 密度变化自动计入液位信号中。

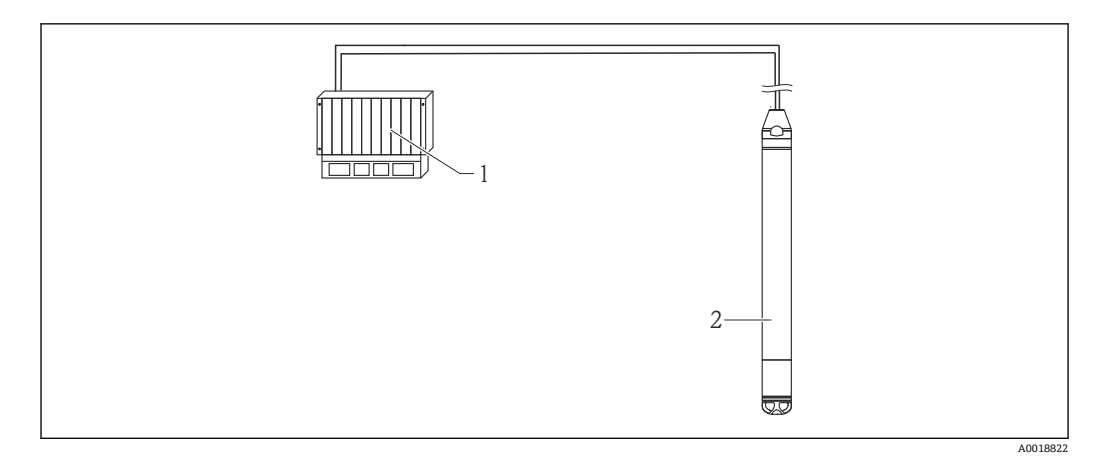

- 1 HART 主站, 例如 PLC (可编程逻辑控制器)<br>2 设备
- 设备

设备液位测量调整

- 1. 在"Measuring mode"参数中选择"Level"测量模式。
	- **► 菜单路径: Setup → Measuring mode**

# L **警告**

#### **更改测量模式会影响量程范围(URV)**

导致介质溢流。

- ▶ 如果更改了测量模式, 必须通过"Setup"操作菜单检查量程设置 (URV), 必要时重 新调整。
- 2. 通过参数"Press. eng. unit"选择压力单位, 此处为"mbar"。
	- 菜单路径:Setup → Press. eng. unit
- 3. 传感器不带压,执行"零位调整"→ 40
- 4. 将"Auto dens. corr."参数设置为传感器温度。
	- 菜单路径:Expert → Application
- 5. 执行液位调整(湿标或干标)

设备的输出测量值与深井中通过水的密度曲线校正后的液位值相同。

# **9.10.2 在合适的 HART 主站中(例如 PLC)使用内置 Pt100 进行自动 密度补偿**

实例:

在此实例中,通过通用通信总线将内置 Pt100 的设备连接至任意 HART 模块化温度变送 器(例如 TMT72)。温度和压力信号被传输至 HART 主站中(例如 PLC), 基于储存的 线性化表或密度功能(所选介质)生成校正液位值。压力信号和温度信号通过所选密度 功能生成,用于液位补偿。

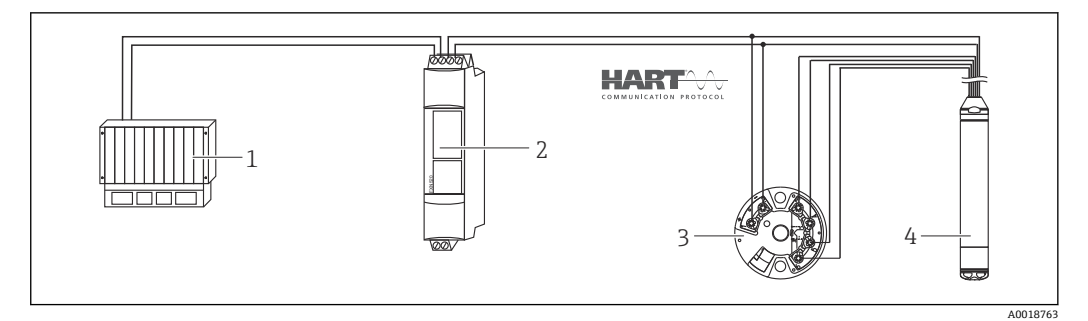

- 1 HART 主站, 例如 PLC (可编程逻辑控制器)
- 2 Multidrop Connector FXN520
- 3 TMT72 模块化温度变送器

4 设备

#### 设备液位测量调整

1. 在"Measuring mode"参数中选择"Level"测量模式。 菜单路径:Setup → Measuring mode

# L **警告**

**更改测量模式会影响量程范围(URV)**

导致介质溢流。

- ▶ 如果更改了测量模式, 必须通过"Setup"操作菜单检查量程设置 (URV), 必要时重 新调整。
- 2. 通过参数"Press. eng. unit"选择压力单位, 此处为"mbar"。 菜单路径:Setup → Press. eng. unit
- 3. 传感器不带压,执行"零位调整"→ 40
- 4. 在"Current mode"参数中将输出电流设置为"Fixed"4 mA。 菜单路径:Expert → Communication → HART config
- 5. 执行液位调整(湿标或干标)
- 6. 在"Bus address"参数中设置"0"地址, 例如总线地址 = 1。 (HART 5.0 主站: 范围 0 … 15,其中地址 = "0"查看"Signaling"设置;HART 6.0 主站:范围 0 … 63)
	- 菜单路径:Expert → Communication → HART config

 $\begin{bmatrix} \bullet \\ \bullet \end{bmatrix}$  模块化温度变送器的输出电流必须设置为"Fixed", 其 HART 地址不能为 0 (例如地  $\pm$  = 2)。

‣ 在"Burst mode"参数中打开 Burst 模式。

菜单路径:Expert → Communication → HART config

通过在合适的 HART 主站中(例如 PLC)计算压力信号和温度信号,使用合适的密度功 能可以确定所选介质的液位校正值。

# **9.10.3 使用设备的外接温度信号进行自动密度补偿**

实例:

在此实例中,通过通用通信总线将内置 Pt100 的设备连接至 HART 模块化温度变送器。 在此情形下,进行 Pt100 信号分析,使用支持 burst 模式的 HART 型(最低 HART 版本 号 5.0) 模块化温度变送器进行分析。打开自动密度补偿功能, 将温度变化导致的水密 度变化自动计入液位信号中。

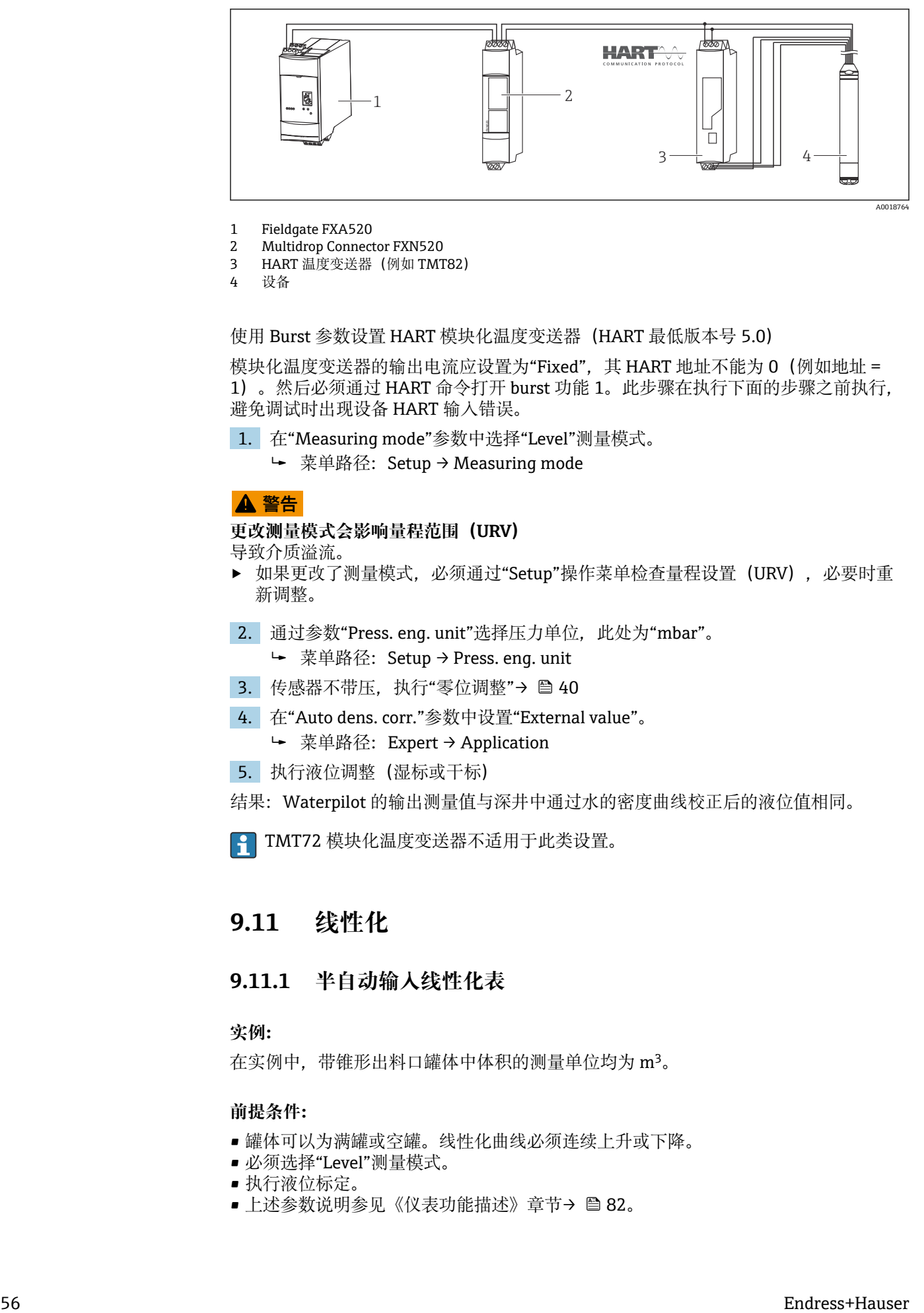

- 1 Fieldgate FXA520
- 2 Multidrop Connector FXN520
- 3 HART 温度变送器(例如 TMT82)
- 4 设备

## 使用 Burst 参数设置 HART 模块化温度变送器(HART 最低版本号 5.0)

模块化温度变送器的输出电流应设置为"Fixed", 其 HART 地址不能为 0 (例如地址 = 1)。然后必须通过 HART 命令打开 burst 功能 1。此步骤在执行下面的步骤之前执行, 避免调试时出现设备 HART 输入错误。

- 1. 在"Measuring mode"参数中选择"Level"测量模式。
	- **►** 菜单路径: Setup → Measuring mode

## L **警告**

#### **更改测量模式会影响量程范围(URV)**

导致介质溢流。

- ▶ 如果更改了测量模式, 必须通过"Setup"操作菜单检查量程设置 (URV) , 必要时重 新调整。
- 2. 通过参数"Press. eng. unit"选择压力单位, 此处为"mbar"。
	- 菜单路径:Setup → Press. eng. unit
- 3. 传感器不带压,执行"零位调整"→ 40
- 4. 在"Auto dens. corr."参数中设置"External value"。
	- 菜单路径:Expert → Application
- 5. 执行液位调整(湿标或干标)
- 结果:Waterpilot 的输出测量值与深井中通过水的密度曲线校正后的液位值相同。

**P TMT72** 模块化温度变送器不适用于此类设置。

# **9.11 线性化**

# **9.11.1 半自动输入线性化表**

## **实例:**

在实例中,带锥形出料口罐体中体积的测量单位均为 m3。

#### **前提条件:**

- 罐体可以为满罐或空罐。线性化曲线必须连续上升或下降。
- 必须选择"Level"测量模式。
- 执行液位标定。
- 上述参数说明参见《仪表功能描述》章节→ 图 82。

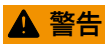

#### **更改测量模式会影响量程范围(URV)**

导致介质溢流。

▶ 如果更改了测量模式, 必须通过"Setup"操作菜单检查量程设置 (URV), 必要时重 新调整。

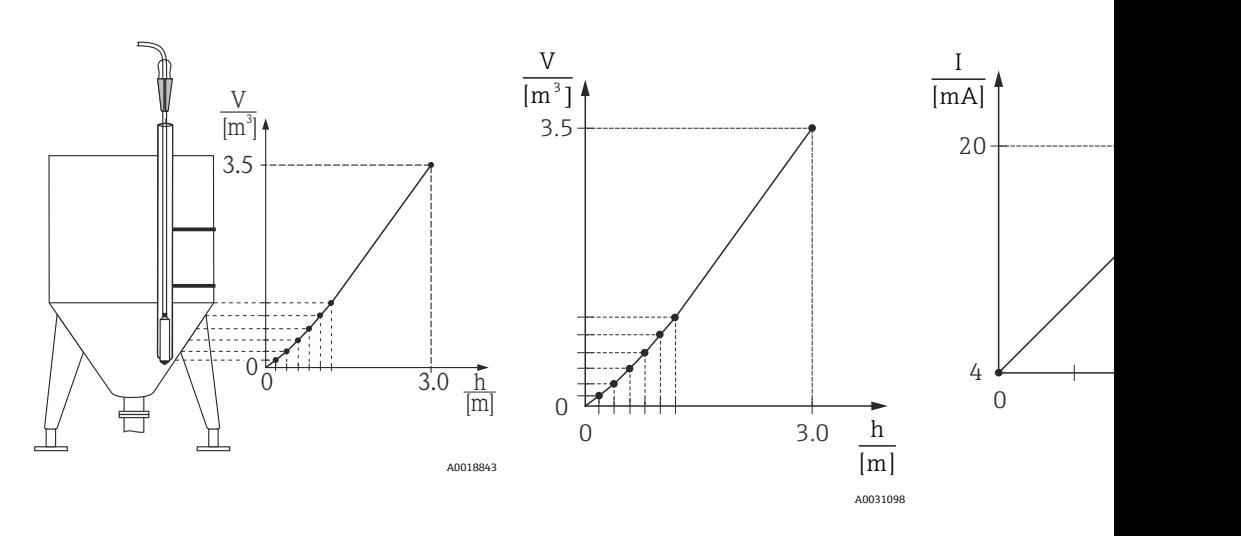

1. 在"Lin. mode"参数中选择"Semiautom. entry"。

- ► 菜单路径: Setup → Extended setup → Linearization → Lin. mode
- 2. 选择"Unit after lin."参数, 例如 m<sup>3</sup>。
	- ► 菜单路径: Setup → Extended setup → Linearization → Unit after lin.
- 3. 将罐中液体高度调整至第一点。
- 4. 下列选项可用:
	- 在"Line-numb"参数中输入点数,例如 1。 菜单路径: Setup → Extended setup → Linearization → Line-numb 在"X-value"参数输入当前液位值。 菜单路径: Setup → Extended setup → Linearization → X-val 通过"Y-val."参数输入相应的体积值, 在此处为 0 m3, 确认数值。 菜单路径: Setup → Extended setup → Linearization → Y-val
- 5. 继续调整罐中液位并在"Edit table"参数中选择"Next point"选项, 在表格中输入下 一点。输入下一点的方式如步骤 4。
	- ► 菜单路径: Setup → Extended setup → Linearization → Edit table
- 6. 一旦在表格中完成所有线性化点的输入,在"Lin. mode"参数中选择"Activate table"。
	- 菜单路径:Setup → Extended setup → Linearization → Lin. mode

显示线性化后的测量值。

- 表格输入过程中显示故障信息 F510 "Linearization"和报警电流, 直至表格被激 活。
	- 表格中的最小点为最小量程值(=4 mA)。 表格中的最大点为最大量程值(=20 mA)。
	- 在"Set LRV"和"Set URV"参数中可以更改体积/质量值为当前值。

# **9.11.2 手动输入线性化表**

#### **实例:**

在实例中,带锥形出料口罐体中体积的测量单位均为 m3。

## **前提条件:**

- 理论标定,即已知线性化表中的线性化点。
- 必须选择"Level"测量模式。
- 执行液位标定。
- 线性化曲线连续上升或下降。
- 上述参数说明参见《仪表功能描述》章节→ 图 82。

#### L **警告**

#### **更改测量模式会影响量程范围(URV)**

导致介质溢流。

▶ 如果更改了测量模式, 必须通过"Setup"操作菜单检查量程设置(URV) , 必要时重 新调整。

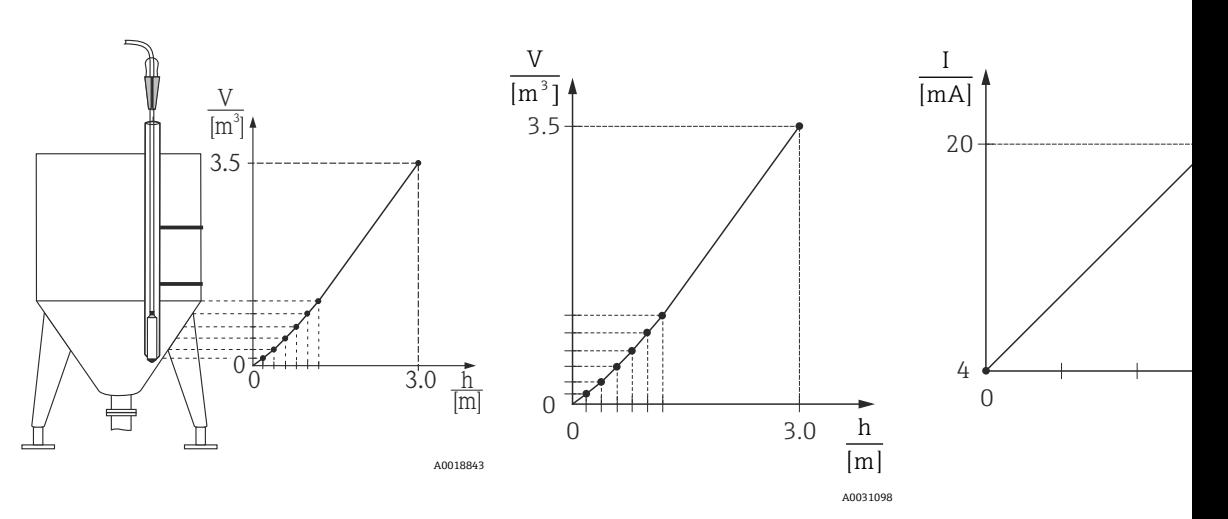

- 1. 在"Lin. mode"参数中选择"Manual entry"。
	- ► 菜单路径: Setup → Extended setup → Linearization → Lin. mode
- 2. 选择"Unit after lin."参数, 例如 m<sup>3</sup>。
	- 菜单路径:Setup → Extended setup → Linearization → Unit after lin.
- 3. 下列选项可用:
	- 在"Line-numb"参数中输入点数,例如 1。 菜单路径: Setup → Extended setup → Linearization → Line-numb 通过"X-value"参数输入液位, 在此处为 0 m。确认输入。 菜单路径: Setup → Extended setup → Linearization → X-val 通过"Y-val."参数输入相应的体积值, 在此处为 0 m3, 确认数值。 菜单路径: Setup → Extended setup → Linearization → Y-val
- 4. 在"Edit table"参数中选择"Next point", 在表格中输入下一点。输入下一点方式如 步骤 3。
	- ► 菜单路径: Setup → Extended setup → Linearization → Edit table
- 5. 一旦在表格中完成所有线性化点的输入,在"Lin. mode"参数中选择"Activate table"。

► 菜单路径: Setup → Extended setup → Linearization → Lin. mode

显示线性化后的测量值。

- 表格输入过程中显示故障信息 F510 "Linearization"和报警电流, 直至表格被激 活。
	- 线性化表格中的线性化点数少于 2 点时, 显示故障信息 F511/F512 "Linearization"和报警电流。
	- 表格中的最小点为最小量程值(=4 mA)。 表格中的最大点为最大量程值(=20 mA)。
	- 在"Set LRV"和"Set URV"参数中可以更改体积/质量值为当前值。

# **9.12 通过调试软件手动输入线性化表**

使用基于 FDT 技术的调试软件(例如 FieldCare) 时, 提供使用线性化专用设置的单 元: 提供所选线性化概述, 即使在输入过程中: 此外, 在 FieldCare 中可以设置不同的 罐体形状("Device operation" → "Device functions" → "Additional functions" → "Linearization table"菜单)。

可以在调试软件菜单中逐点手动输入线性化表(参见章节→ △2)。  $\boxed{2}$ 

# **9.13 备份或复制设备参数**

**提供基于 FDT 技术的调试软件(例如 FieldCare):**

- 储存/恢复设置参数。
- 复制设备参数。
- 更换电子插件时,传输所有相关参数。

因此,使用下列参数:

**Download select. (仅在 FieldCare 中显示)**

菜单路径 **Expert → System → Management → Download select.** 

**写权限** 操作员/维护人员/专家

说明  **数据软件包选择,用于 Fieldcare 和 PDM 的上传/下载。** 

- **前提条件** DIP 开关拨至"SW"位置,"Damping"设置为"ON"。使用"Configuration copy"出厂设置下 载时,可以下载所有测量所需参数。"Electronics replace"设置功能仅对 Endress+Hauser 服务工程师开放,仅当输入正确密码后,才能访问。
- **选项** Configuration copy: 此选项覆盖常用设置参数, 不包括序列号、订货号、标定、调 零、应用和位号信息。
	- Device replacement: 此选项覆盖常用设置参数, 不包括序列号、订货号、标定和调 零。
	- Electronics replace: 此选项覆盖常用设置参数。

**出厂设置** 复制设置

# **9.14 通过 RIA15 进行操作和设置**

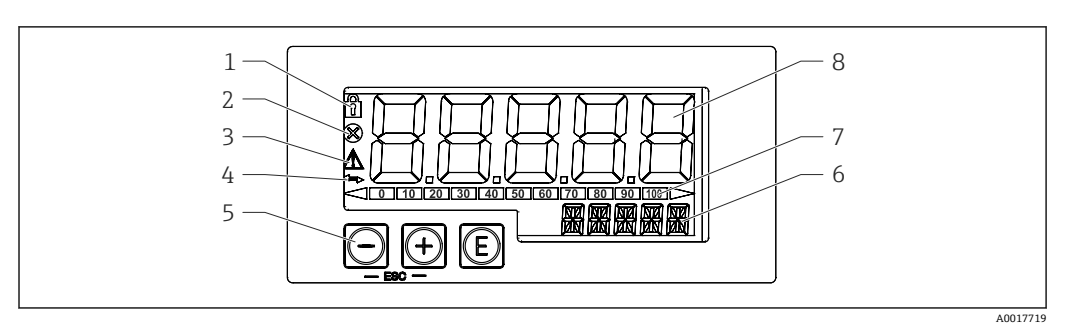

- 27 过程指示器的显示和操作单元
- 1 操作菜单锁定图标
- 2 错误图标
- 3 警告图标
- 4 HART 通信图标
- 5 操作按键"-"、"+"、"E"
- 6 14 段单位/位号显示
- 7 棒图指示量程下限和量程上限
- 8 5 位 7 段测量值显示(字符高度为 17 mm (0.67 in))

通过外壳前面板上的三个操作键操作设备。通过 4 位用户密码可以锁定设备设置。在设 置锁定状态下,选择操作参数时显示屏上出现挂锁图标。

0

回车键:进入操作菜单,确认参数选择或设置

## 風、回

在操作菜单中选择和设置/更改数值;同时按下"-"和"'+"键,返回主菜单。不保存设置 值。

## **9.14.1 操作功能**

过程显示仪的操作功能分列在下列菜单中。各个参数及其设定值的详细信息参见"调试" 章节。

- 通过用户密码锁定操作菜单时,各个菜单和参数均可显示,但不能更改。必须输入 用户密码才能更改参数。显示单元只支持 7 段数字显示, 无法显示字符。因此, 数 字参数的编辑步骤。如果仅有数字参数,操作单元采用 14 段显示,7 段显示设置参数。输入密码后,按下"E"键进行编辑。如果还有文本 参数时, 操作单元初始采用 14 段显示。再次按下"E"键, 设置参数采用 14 段显 示。输入密码后,按下"+"键进行编辑。
- 设置(SETUP) 基本设备设置
- 诊断(DIAG)
- 设备信息、错误信息显示
- 专家 (EXPRT) 设备的专家设置。Expert 菜单带密码保护(缺省密码为 0000)。

# **9.14.2 工作模式**

回路显示仪支持两种不同的工作模式:

<span id="page-60-0"></span>■ 4 ... 20 mA 模式:

在此模式中,过程指示器串联在 4 … 20 mA 电流回路中测量回路电流。基于电流值计 算测量变量,量程范围以数字形式显示在 5 位液晶显示屏上。此外,还能显示测量值 的单位和棒图。

• HART 模式: 回路显示仪由电流回路供电。

进入"Level"菜单进行设备设置(参见操作菜单)。显示与液位测量值相对应的测量 值。

HART 通信基于主站/从设备原理工作。

详细信息参见 BA01170K。

# **9.14.3 操作菜单**

上电后:

- ▶ 按下 © 按键两次
	- 显示"Level"菜单

通过下列操作菜单设置百分比数值显示。因此, 在"Mode"参数中选择 4...20, 并在 "Unit"参数中选择%

● 只有订购带"Level"选项的 RIA15 时并且在 HART 模式下运行指示器 (MODE = HART) 时, 才会显示 LEVEL 菜单。使用此菜单, 通过 RIA15 进行设备的基本设 置。

## 菜单: Setup → Level (LEVEL)

- RIA15 参数: LEVEL  $3)$
- 对应设备参数: Level before linearization
- 选择"Level"选项, MODE = HART 并且连接设备时可见
- 说明:

此菜单中包含设置静压液位测量的压力参数。 使用此菜单,通过 RIA15 进行设备的基本设置。

<sup>2</sup> 仅显示 LEVEL 菜单项, 自动调节设备的以下参数, 便于操作:

- 测量模式:液位
- 标定模式:干标
- 液位选择:按压力
- 线性化模式:线性

复位操作不能复位上述参数。

#### 菜单: Setup → Level (LEVEL) → PUNIT

- RIA15 参数: PUNIT
- 对应设备参数: Press. eng. unit
- 值(默认值以粗体显示)
	- $\blacksquare$  **mbar**<sup> $4)$ </sup>
- $\bullet$  bar<sup>4)</sup>
- kPa
- PSI
- 说明:在此功能参数中选择压力单位

<sup>3)</sup> 如果读取的测量值数值过大,显示为"9999.9"。为了保证显示的测量值有效,压力单位(PUNIT)(或液位单位(LUNIT))的设置应与测量 范围相匹配。

<sup>4)</sup> **缺省设置:取决于传感器标称范围或订购参数**

#### 菜单: Setup → Level (LEVEL) → LUNIT

- RIA15 参数:LUNIT
- 对应设备参数:Output unit
- 值(默认值以粗体显示)
- **%**
- m
- inch
- feet
- 说明:在此参数中选择液位单位

### 菜单: Setup → Level (LEVEL) → TUNIT

- RIA15 参数:TUNIT
- 对应设备参数:Temperature unit
- 值(默认值以粗体显示)
	- **°C**
	- °F
	- $\bullet$  K
- 说明:在此参数中选择温度单位

## 菜单: Setup → Level (LEVEL) → ZERO

- RIA15 参数: ZERO
- 对应设备参数: Pos. zero adjust
- 值(默认值以粗体显示)
- **NO**
- YES
- 使用表压传感器时显示
- 说明:
	- 执行零位调整(表压传感器)。
	- 当前压力值设置为 0.0。同时校正当前值。

## 菜单: Setup → Level (LEVEL) → P\_LRV

- RIA15 参数: P\_LRV
- 对应设备参数: Empty pressure
- 值(默认值以粗体显示)
- -1999.9...9999.9
- **表压传感器:传感器 LRL**
- 绝压传感器: 0
- 说明:

空标时通过按键-、+、E 调节压力值。详细说明/有效数值范围: 标识范围内的任意 值 [3\)](#page-60-0) [5\)](#page-62-0)。小数点位数取决于设置的压力单位。

#### 菜单: Setup → Level (LEVEL) → P\_URV

- RIA15 参数: P\_URV
- 对应设备参数: Full pressure
- 值(默认值以粗体显示)
	- -1999.9...9999.9
	- **传感器 URL**
- 说明:

满标压力通过按键-、+、E 调节。详细信息/有效数值范围:标识范围内的任意 值 [3\)](#page-60-0) [5\)](#page-62-0)。小数点位数取决于设置的压力单位。

#### <span id="page-62-0"></span>菜单: Setup → Level (LEVEL) → EMPTY

- RIA15 参数: EMPTY
- 对应设备参数:Empty calibration
- 值(默认值以粗体显示)
	- -1999.9...9999.9 • **0**
- 说明:

空标液位通过-、+、E 调节。详细信息/有效数值范围: 标识范围内的任意值 [3\)](#page-60-0) 5) 小数 点位数取决于设置的液位单位。

#### 菜单: Setup → Level (LEVEL) → FULL

- RIA15 参数: FULL
- 对应设备参数:Full calibration
- 值(默认值以粗体显示)
- -1999.9...9999.9
- **100**
- 说明:

满标液位通过按键-、+、E 调节。详细信息/有效数值范围:标识范围内的任意 值 [3\)](#page-60-0) 5)。小数点位数取决于设置的液位单位。

#### 菜单: Setup → Level (LEVEL) → LEVEL

- RIA15 参数:LEVEL
- 对应设备参数:Level before linearization
- 值(默认值以粗体显示)
- 测量值 • 说明:
	-
	- 显示液位测量值。小数点位数取决于设置的液位单位。

#### 菜单: Setup → Level (LEVEL) → RESET

- RIA15 参数: RESET
- 对应设备参数: Enter reset code
- 值(默认值以粗体显示)
	- **No**
- YES
- 说明:
	- 将设备复位至出厂设置

**[4]** 其他所有设定值均必须通过 FieldCare 或 DeviceCare 设置, 例如线性化。

详细信息参见 RIA15 的《操作手册》BA01170K。

<sup>5) &</sup>quot;Empty calib./Full calib."、"Empty pressure/Full pressure"和"Set LRV/Set URV"中输入的数值差值必须大于 1%。数值过于接近,不接受数 值,显示警告信息。未检测限定值,即输入值必须适用于传感器和测量任务,确保仪表可以正确测量。

# **10 诊断和故障排除**

# **10.1 故障排除**

#### **设备无响应**

- 供电电压与铭牌参数不一致。 正确接通电源。
- 电源极性连接错误。 正确连接极性。
- 连接电缆与接线端子接触不良。 检查电缆连接;如需要,重新连接电缆。

### **输出电流小于 3.6 mA**

信号线连接错误。

- 电子模块故障。
- 检查接线。

### **设备测量不正确**

设置错误

检查并校正参数设置(参见以下说明)。

#### **HART 通信中断**

- 未安装通信电阻,或通信电阻连接错误。 正确接入通信电阻(250 Ω)。
- Commubox 连接错误。 正确连接 Commubox。
- Commubox 未设置为"HART"。 将 Commubox 选择开关切换至"HART"。

#### **RIA15 无显示**

- 电源极性连接错误
	- 正确连接极性
- 连接电缆与接线端子接触不良 保证电缆与接线端子良好接触
- RIA15 故障 更换 RIA15

#### **RIA15 始终处于启动状态**

供电电压过低

增大供电电压

关闭背光显示

# **10.2 通过调试软件显示诊断事件**

## **10.2.1 诊断信息**

测量设备的自监控系统进行故障检测,诊断信息与测量值信息交替显示。

#### **状态信号**

下表中列出了可能出现的诊断信息。报警状态参数(ALARM STATUS)中显示最高优先 级的信息。设备采用四类状态信息图标,符合 NE107 标准:

**F** 故障 设备发生故障。测量值不再有效。

需要维护 需要维护。测量值仍有效。

 功能检查 设备处于服务模式(例如在仿真过程中)。 S 超出规格参数

设备正在测量:

• 超出技术规格参数(例如:在预热或清洗过程中)

• 超出用户自定义设置(例如:液位超出设置的量程值)

#### **诊断事件和事件信息**

通过诊断事件识别故障。

事件文本为用户提供故障信息。

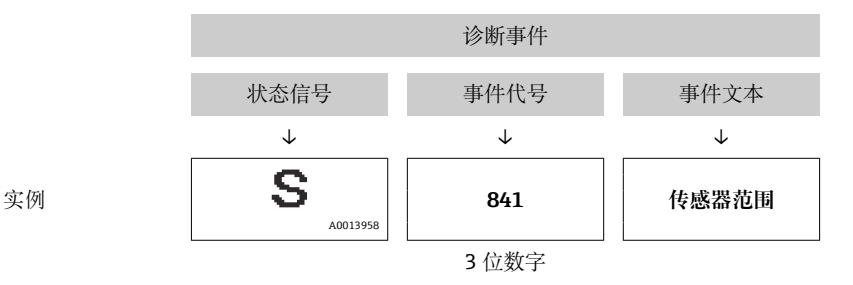

如果同时存在两条或多条诊断信息时,仅显示优先级最高的信息。

其他未解决的诊断信息在 Diagnostic list 子菜单中查看→ <sup>△</sup> 116。

**{** 已解决的诊断信息按时间先后顺序显示在 Event logbook 中→ ■ 117。

## **10.2.2 通过 RIA15 显示诊断事件**

设备诊断事件不会直接显示在 RIA15 上。设备发生报警事件时, RIA15 上仅显示故障代 号 F911。

## **通过 RIA15 显示诊断事件**

- 1. 菜单路径:DIAG/TERR
- 2. 按下 图键
- 3. 按下回键
- 4. 按下 图键
- 5. 按下回键,反复3次

6. 按下回键

设备诊断事件显示在 RIA15 上。

## **10.2.3 诊断事件列表**

#### **常规信息**

#### **代码:0**

- 描述:no fault
- 原因:-
- 补救措施:-

**"故障"信息**

# **代码:F002**

- 描述: Sensor unknown
- 原因:传感器与设备不匹配(传感器电子模块铭牌)
- 补救措施: 联系 Endress+Hauser 服务工程师

#### **代码:F062**

- 描述: Sensor conn.
- 原因:
	- 传感器故障
	- 电磁效应超出技术规格参数范围。仅短时间显示此信息
- 补救措施:
	- 检查传感器模块电缆
	- 联系 Endress+Hauser 服务工程师

#### **代码:F081**

- 描述: Initialization
- 原因:
	- 传感器故障
	- 电磁效应超出技术规格参数范围。仅短时间显示此信息
- 补救措施:
	- 检查传感器电缆
	- 联系 Endress+Hauser 服务工程师
- **代码:F083**
- 描述: Memory content
- 原因:
	- 传感器故障
	- 电磁效应超出允许范围。仅短时间显示此信息
- 补救措施:
	- 重启设备
	- 联系 Endress+Hauser 服务工程师

#### **代码:F140**

- 描述: Working range P
- 原因:
	- 出现过压和低压
	- 电磁效应超出允许范围
	- 传感器故障。
- 补救措施:
	- 检查过程压力
	- 检查传感器量程

#### **代码:F261**

- 描述: Electronic module
- 原因:
	- 主要电子部件故障。
	- 主要电子部件内部故障。
- 补救措施:重启设备

#### **代码:F282**

- 描述: Memory
- 原因:
	- 主要电子部件内部故障。
	- 主要电子部件故障。
- 补救措施:重启设备

#### **代码:F283**

- 描述: Memory content
- 原因:
	- 主要电子部件故障
	- 电磁效应超出技术规格参数范围。
	- 写入时,供电电压断开。
	- 写入时出错。
- 补救措施:执行复位

#### **代码:F411**

- 描述: Up-/download
- 原因:
	- 上传/下载
	- 在下载过程中,数据未正确传输至处理器中,例如:由于电缆开路,供电电压波动 或电磁效应
- 补救措施:
	- 重新下载
	- 使用其他文件
	- 执行复位

#### **代码:F510**

- 描述: Linearization
- 原因:正在编辑线性化表。
- 补救措施:
	- 停止输入
	- 选择"线性"

#### **代码:F511**

- 描述: Linearization
- 原因:线性化表中的线性化点数少于 2。
- 补救措施:
	- 表格太小
	- 修正线性化表格
	- 启用线性化表格

#### **代码:F512**

- 描述: Linearization
- 原因:线性化表非单调递增或单调递减。
- 补救措施:
	- 表格非单调
	- 修正线性化表格
	- 启用线性化表格

#### **代码:F841**

- 描述: Sensor range
- 原因:
	- 过压或低压
	- 传感器故障
- 补救措施:
	- 检查压力值
	- 联系 Endress+Hauser 服务工程师

#### **代码:F882**

- 描述: Input signal
- 原因:未接收外部测量值或显示故障状态。
- 补救措施:
	- 检查总线
	- 检查源设备
	- 检查设置

#### **"需要维护"信息**

### 代码: M002

- 描述: Sens. unknown
- 原因:传感器模块与设备不匹配(传感器电子铭牌)。设备继续测量。
- 补救措施: 联系 Endress+Hauser 服务工程师

### **代码:M283**

- 描述: Memory content
- 原因:
	- 参见 F283
	- 无需峰值标识功能即可正确测量。
- 补救措施:执行复位
- **代码:M431**
- 描述: Adiustment
- 原因: 零位调整会导致超出标称量程范围, 或达不到标称量程范围。
- 补救措施:
	- 检查测量范围
	- 检查零位调整
	- 检查设置

#### **代码:M434**

- 描述:Scaling
- 原因:
	- 标定值(例如:量程下限和量程上限)过于接近。
	- 量程下限和/或量程上限超出或低于传感器的量程范围。
	- 更换传感器, 用户自定义设置与传感器不匹配。
	- 执行错误下载。
- 补救措施:
	- 检查测量范围
	- 检查设置
	- 联系 Endress+Hauser 服务工程师
- **代码:M438**
- 描述:Data set
- 原因:
	- 写入时,供电电压断开。
- 写入时出错。
- 补救措施:
	- 检查设置
	- 重启设备
- **代码:M882**
- 描述: Input signal
- 原因:外部测量值显示警告状态。
- 补救措施:
- 检查总线
- 检查源设备
- 检查设置

#### **"功能检查"信息**

#### **代码:C412**

- 描述: Backup in progress
- 原因:下载中
- 补救措施:等待,直至下载完成

#### **代码:C482**

- 描述: Simul. output
- 原因:打开电流输出仿真,即设备现在不在测量。
- 补救措施:结束仿真

## **代码:C484**

- 描述: Error simul.
- 原因:打开故障状态仿真,即设备现在不在测量。
- 补救措施:结束仿真

## **代码:C485**

- 描述: Simulation value
- 原因:打开仿真,即设备现在不在测量。
- 补救措施:结束仿真

#### **代码:C824**

- 描述: Process pressure
- 原因:
	- 出现过压或低压。
	- 电磁效应超出允许范围。(仅短时间显示此信息)
- 补救措施:
	- 检查压力值
	- 重启设备
	- 执行复位

#### **"超出规格参数"信息**

#### 代码: S110

- 描述: Working range T
- 原因:
	- 出现超高温或过低温
	- 电磁效应超出允许范围
	- 传感器故障
- 补救措施:
	- 检查过程温度
	- 检查温度范围
- 代码: S140
- 描述: Working range P LP/HP
- 原因:
	- 过压或低压
	- 电磁效应超出允许范围
	- 传感器故障
- 补救措施:
- 检查过程压力
- 检查传感器量程
- **代码:S822**
- 描述: Process temp. LP/HP
- 原因:
	- 传感器的温度测量值超出传感器的标称温度上限
	- 传感器的温度测量值低于传感器的标称温度下限
- 补救措施:
	- 检查温度
	- 检查设置

#### **代码:S841**

- 描述: Sensor range
- 原因:
	- 过压或低压
	- 传感器故障
- 补救措施:
	- 检查压力值
	- 联系 Endress+Hauser 服务工程师

#### 代码: S971

- 描述: Adjustment
- 原因:
	- 电流超出允许范围 3.8 … 20.5 mA
	- 当前压力值超出设置测量范围(但仍在传感器范围内)
	- 会导致传感器超出标称量程范围, 或达不到标称量程范围。
- 补救措施:
	- 检查压力值
	- 检查测量范围
	- 检查设置

# **10.3 带可选 Pt100 的设备的特殊故障排除**

## **无测量信号**

- 4 ... 20 mA 电缆连接错误 ►按照接线图连接设备, 参见[→ 23](#page-22-0)
- 4 ... 20 mA 电缆未通电 检查电流回路
- 供电电压过低 (最低: 10.5 V<sub>DC</sub>) 检查供电电压
	- 总电阻大于最大负载阻抗
- 设备有故障
- 更换设备

#### **温度测量值不准确/错误(仅适用于带 Pt100 的设备)**

Pt100 连接在两线制回路中, 电缆阻抗未进行补偿, 电缆连接不正确 补偿电缆阻抗

将 Pt100 连接至三线制或四线制回路中

# **10.4 TMT72 模块化温度变送器的特殊故障排除**

#### **无测量信号**

- 4 ... 20 mA 电缆连接错误
	- ►按照接线图连接设备, 参见[→ 23](#page-22-0)
- 4 ... 20 mA 电缆未通电 检查电流回路
- 供电电压过低 (最低: 10.5 V<sub>DC</sub>) 检查供电电压
	- 总电阻大于最大负载阻抗

## **故障电流 ≤ 3.6 mA 或 ≥ 21 mA**

- Pt100 连接错误 ←按照接线图连接设备, 参见[→ 23](#page-22-0)
- 4 ... 20 mA 电缆连接错误
- ►按照接线图连接设备, 参见[→ 23](#page-22-0)
- Pt100 热电阻温度计故障 更换设备
- 模块化温度变送器故障 更换模块化温度变送器

#### **测量值不准确/错误**

- Pt100 连接在两线制回路中, 电缆阻抗未进行补偿
- 补偿电缆阻抗
- 将 Pt100 连接至三线制或四线制回路中

# **10.5 发生错误时的输出响应**

**在以下参数中设置出现错误时的电流输出响应:**

- "Alarm behav. P (050)"
- "Output fail mode (190)"
- "High Alarm Curr. (052)"

# **10.6 固件更新历史**

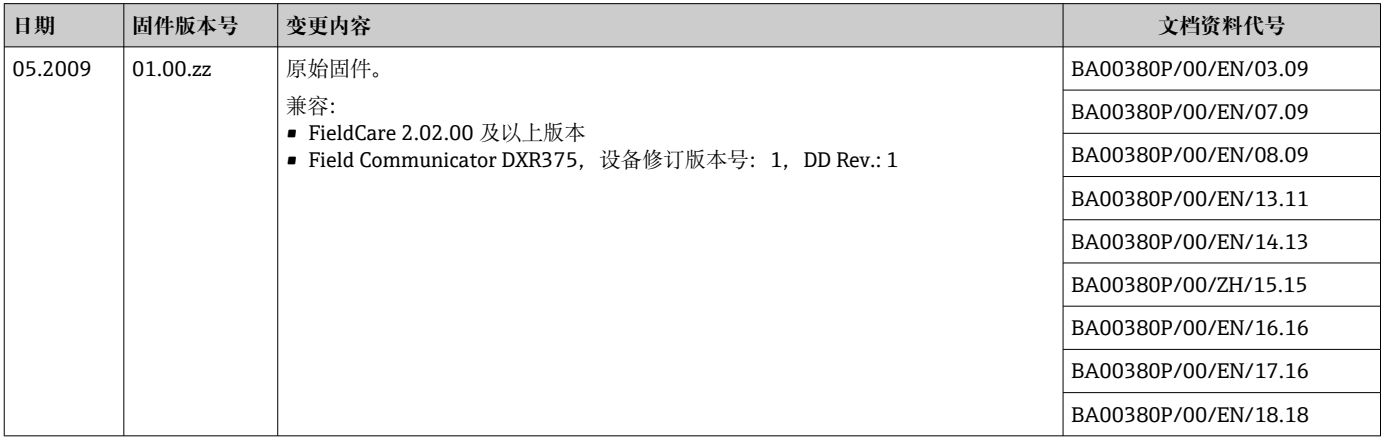

# **11 维护**

- 接线盒:确保 GORE-TEX®过滤口洁净
- 设备延长电缆:确保压力补偿管中的 Teflon 滤网洁净
- 以合适的间隔时间检查过程膜片是否存在介质粘附。

# **11.1 外部清洗**

# **清洗设备时请注意以下几点:**

- 应使用不会腐蚀表面和密封圈的清洗液。
- 必须避免过程膜片机械受损(例如由于使用尖锐物体)。
- 仅允许使用水或蘸有低浓度乙醇溶液的布清洁接线盒。
### **12 维修**

#### **12.1 概述**

#### **12.1.1 维修理念**

设备无需维修。

#### **12.1.2 更换设备**

更换整套设备后,使用 FieldCare 可以将参数重新传输至设备中: 前提条件: 老设备的设置已通过 FieldCare 保存在计算机中。 无需执行新标定,即可继续测量。

### **12.2 备件**

在 W@M 设备浏览器([www.endress.com/deviceviewer\)](http://www.endress.com/deviceviewer)中可以查询测量设备的所有备 件及其订货号信息,方便订购。如需要,用户还可以下载配套的《安装指南》。

测量设备序列号:

- 标识在设备铭牌和备件铭牌上。
- 可以在"Instrument info"子菜单中的"Serial number"功能参数中查看序列号。

### **12.3 返厂**

安全返厂要求与具体设备型号和国家法规相关。

- 1. 登陆公司网站查询设备返厂说明: http://www.endress.com/support/return-material 选择地区。
- 2. 如果仪表需要维修或工厂标定、或订购型号错误或发货错误,请将其返厂。

### **12.4 处置**

### $\boxtimes$

为满足 2012/19/EU 指令关于废弃电气和电子设备 (WEEE) 的要求, Endress+Hauser 产品均带上述图标,尽量避免将废弃电气和电子设备作为未分类城市垃圾废弃处置。 带此标志的产品不能列入未分类的城市垃圾处理。在满足适用条件的前提下,寄回制 造商报废。

## **13 操作菜单概述**

部分子菜单和参数可能不显示,具体取决于设置参数。相关信息参见参数说明中的 "前提条件"。

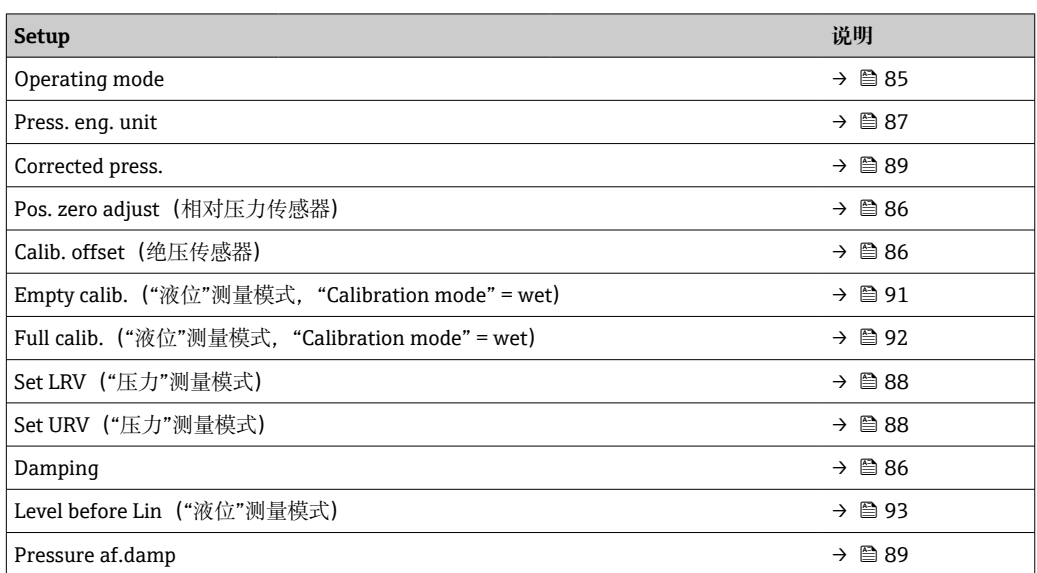

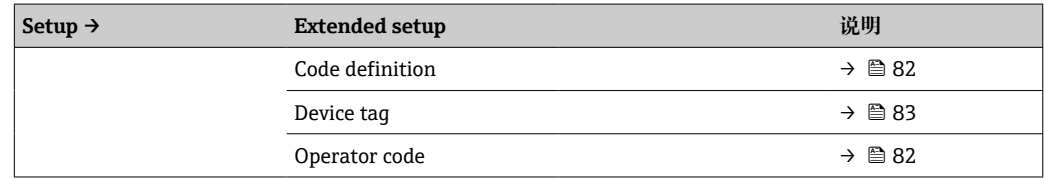

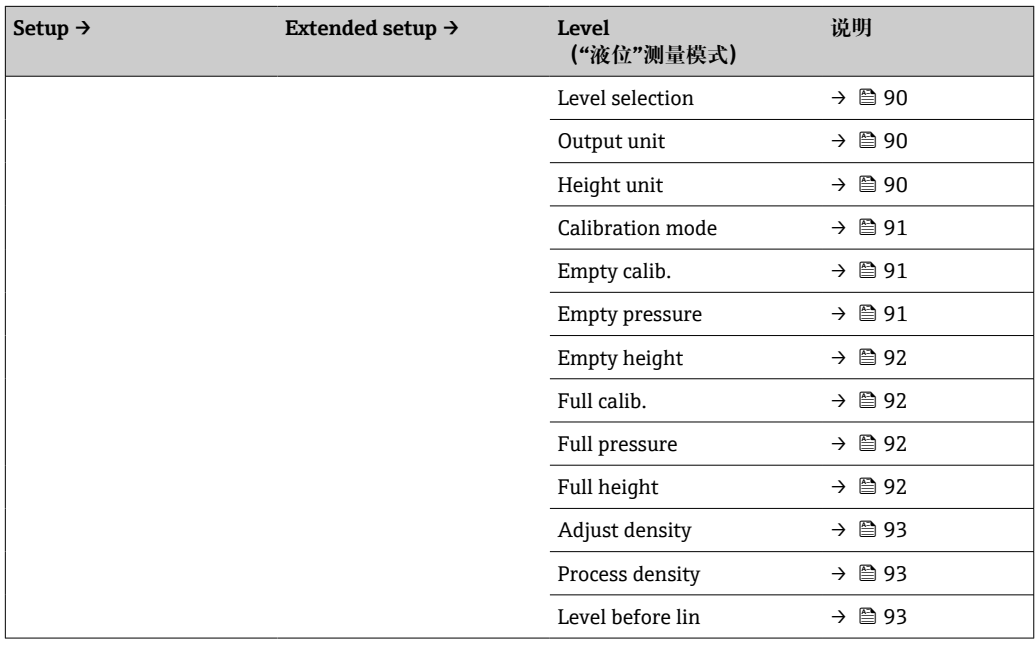

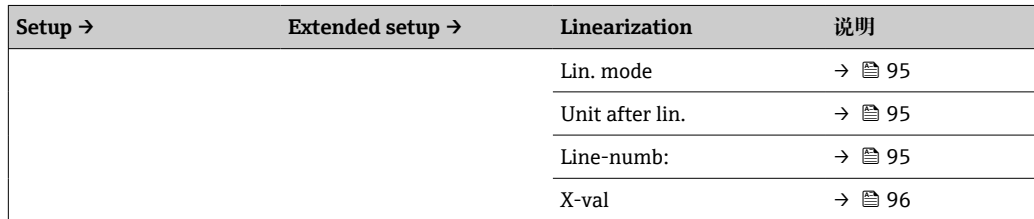

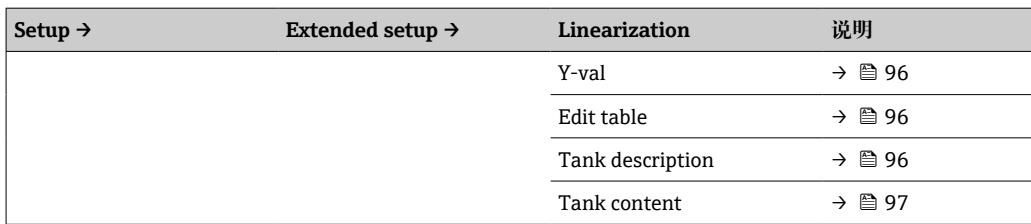

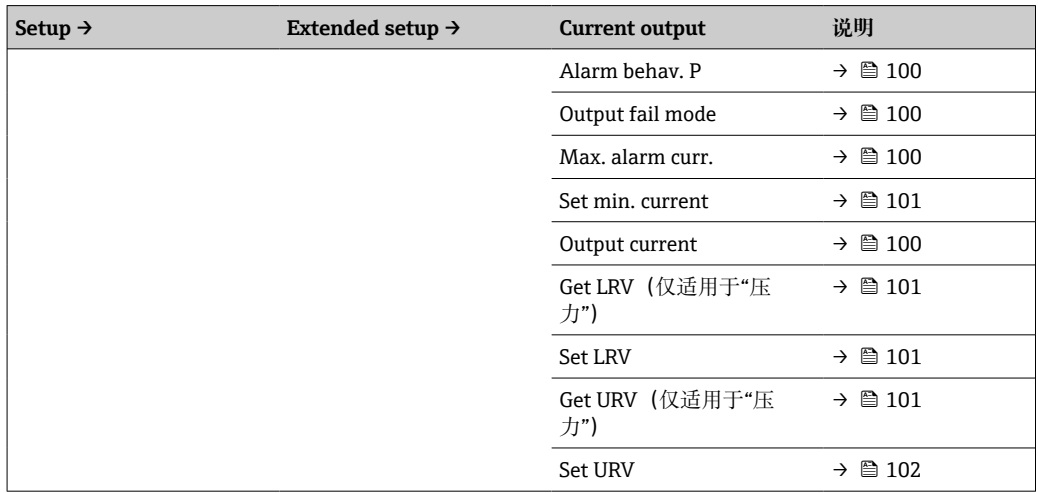

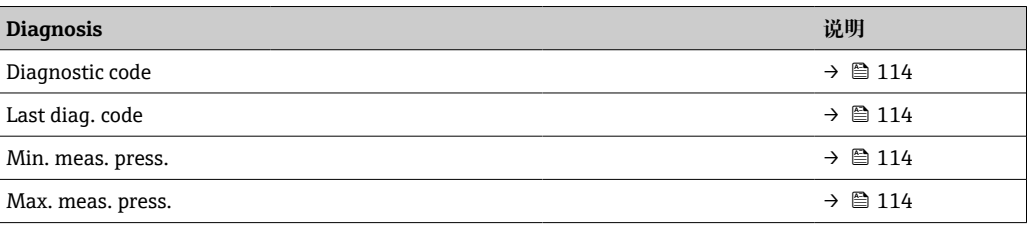

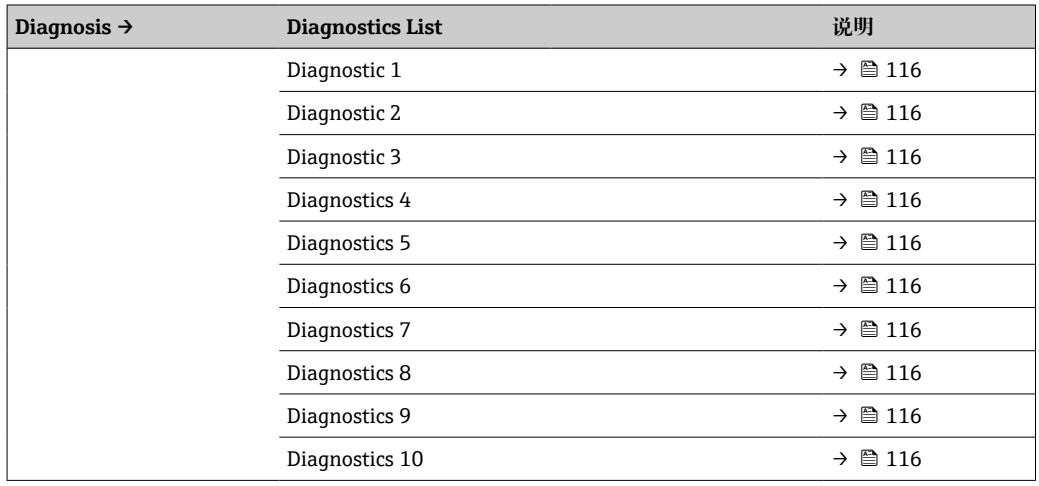

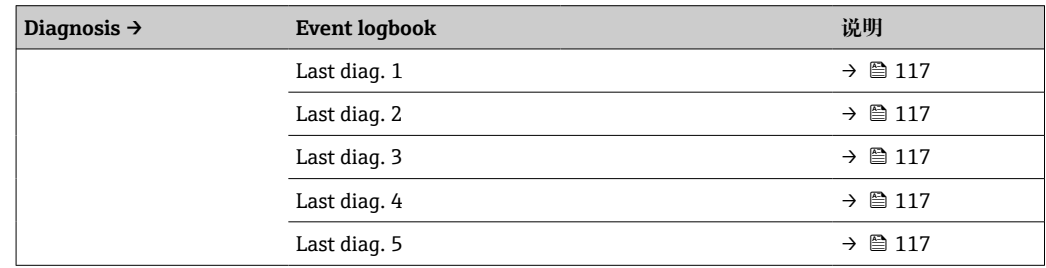

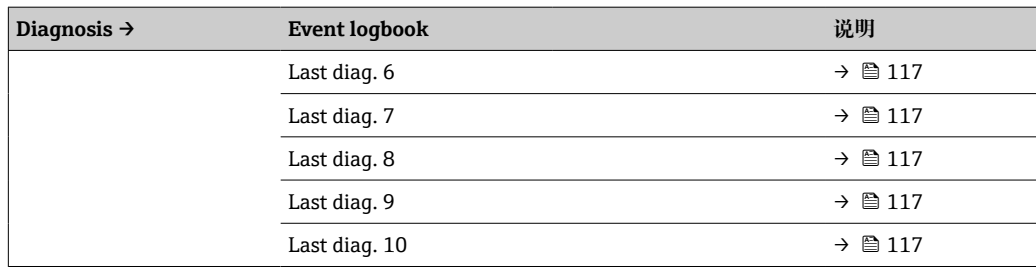

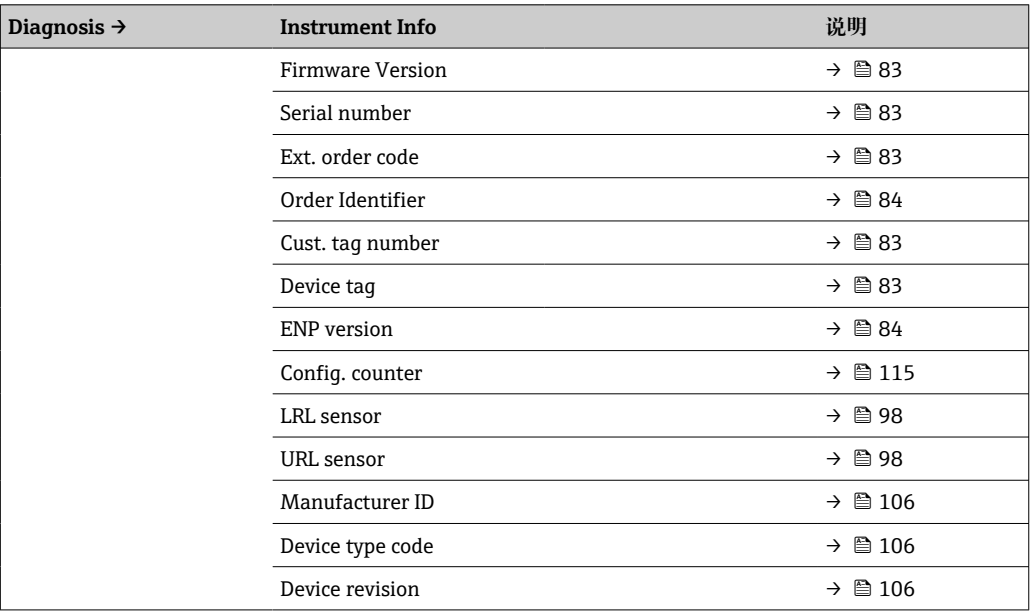

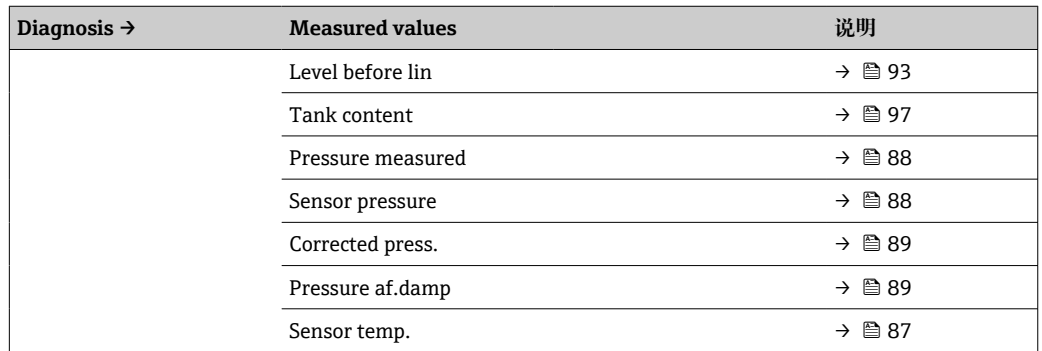

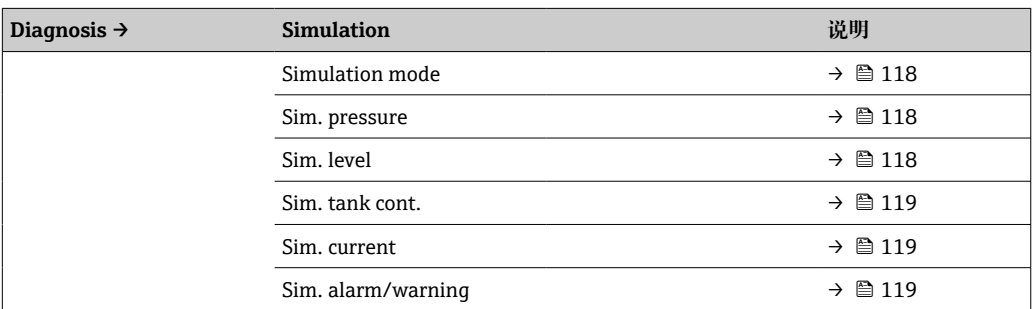

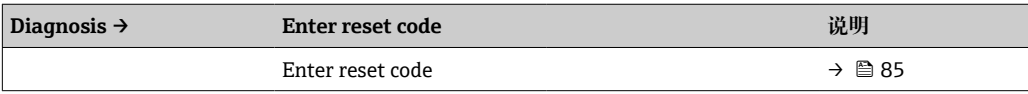

### **13.1 "专家"菜单参数概述**

下表中列举了"专家"菜单中的所有参数。参考页面标识本手册中的功能参数说明位 置。

取决于设备型号和参数设置,并不一定每台设备中都会显示所有子菜单和参数。相 关信息参见参数说明中的"前提条件"。

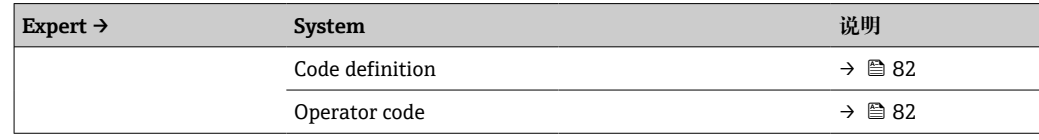

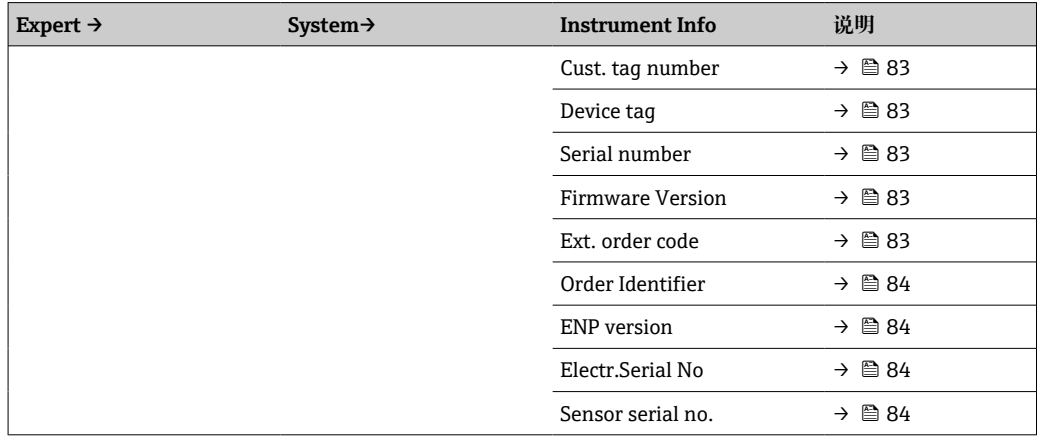

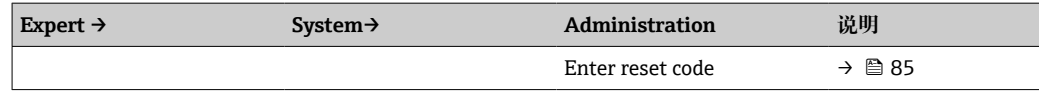

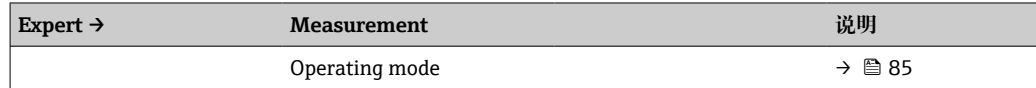

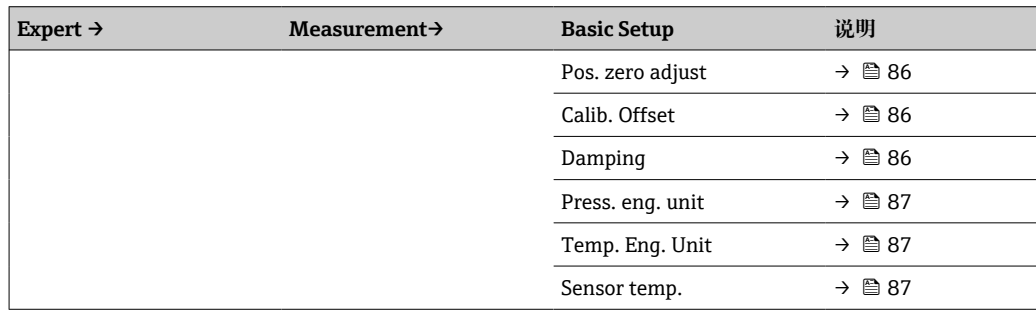

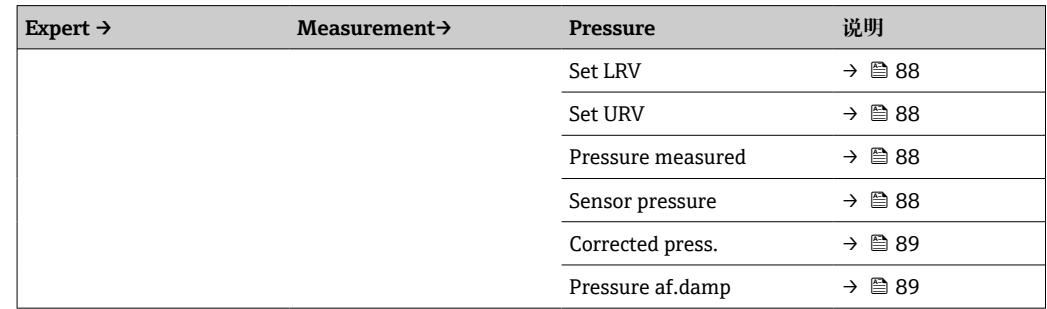

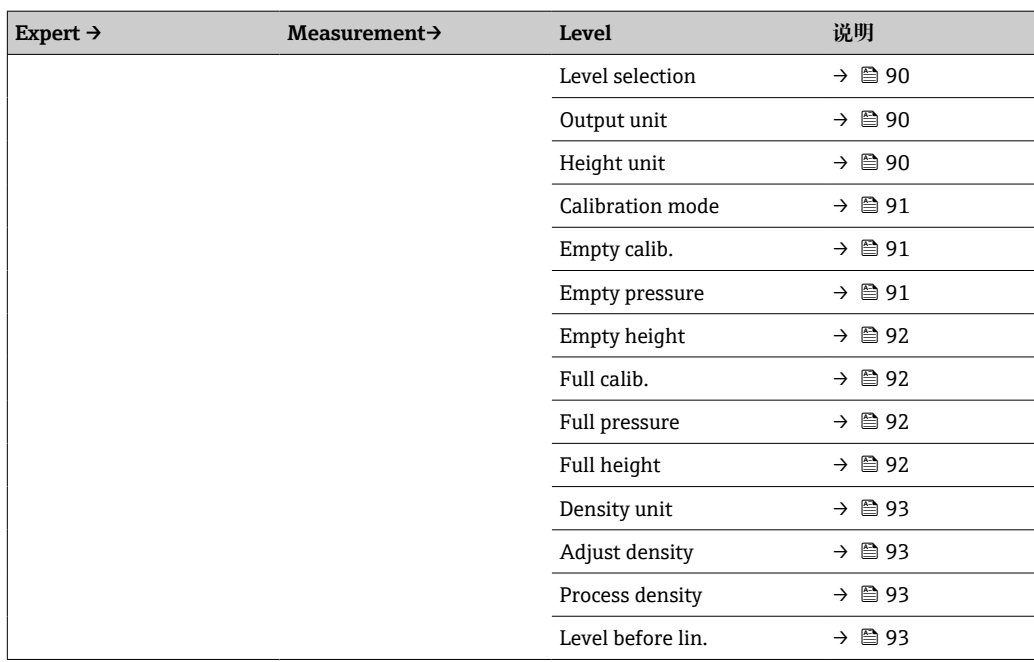

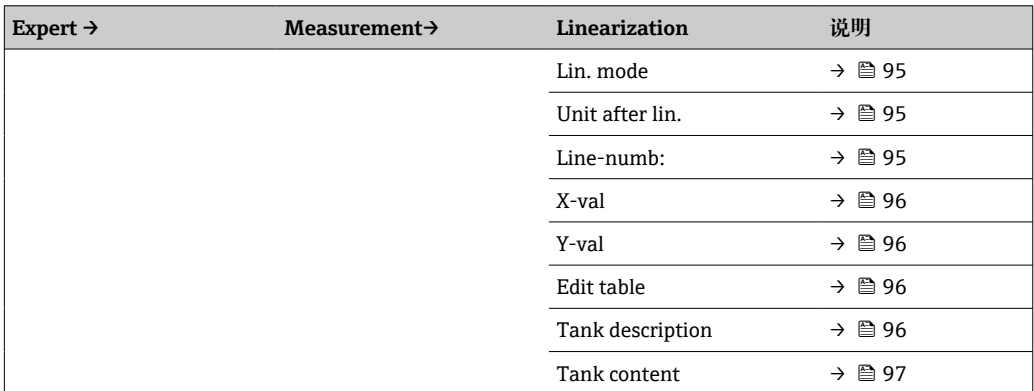

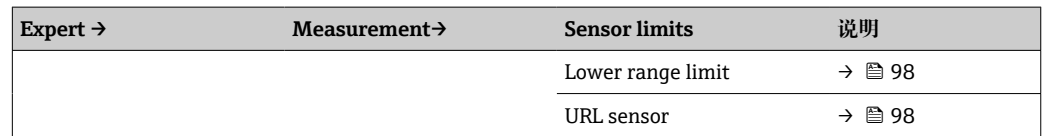

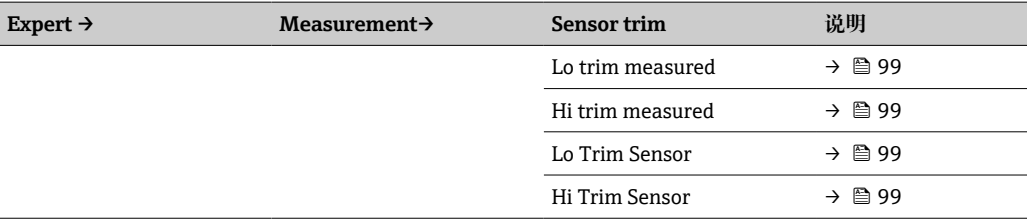

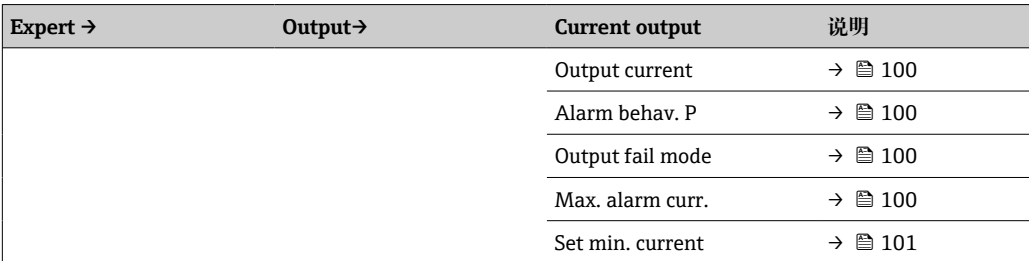

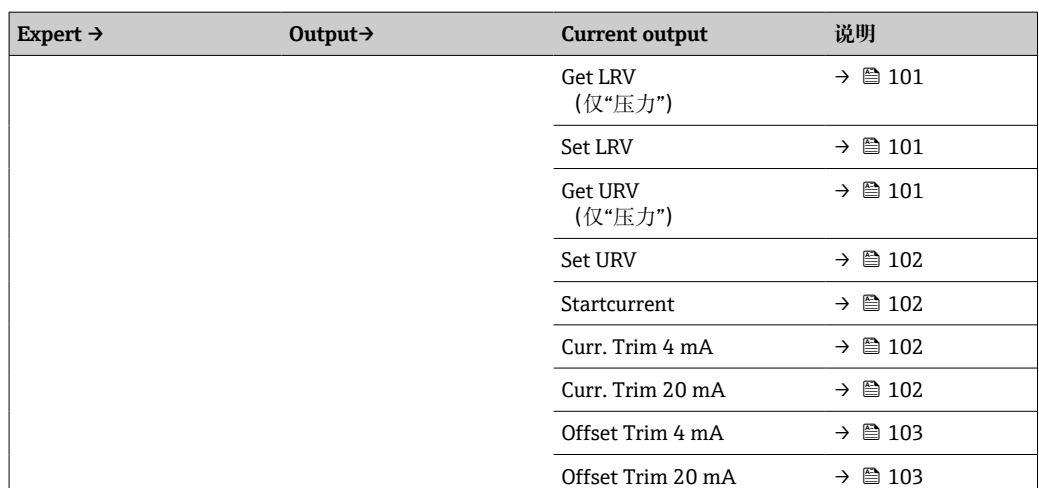

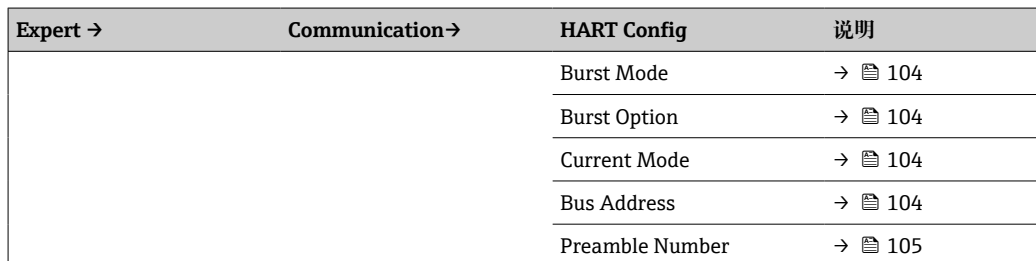

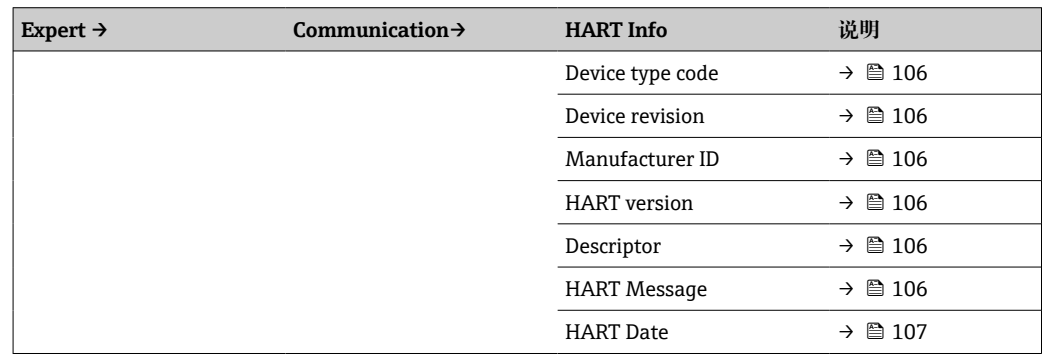

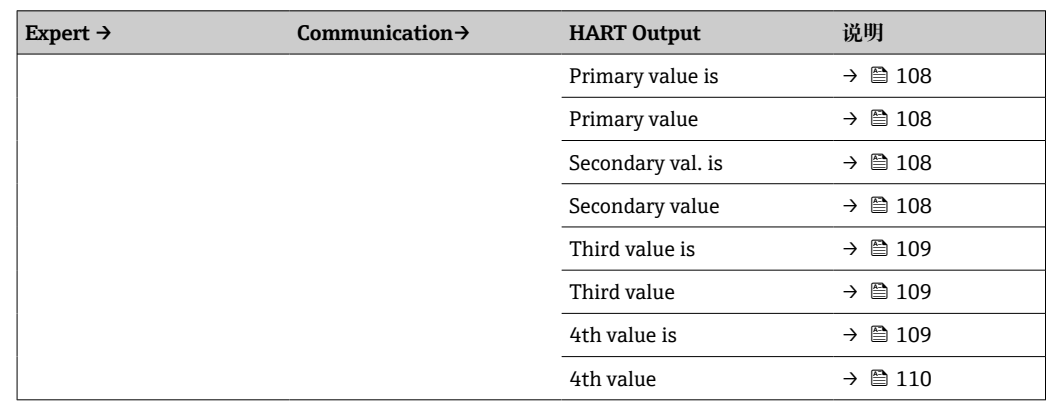

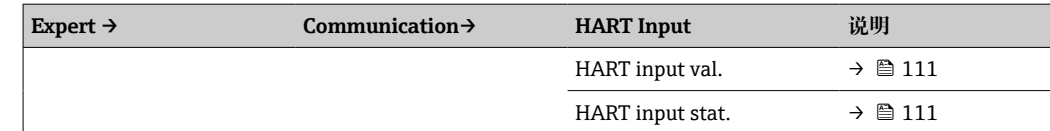

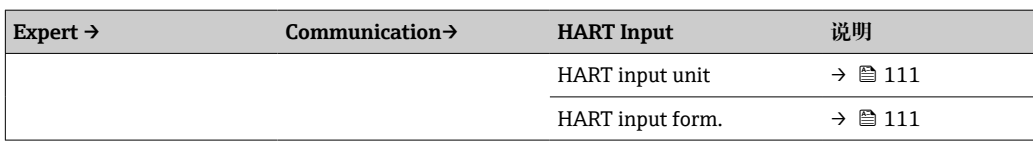

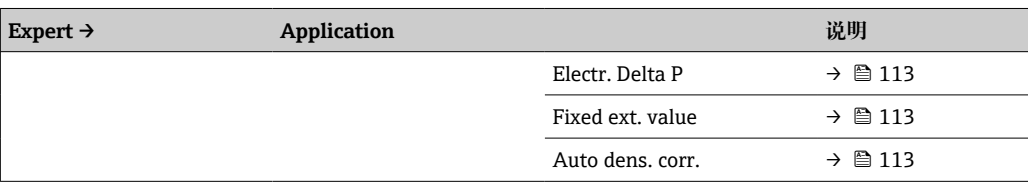

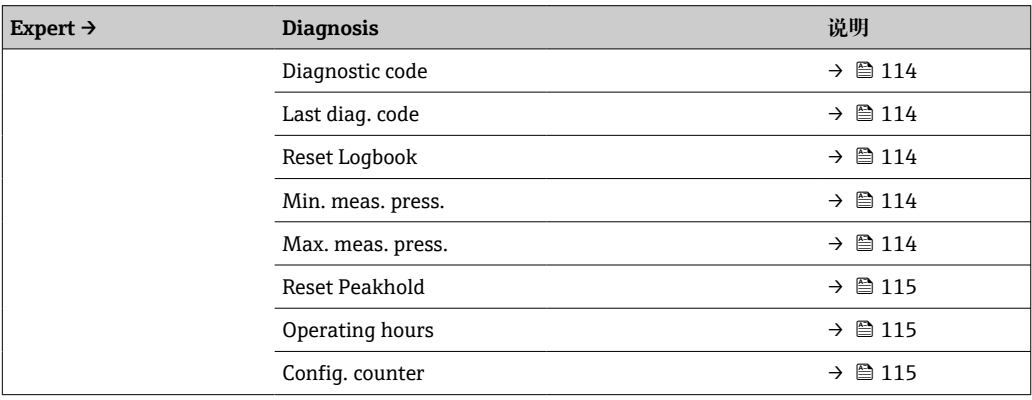

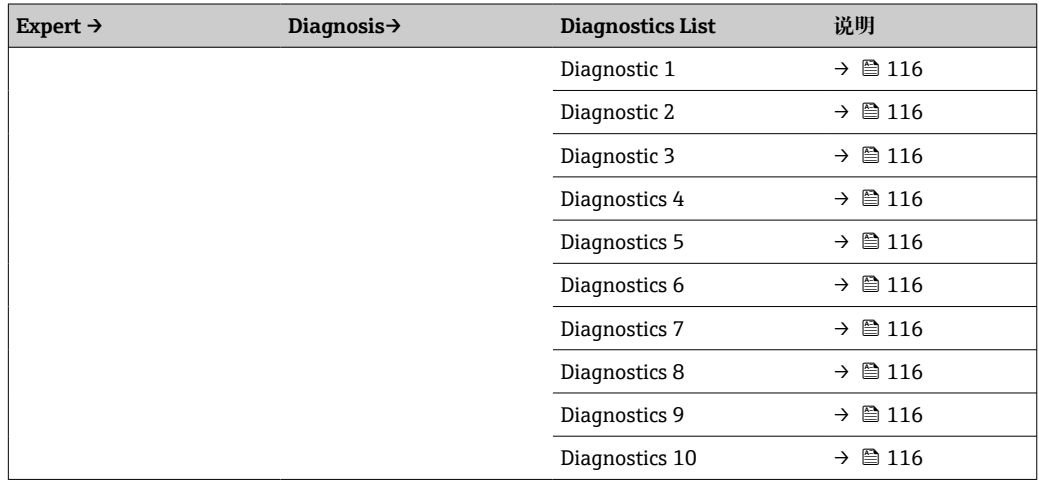

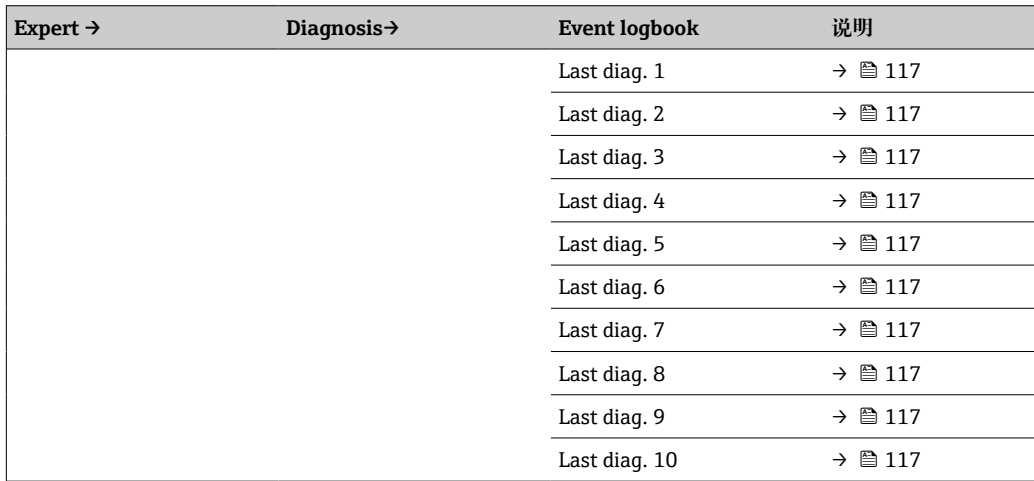

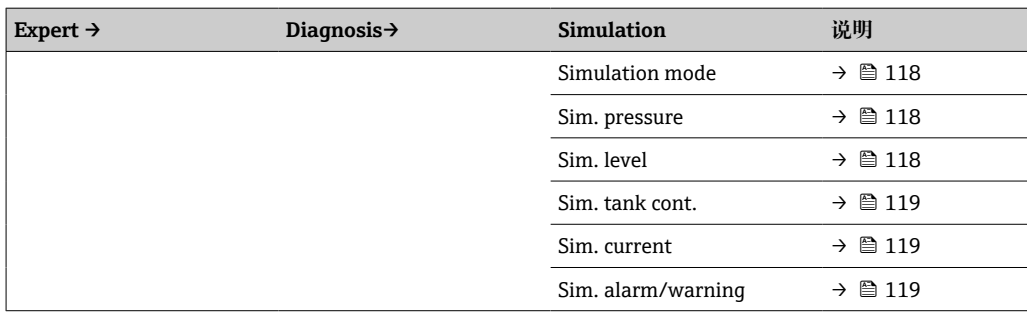

## **14 仪表功能描述**

## **14.1 Expert → System**

<span id="page-81-0"></span>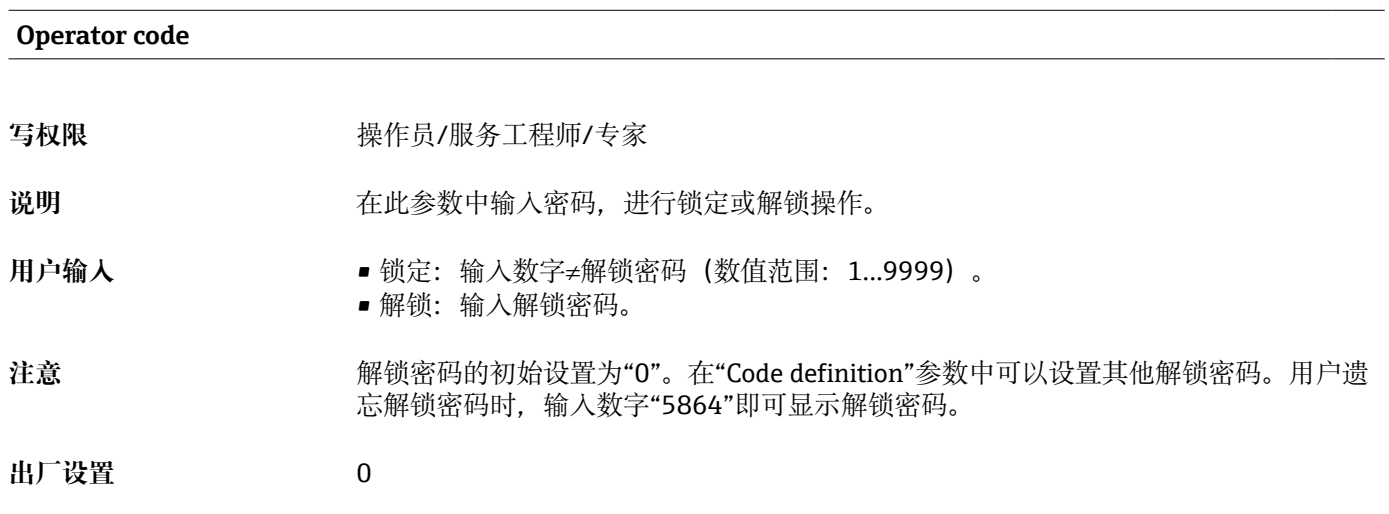

#### **Code definition**

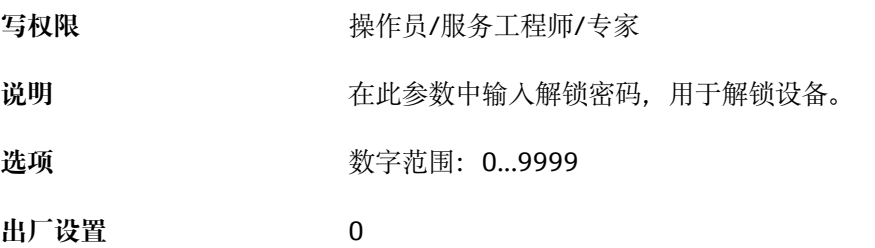

<span id="page-82-0"></span>**Cust. tag number**

## **14.2 Expert → System → Instrument info**

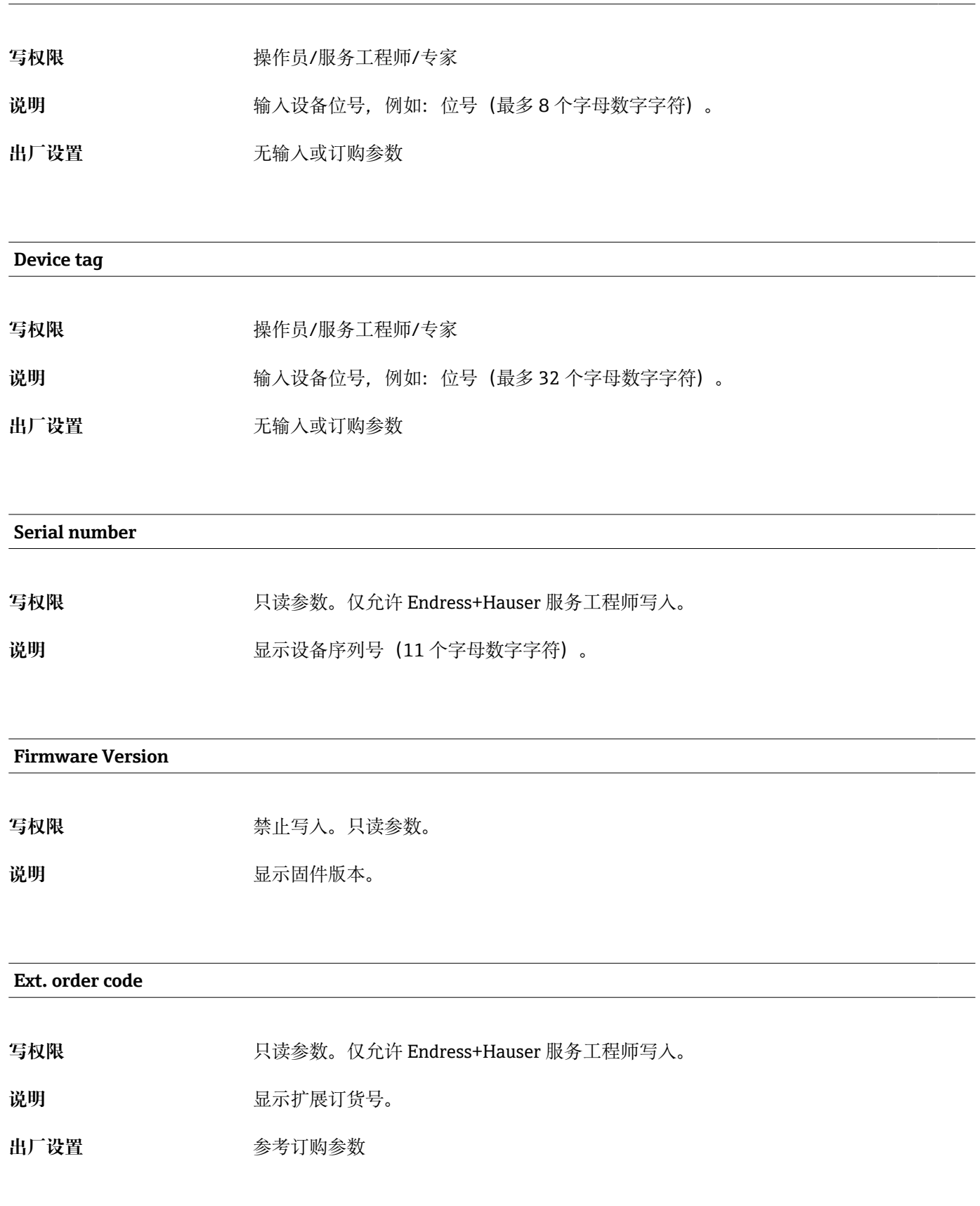

#### <span id="page-83-0"></span>**Order identifier**

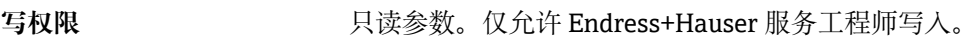

说明 **D. 2. 2. 2. 2. 2. 2. 显示订购 ID.** 

出厂设置<br> **H** 

#### **ENP version**

写权限 **The Manual State Search** 禁止写入。只读参数。

说明 **Default** of the original of the original of the original of the original of the original of the original of the original of the original of the original of the original of the original of the original of the original (ENP = 电子铭牌)

#### **Electr.serial no.**

写权限 **The Manual Search State 禁止写入。只读参数。** 

**说明** 显示主要电子部件的序列号(11 个字母数字字符)。

**Sensor serial no.**

写权限 **The Manual State Search** 禁止写入。只读参数。

说明 **说明 医**示主要电子部件的序列号 (11 个字母数字字符)。

### **14.3 Expert → System → Management**

#### <span id="page-84-0"></span>**Enter reset code**

写权限 **Model Manager - 1990年** 操作员/服务工程师/专家

说明 **说明 法国政** 输入复位密码,将参数整体或部分恢复出厂设置或订购参数,参考"恢复出厂设置(复 位) 章节。→ ■ 35

**出厂设置** 0

### **14.4 Expert → Measurement → Measuring mode**

#### **Measuring mode**

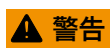

#### **更改测量模式会影响量程范围(URV)**

导致介质溢流。

- ▶ 如果更改了测量模式, 必须通过"Setup"操作菜单检查量程设置(URV), 必要时重 新调整。
- 写权限 **Model Manager 1990年** 操作员/服务工程师/专家

说明 **说** 对于这样测量模式。不同测量模式具有不同的操作菜单结构。

**选项** • Pressure

• Level

出厂设置<br> **出厂设置** 

## **14.5 Expert → Measurement → Basic setup**

<span id="page-85-0"></span>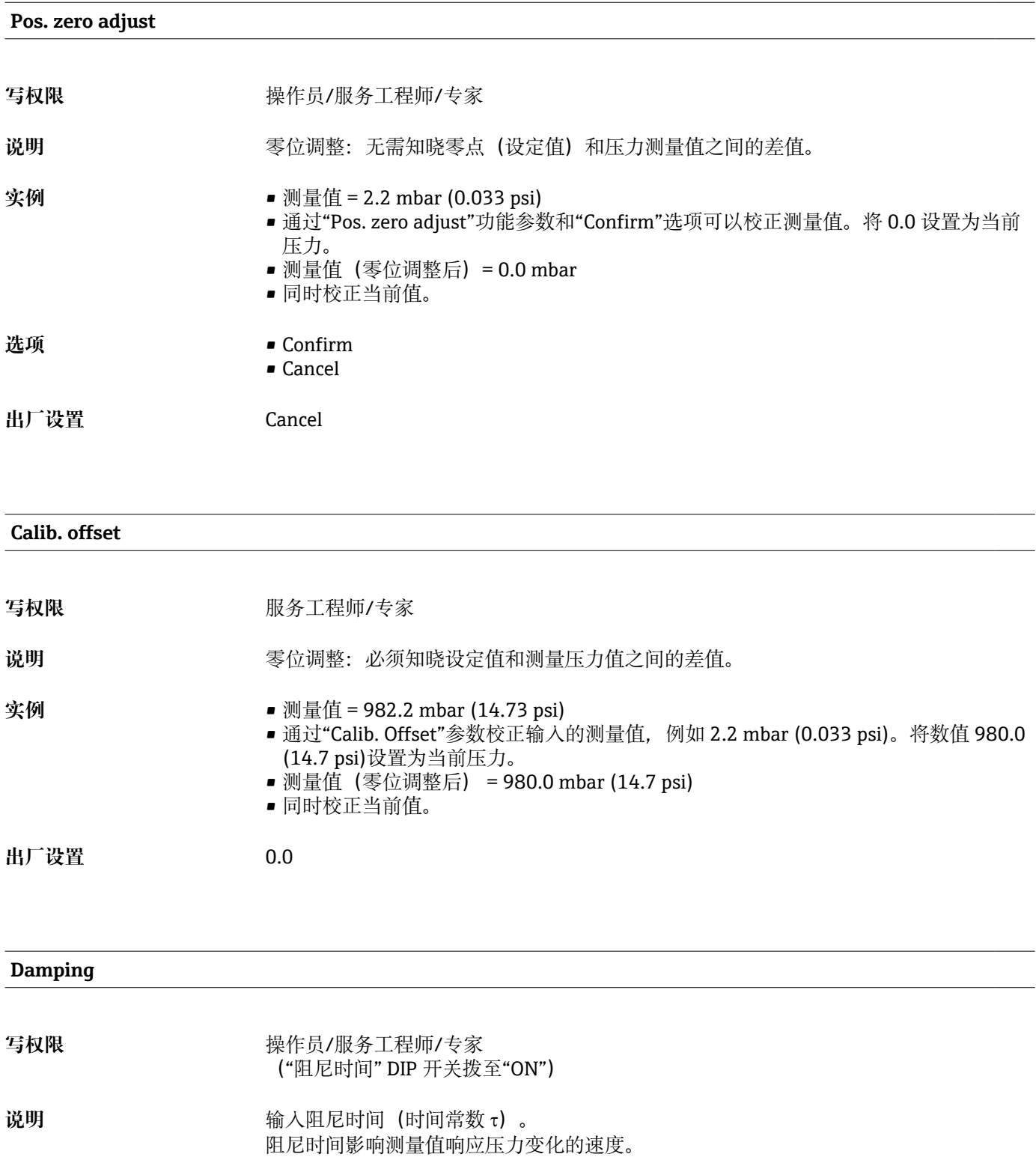

**输入范围** 0.0...999.0 秒

**出厂设置** 2.0 秒或订购参数

#### <span id="page-86-0"></span>**Press. eng. unit**

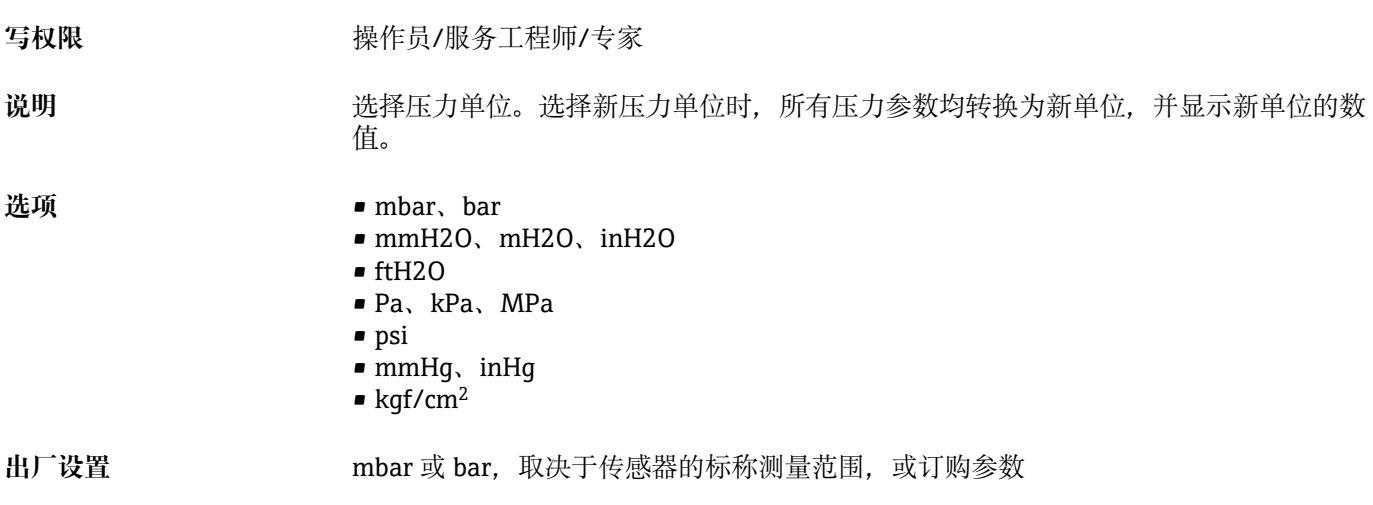

#### **Temp. eng. unit**

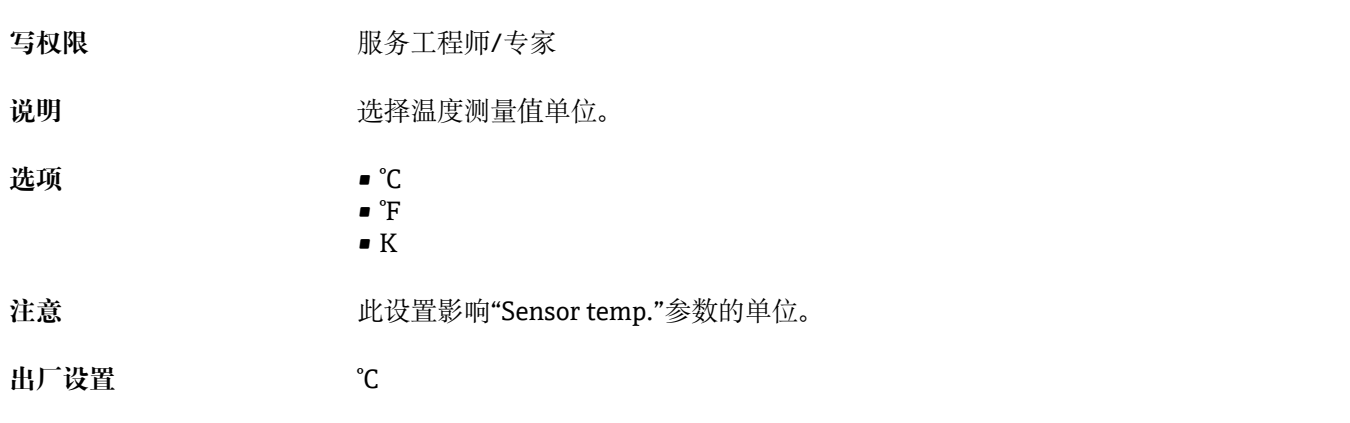

#### **Sensor temp.**

写权限 **The Manual State Search** 禁止写入。只读参数。

### 说明 **说** 网络罗尔卡尔塔斯中的当前温度测量值。可能不同于过程温度。

### **14.6 Expert → Measurement → Pressure**

## <span id="page-87-0"></span>**Set LRV** 写权限 **Model Manager - 1990年** 操作员/服务工程师/专家 **说明** 设置最小电流(4 mA)对应的压力值、液位或容积。 **出厂设置 • 0.0 %**, 在液位测量模式下 ■ 0.0 mbar/bar 或参考订购信息, 在压力测量模式下

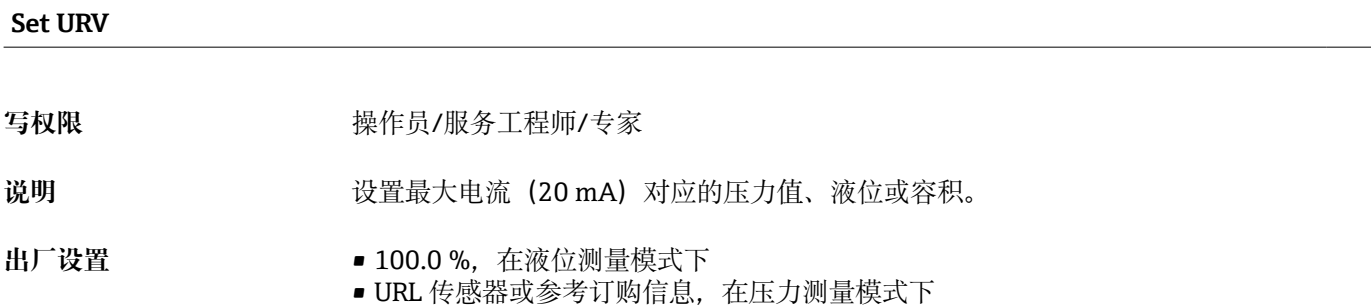

#### **Meas. pressure**

写权限 **The Manual State State 禁止写入。只读参数。** 

说明 **说** 2000 年 显示传感器微调、零位调整和阻尼后的压力测量值。

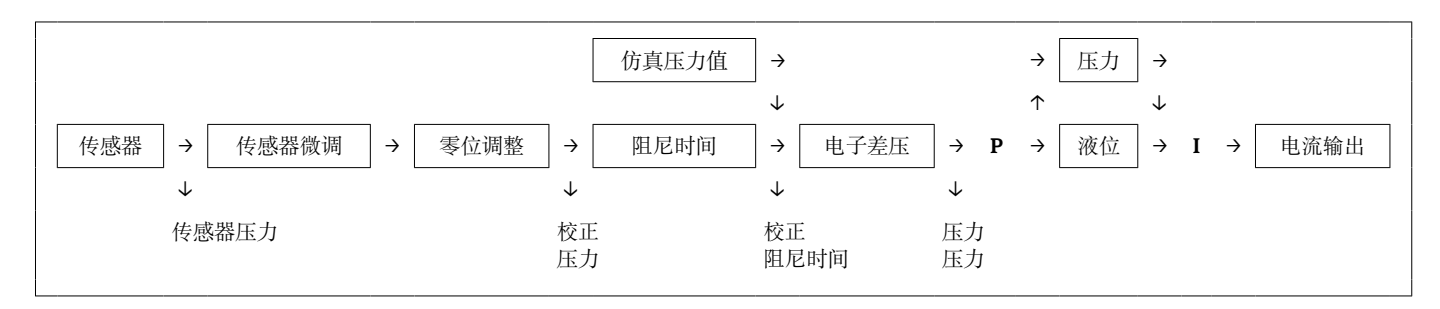

#### **Sensor pressure**

写权限 **The Manual State Search** 禁止写入。只读参数。

说明 **现** 现在的 显示传感器微调前的压力测量值。

#### <span id="page-88-0"></span>**Corrected press.**

写权限 **The Manual State Search** 禁止写入。只读参数。

说明 **说** 网络罗尔卡尔基微调和零位调整后的压力测量值。

#### **Pressure af.damp**

写权限 **The Manual State State 禁止写入。只读参数。** 

说明 **说** 网络罗尔卡尔塔微调、零位调整和阻尼后的压力测量值。

## **14.7 Expert → Measurement → Level**

<span id="page-89-0"></span>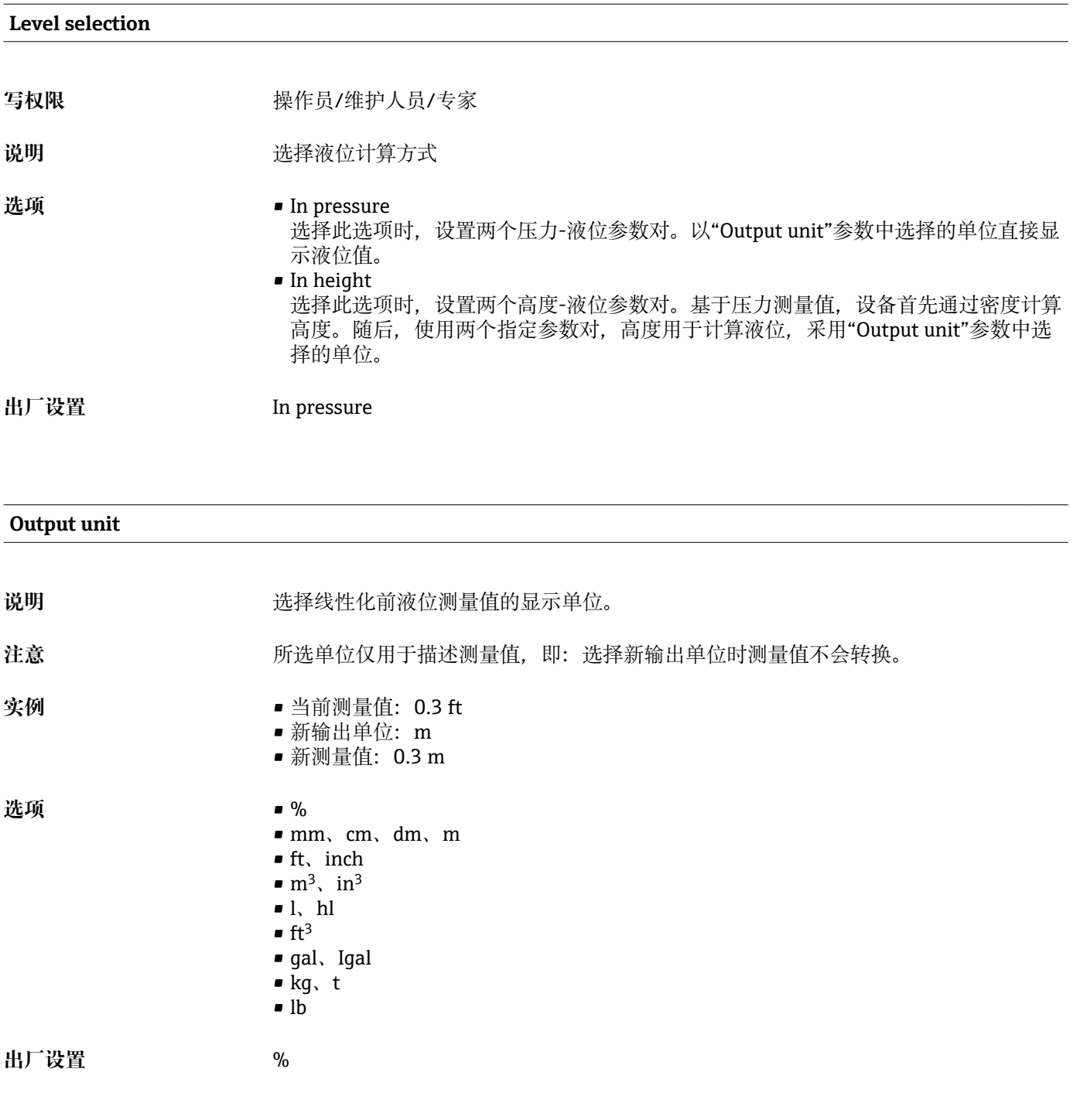

#### **Height unit**

写权限 **Maching of The Town 操作员/维护人员/专家 说明** 选择高度单位。通过"Adjust density"参数将压力测量值转换成所选高度单位。 **前提条件** "Level selection" = In height

<span id="page-90-0"></span>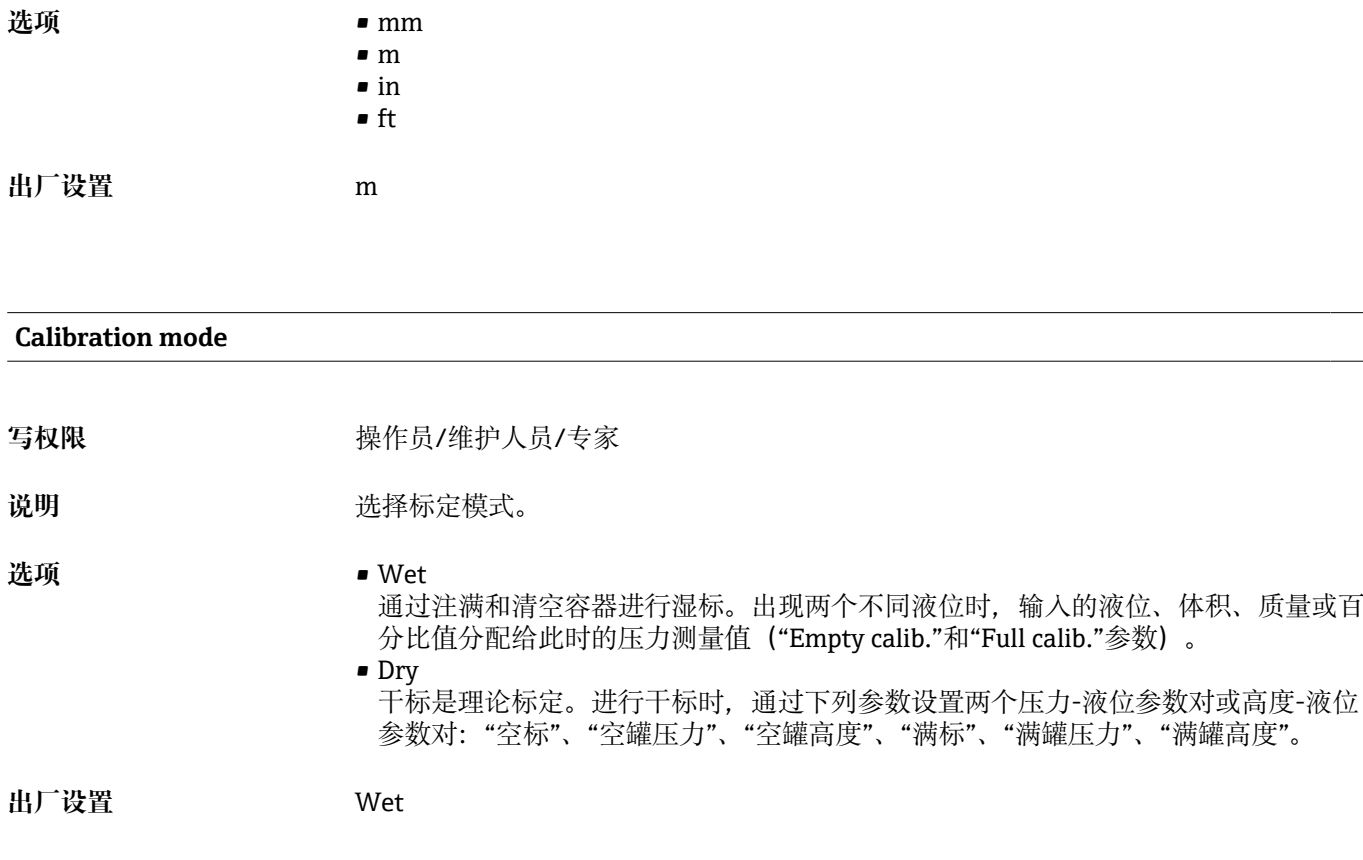

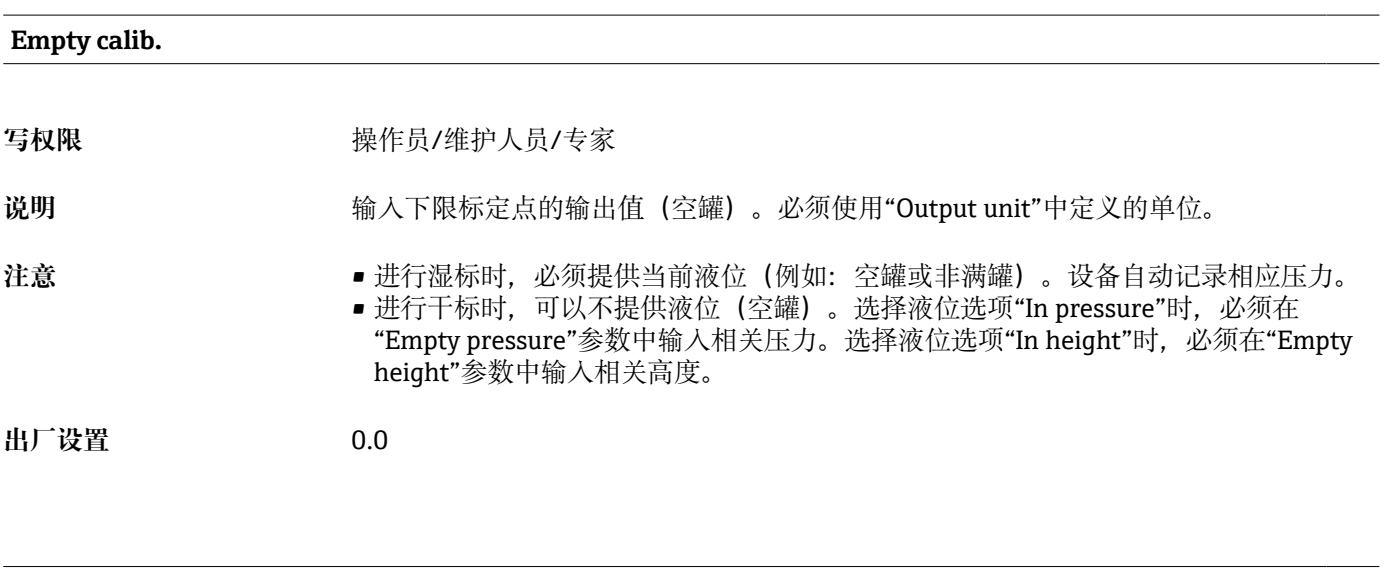

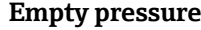

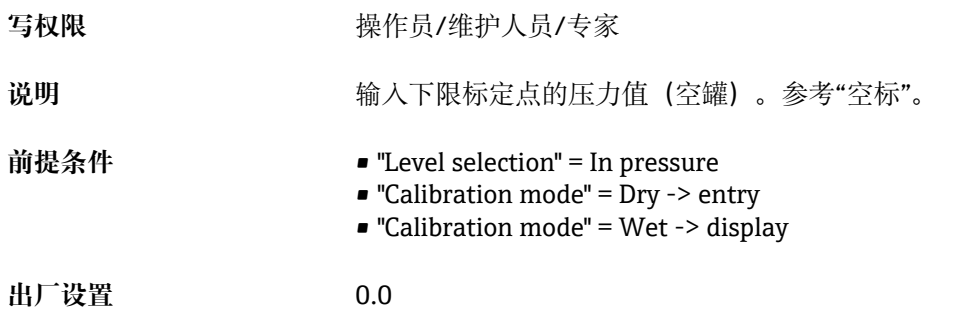

<span id="page-91-0"></span>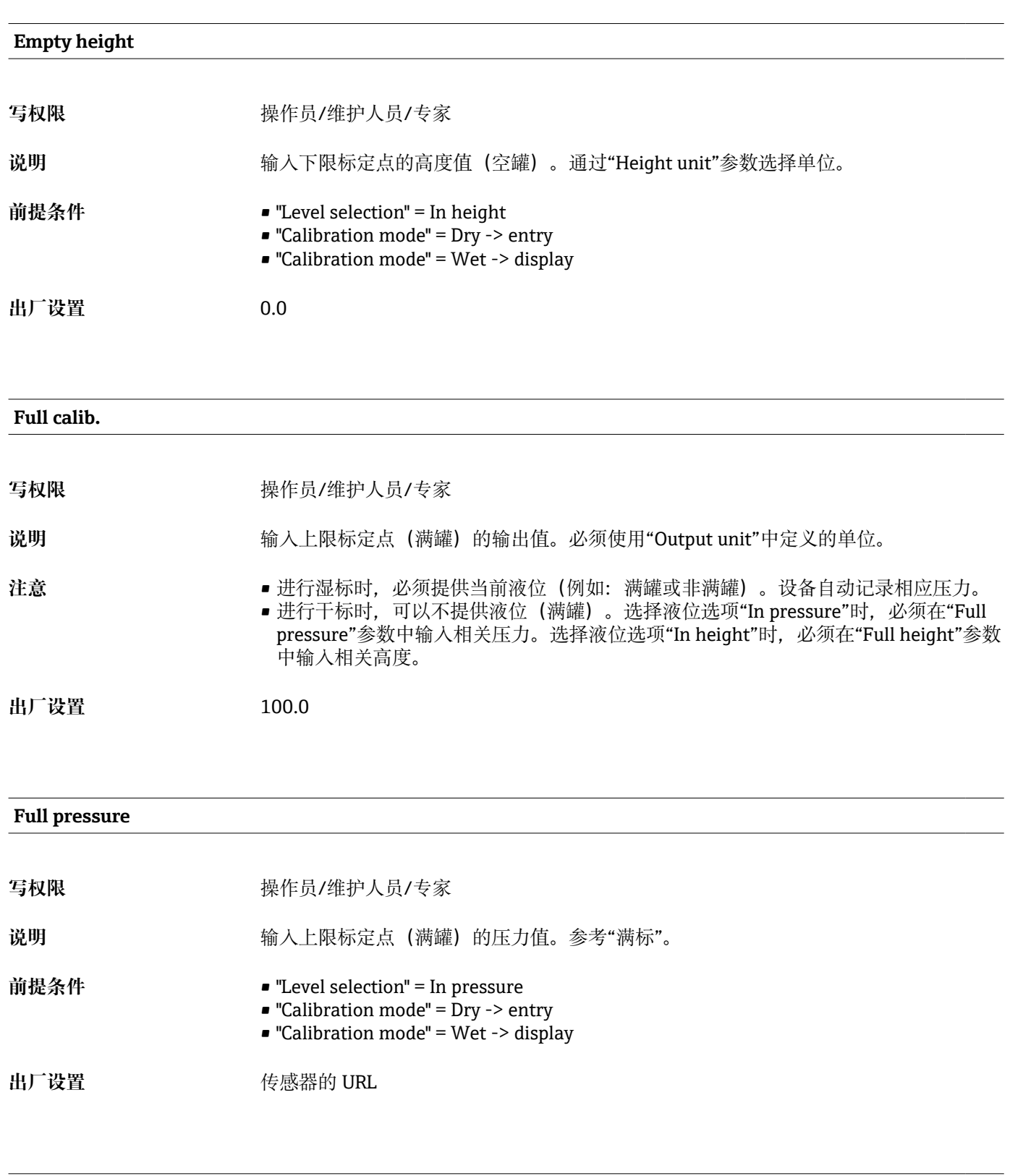

#### **Full height**

写权限 **Maching of The Town 操作员/维护人员/专家** 

说明 **说** 对于一个的人上限标定点(满罐)的高度值。通过"Height unit"参数选择单位。

<span id="page-92-0"></span>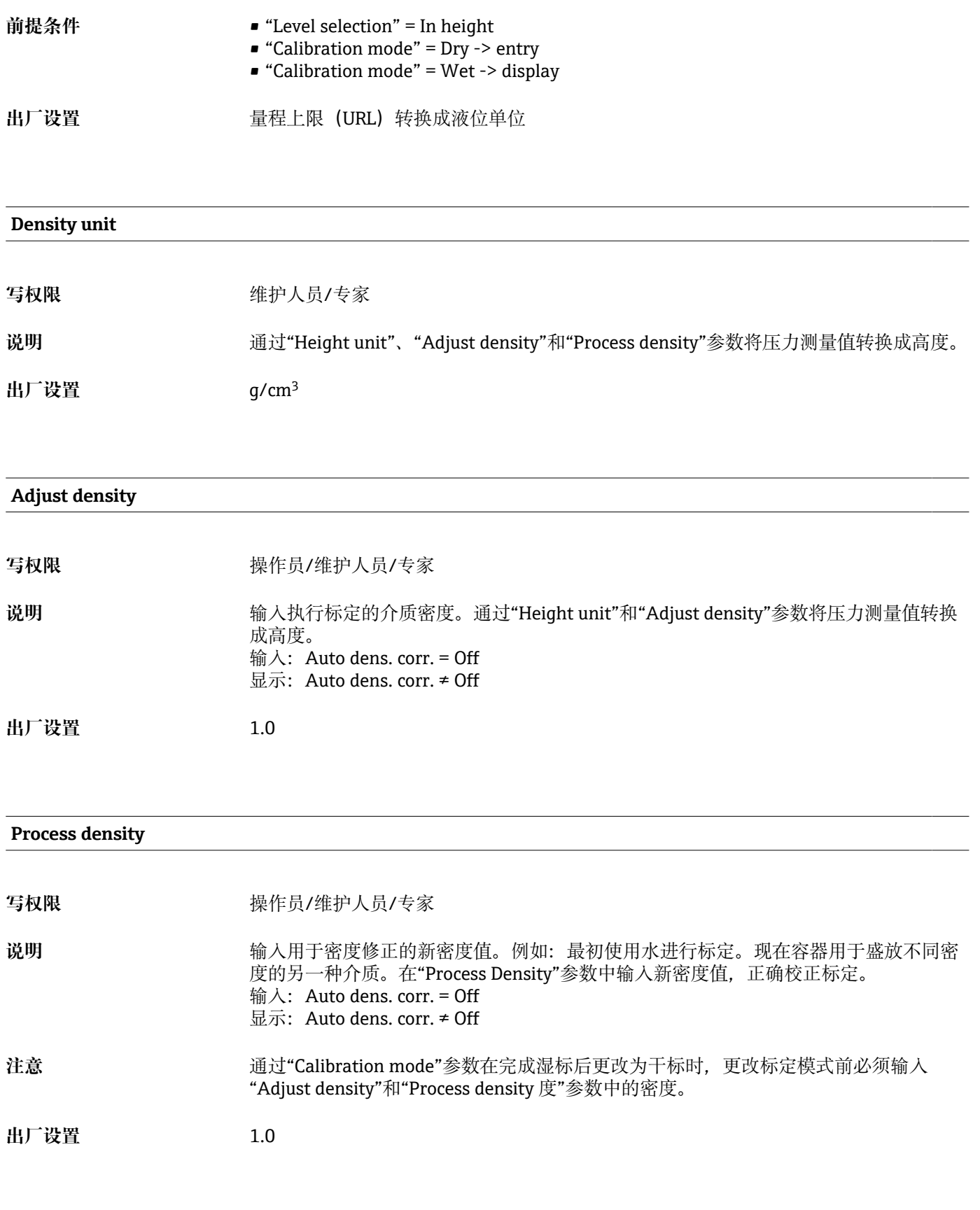

### **Level before lin.**

写权限 **The Manager Manager State State State State State State State State State State State State State State** 

说明 **说明 医**示线性化前的液位值。

<span id="page-94-0"></span>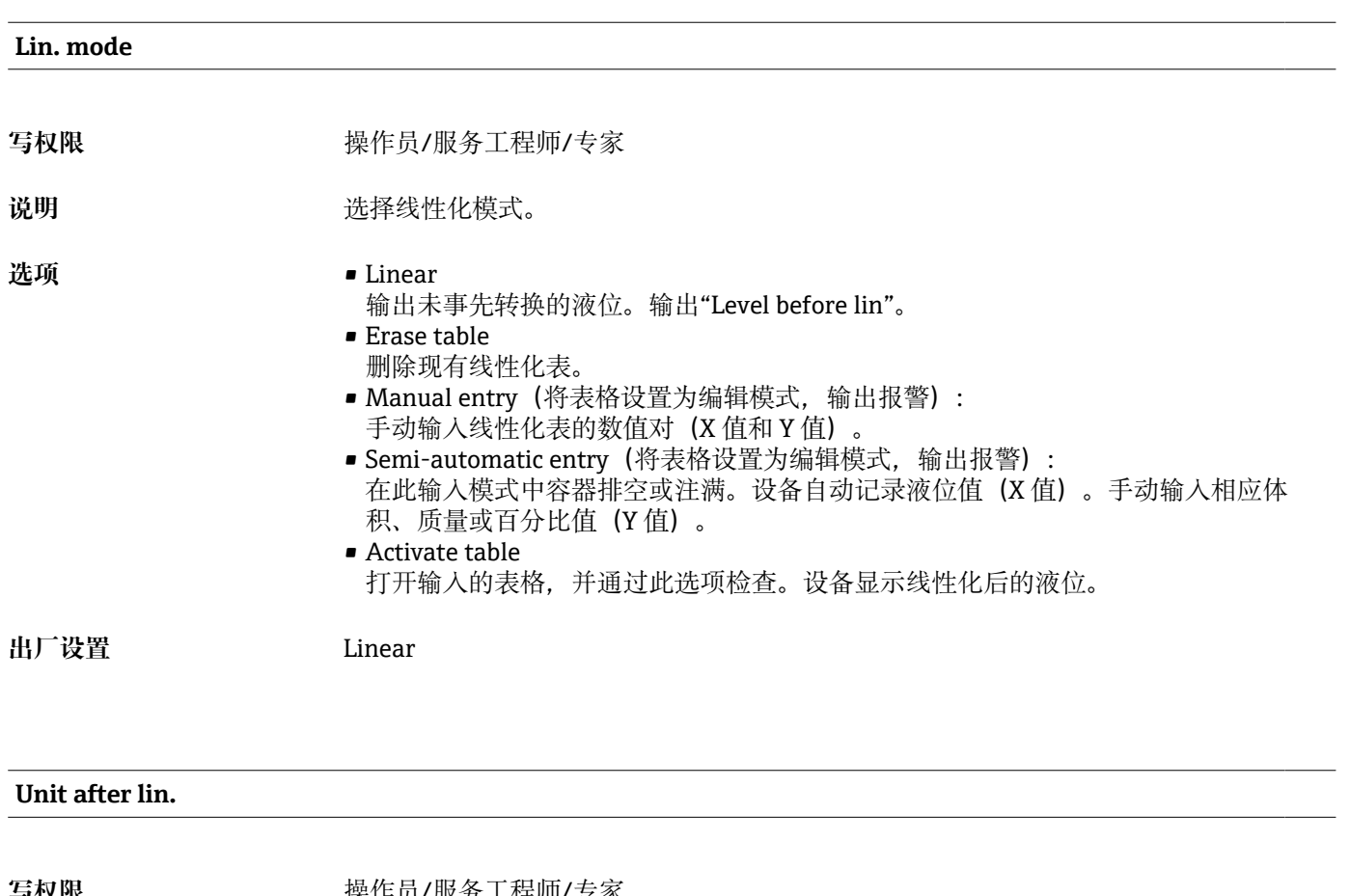

## **14.8 Expert → Measurement → Linearization**

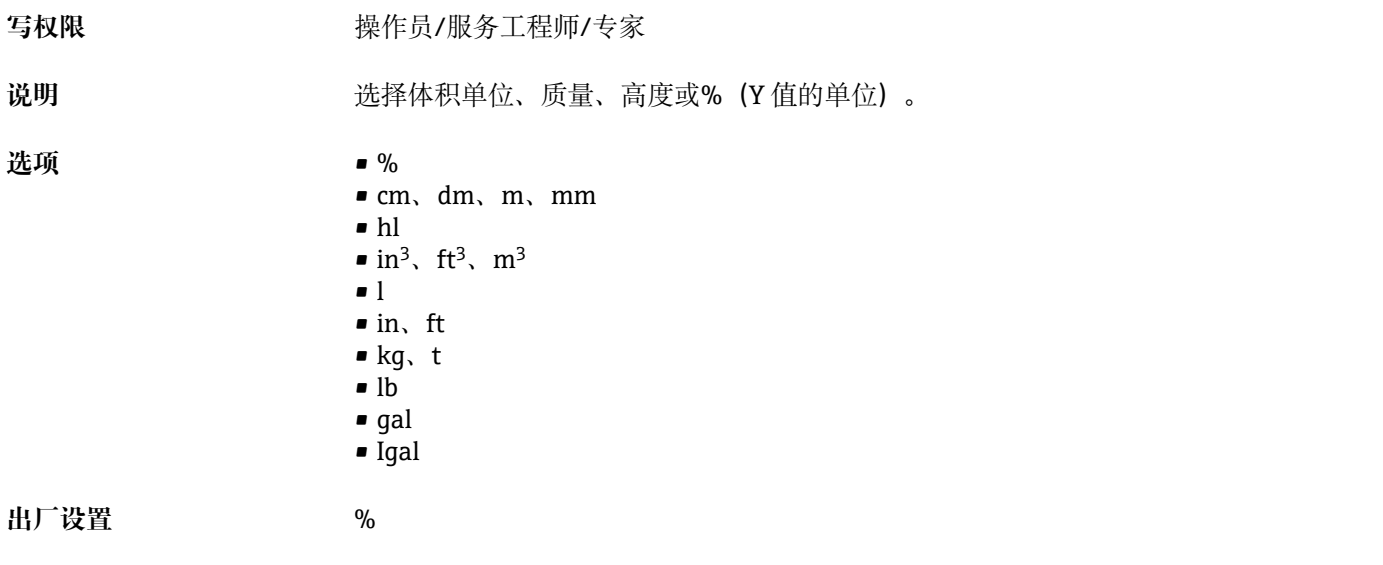

#### **Line-numb**

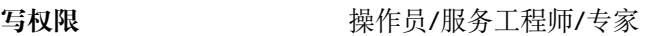

说明 对于 请入线性化表格中的当前点号。参考此点进行后续"X 值"和"Y 值"输入。

<span id="page-95-0"></span>**输入范围** 1...32

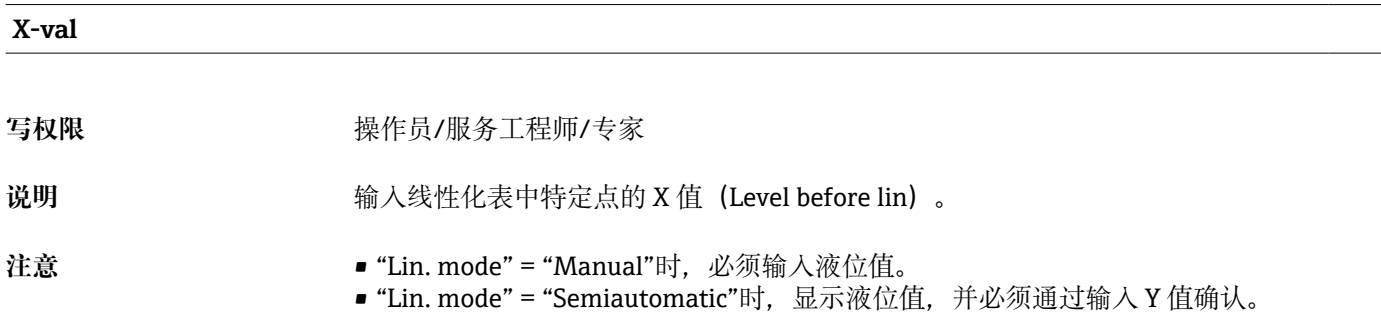

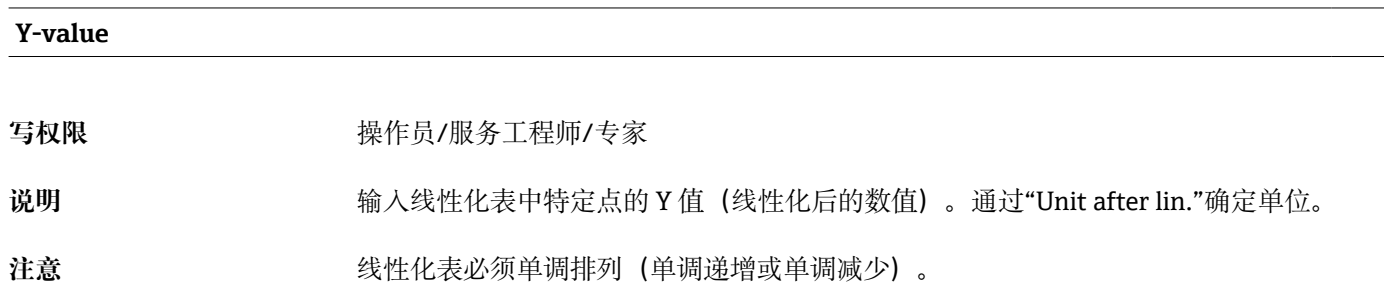

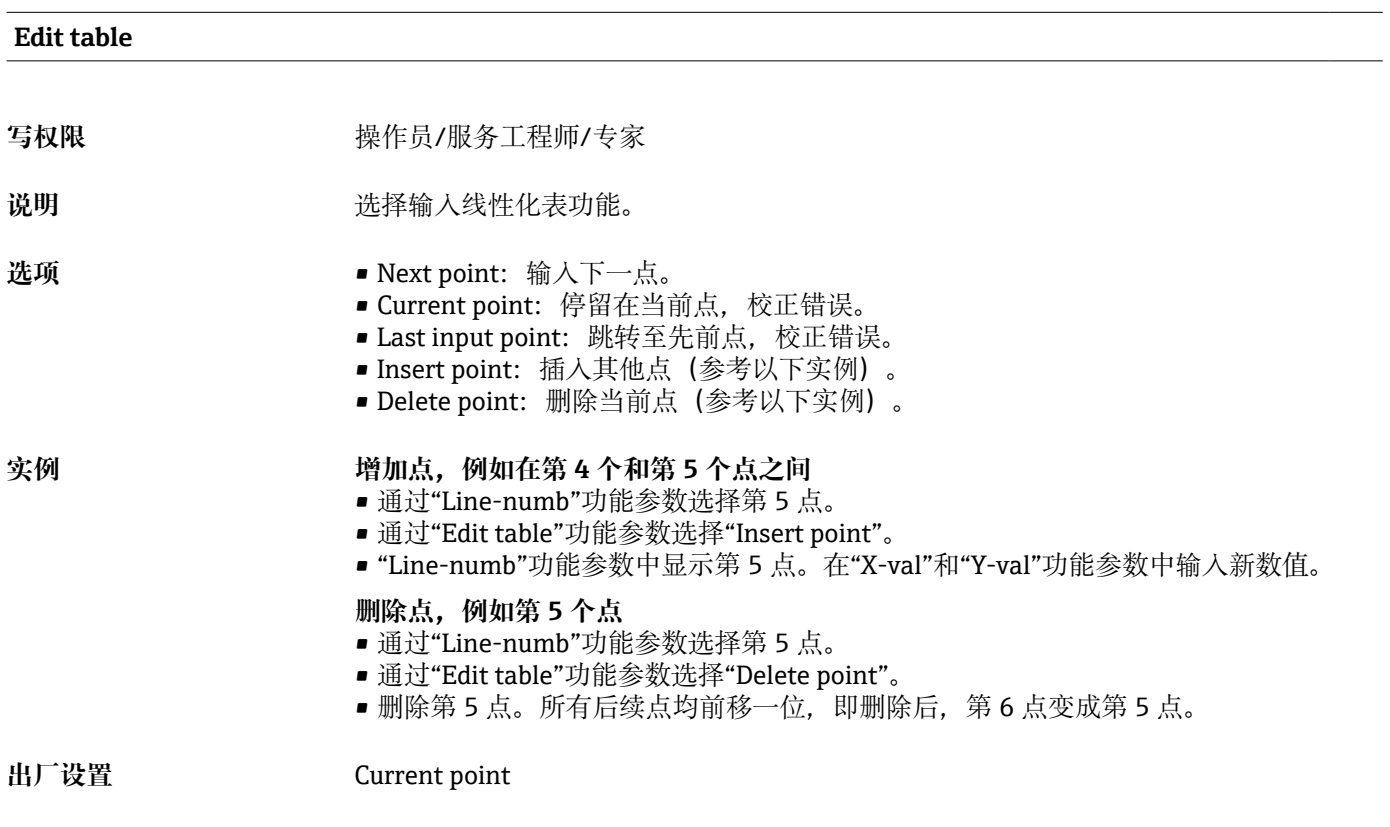

### **Tank description**

<span id="page-96-0"></span>写权限 **Model Manager 2016年** 操作员/服务工程师/专家

说明 **说明 计算法** 输入罐描述 (最多 32 个字母数字字符)

#### **Tank content**

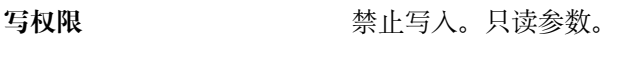

说明 **说明 医**示线性化后的液位值。

## **14.9 Expert → Measurement → Sensor limits**

<span id="page-97-0"></span>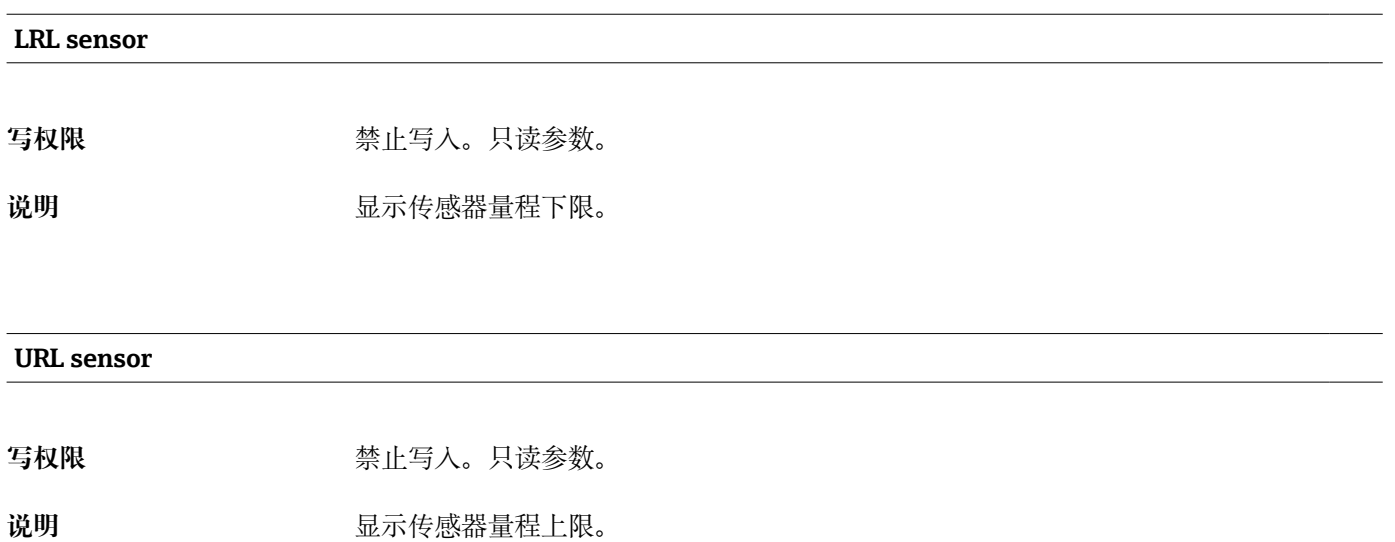

98 Endress+Hauser

## **14.10 Expert → Measurement → Sensor trim**

<span id="page-98-0"></span>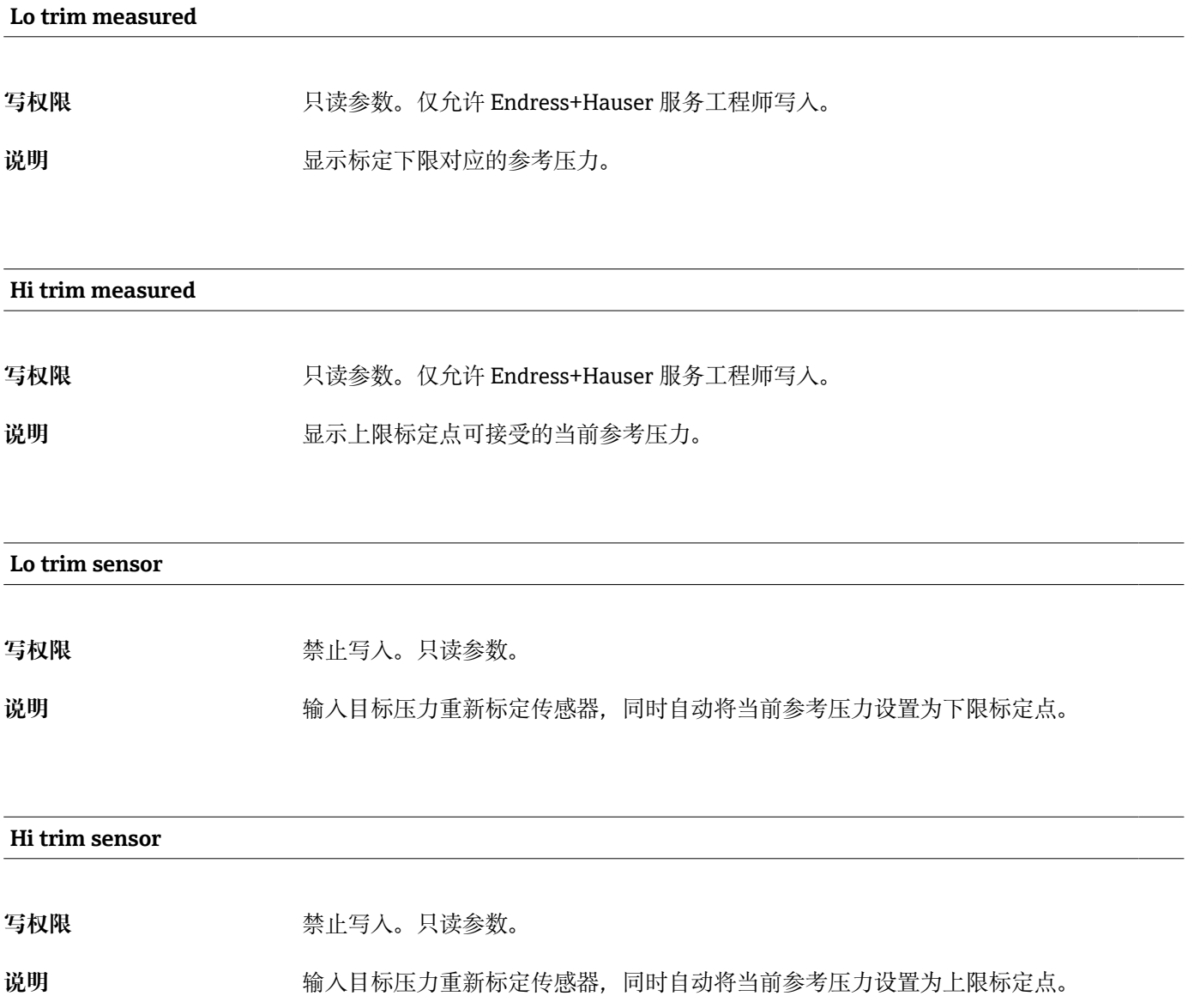

## **14.11 Expert → Output → Current output**

<span id="page-99-0"></span>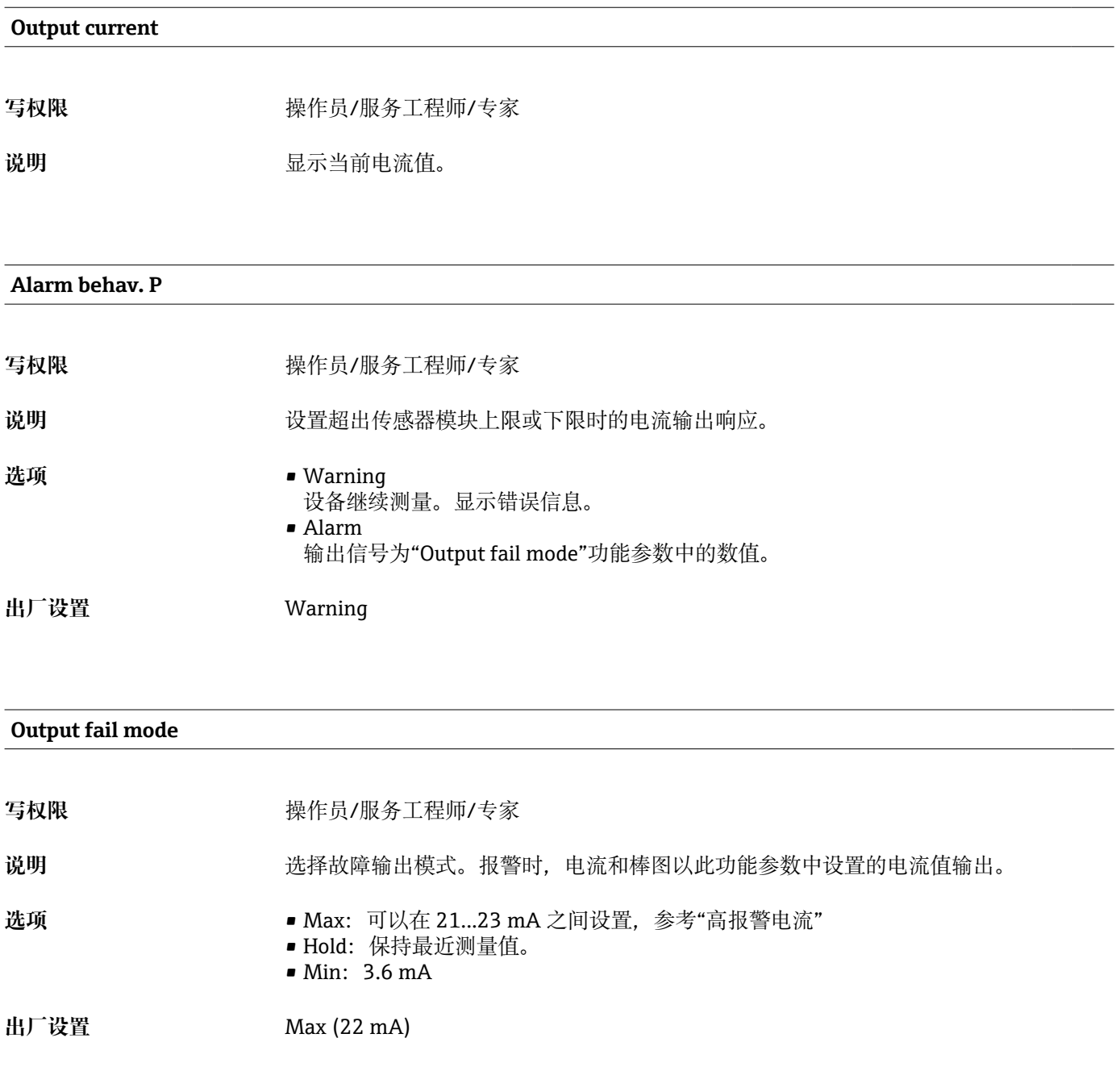

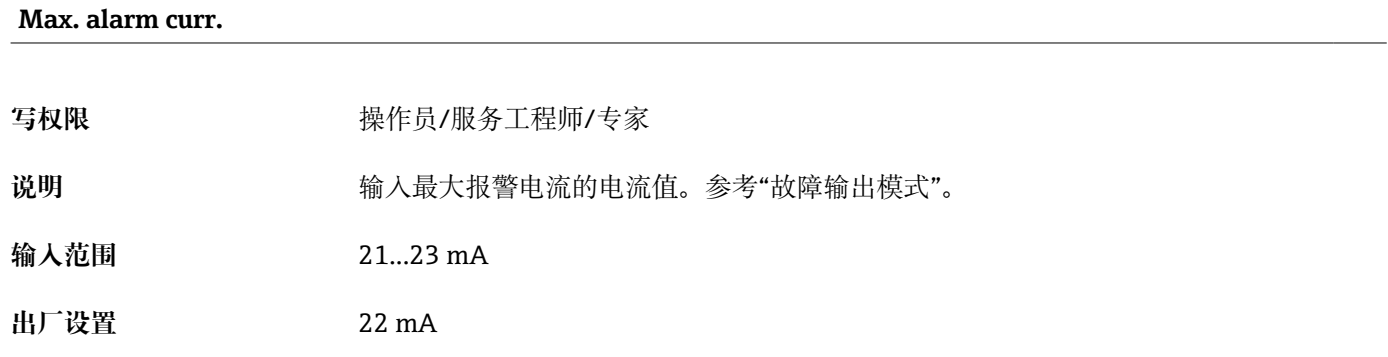

#### <span id="page-100-0"></span>**设置最小电流值**

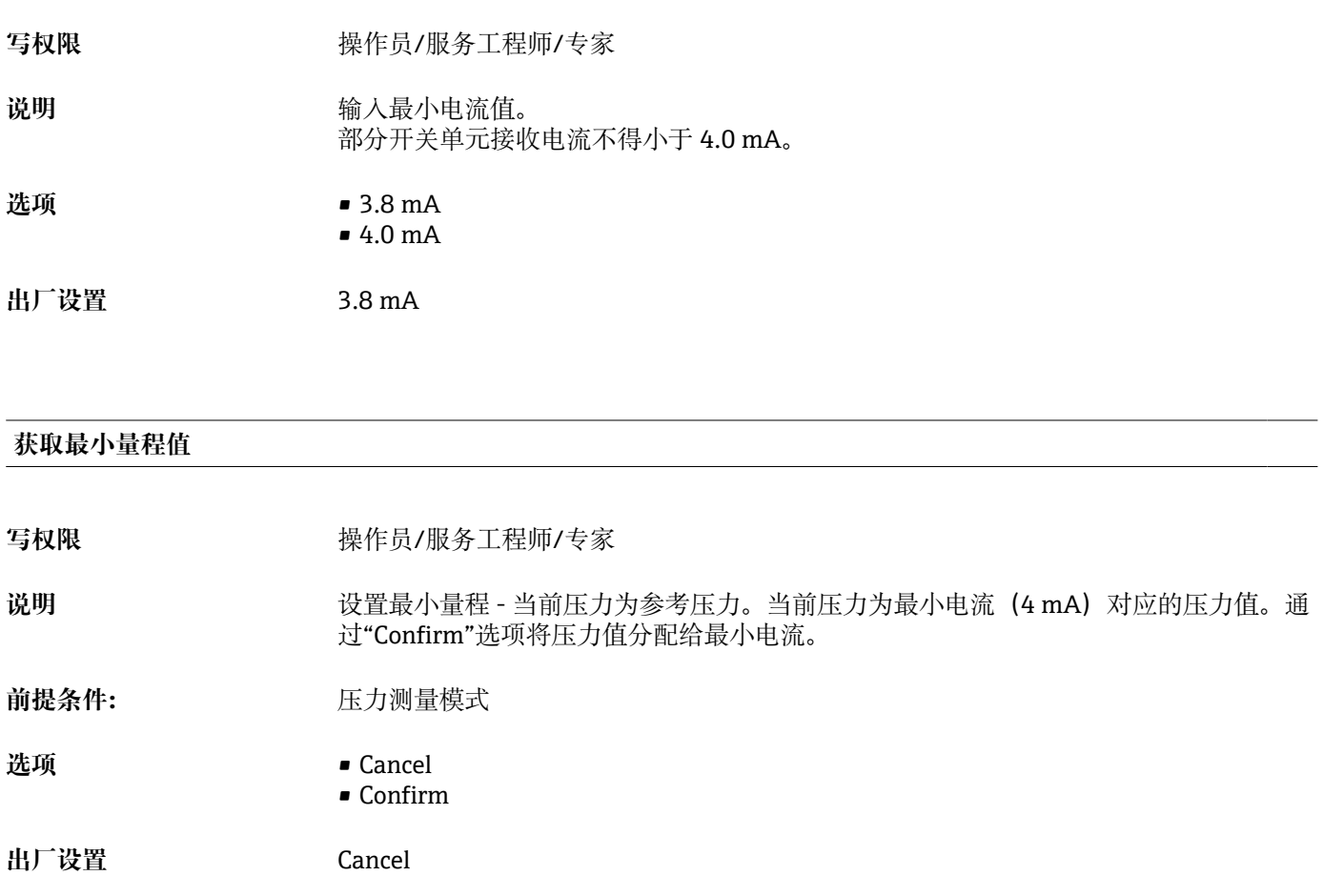

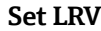

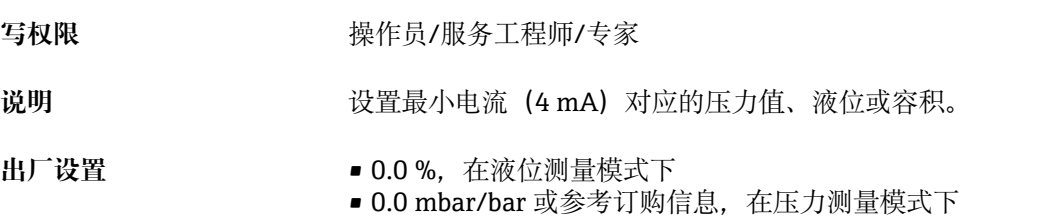

### **Get URV(压力测量模式)**

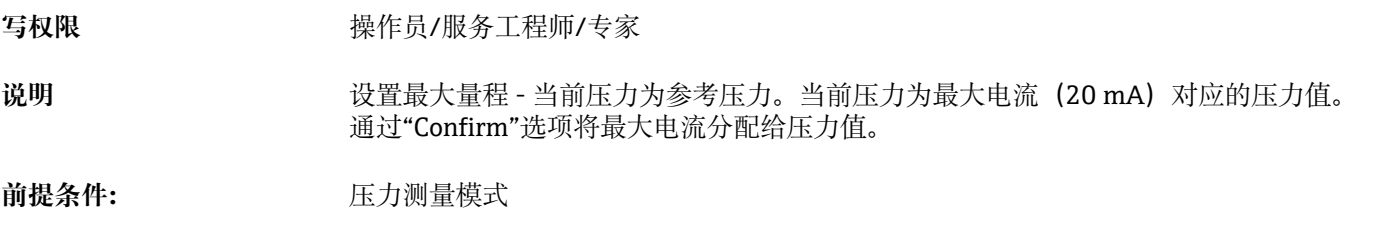

<span id="page-101-0"></span>**选项** • Cancel • Confirm

**出厂设置** Cancel

#### **Set URV**

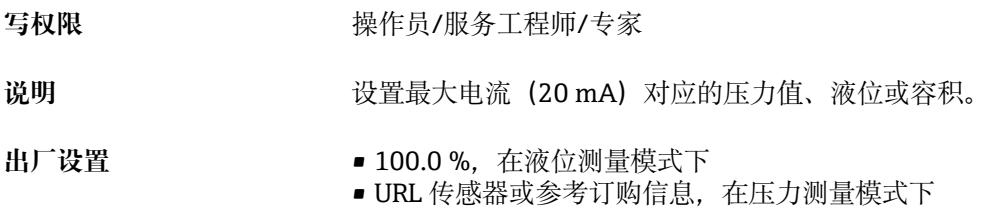

#### **Startcurrent**

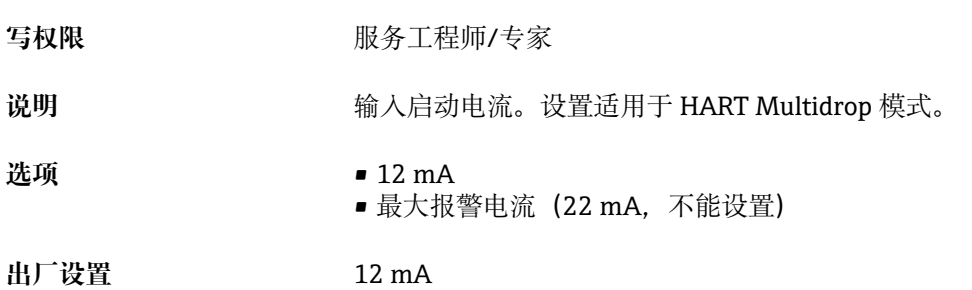

## **Curr. trim 4mA** 写权限 **Maching Maching 服务工程师/专家** 说明 输入电流偏回归线的低点 (4 mA) 对应的压力值。通过此参数和"Curr. trim 20 mA"参 数可以使电流输出满足传输条件。 选项 **选项** 不能是我们的人工去聚执行低电流微调。 • 在"Simulation mode"参数中选择"Current"选项。 • 在"Sim current"参数中设置"4 mA value"。 • 使用开关单元在"Curr. trim 4mA"参数中输入电流测量值。 输入范围 **manual 2006** 测量电流± 0.2 mA 出厂设置<br> **4 mA**

#### **Curr. trim 20mA**

<span id="page-102-0"></span>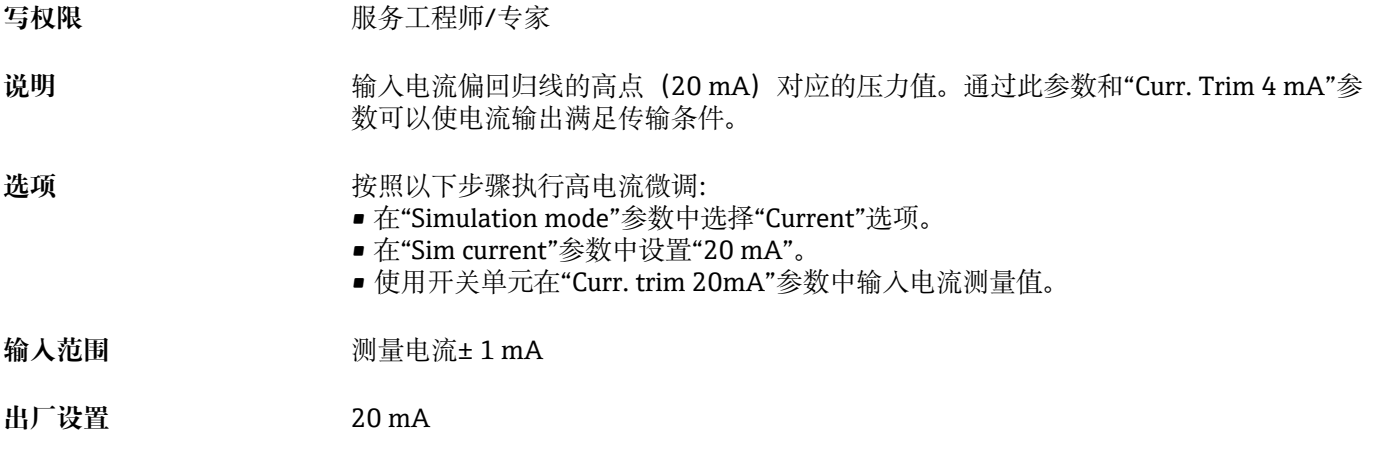

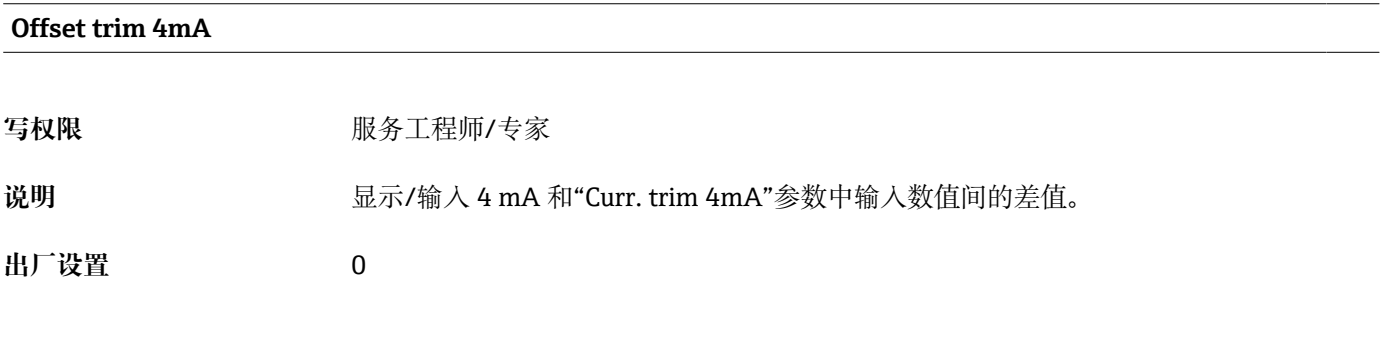

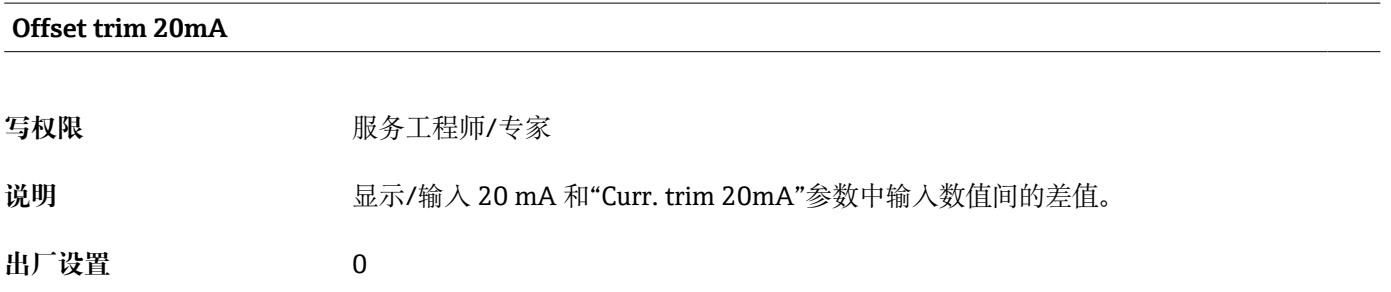

<span id="page-103-0"></span>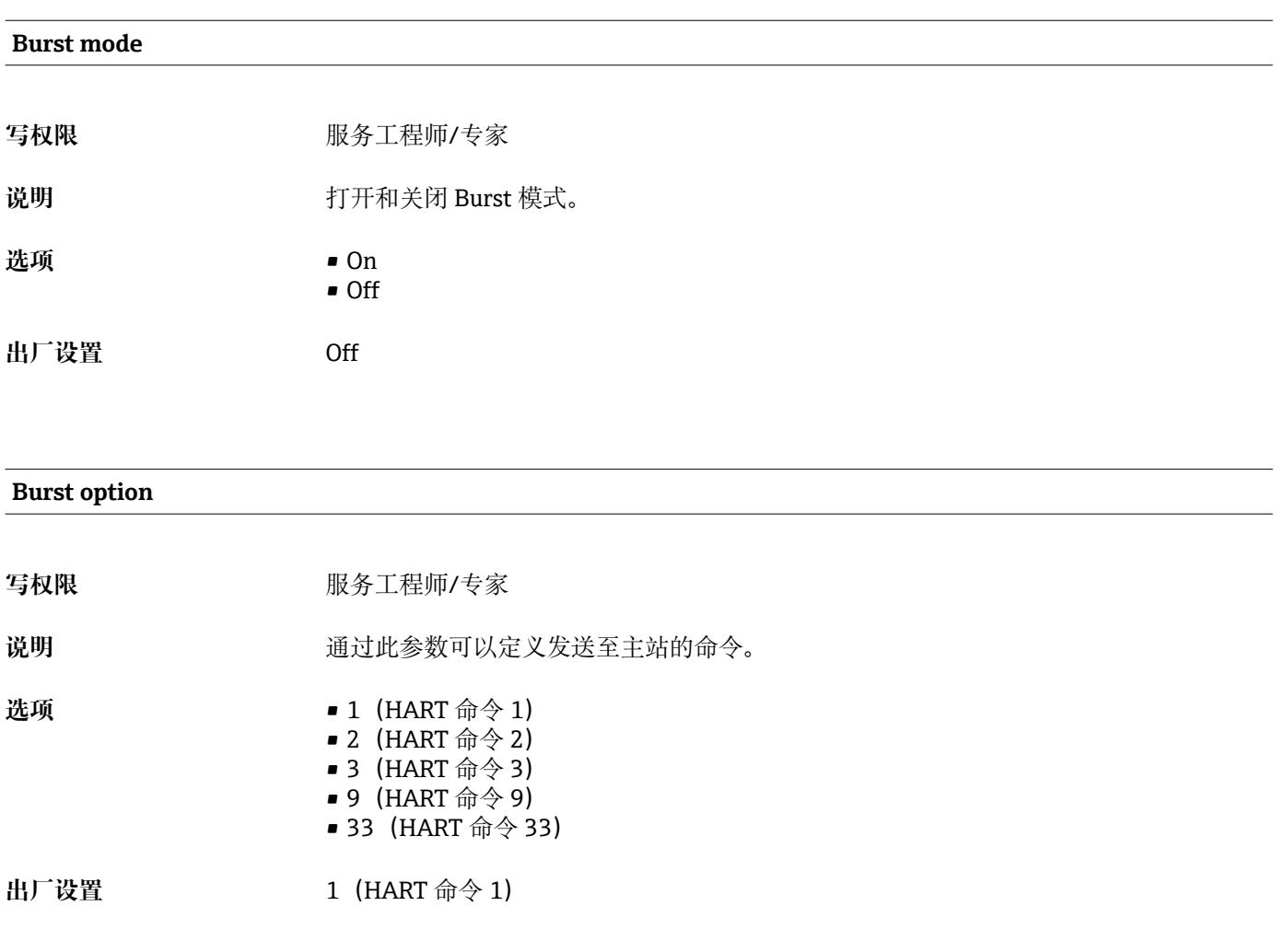

## **14.12 Expert→ Communication → HART config.**

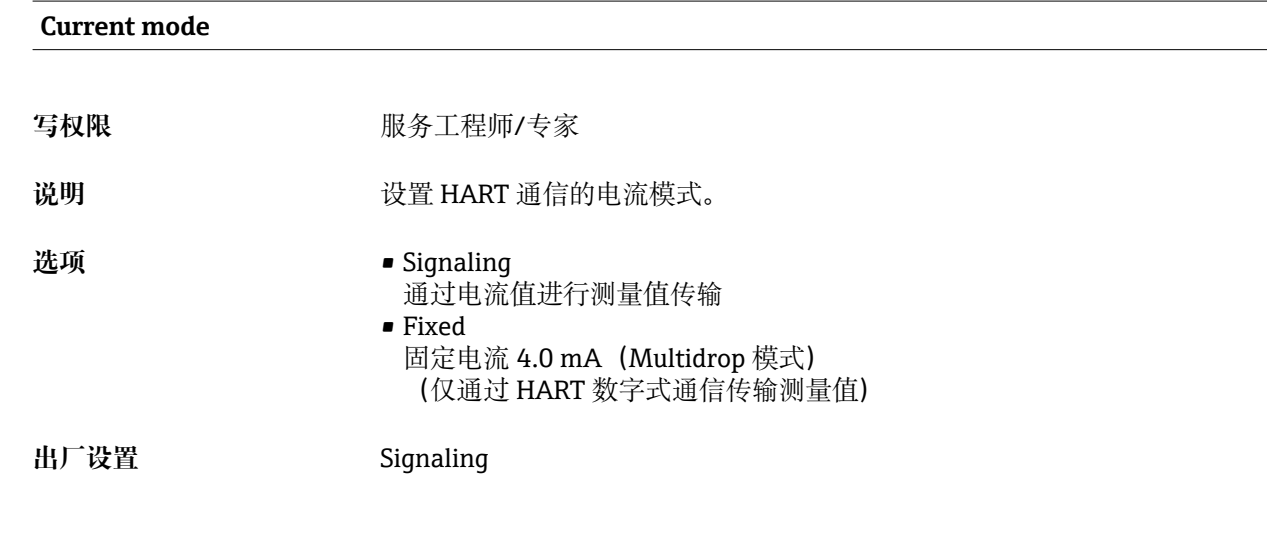

**Bus address**

<span id="page-104-0"></span>写权限 **Machina Machina 服务工程师/专家** 说明 通过此参数输入通过 HART 通信进行数据交换的地址。 (HART 5.0 主站: 范围 0...15, 其中地址 = 0, 查看"Signaling"设置; HART 6.0 主站: 范围 0...63) **出厂设置** 0

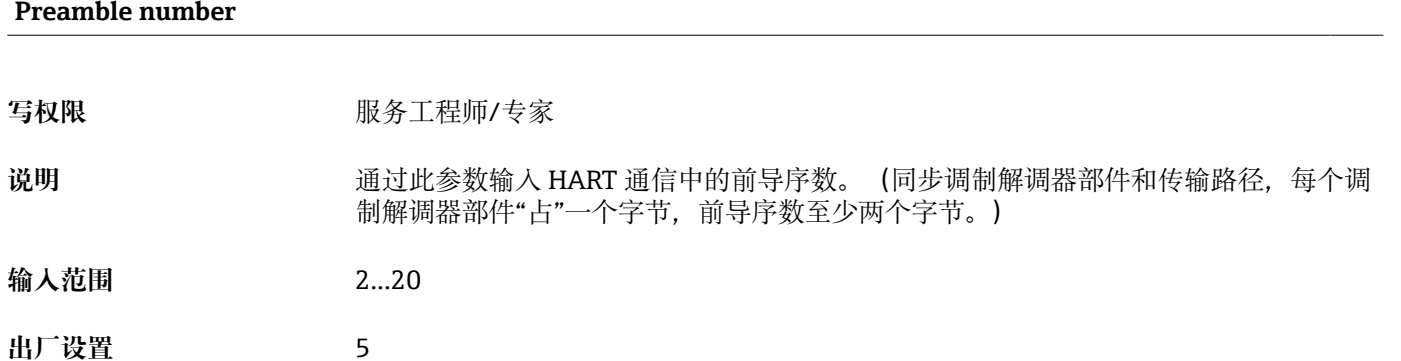

## **14.13 Expert→ Communication → HART info**

<span id="page-105-0"></span>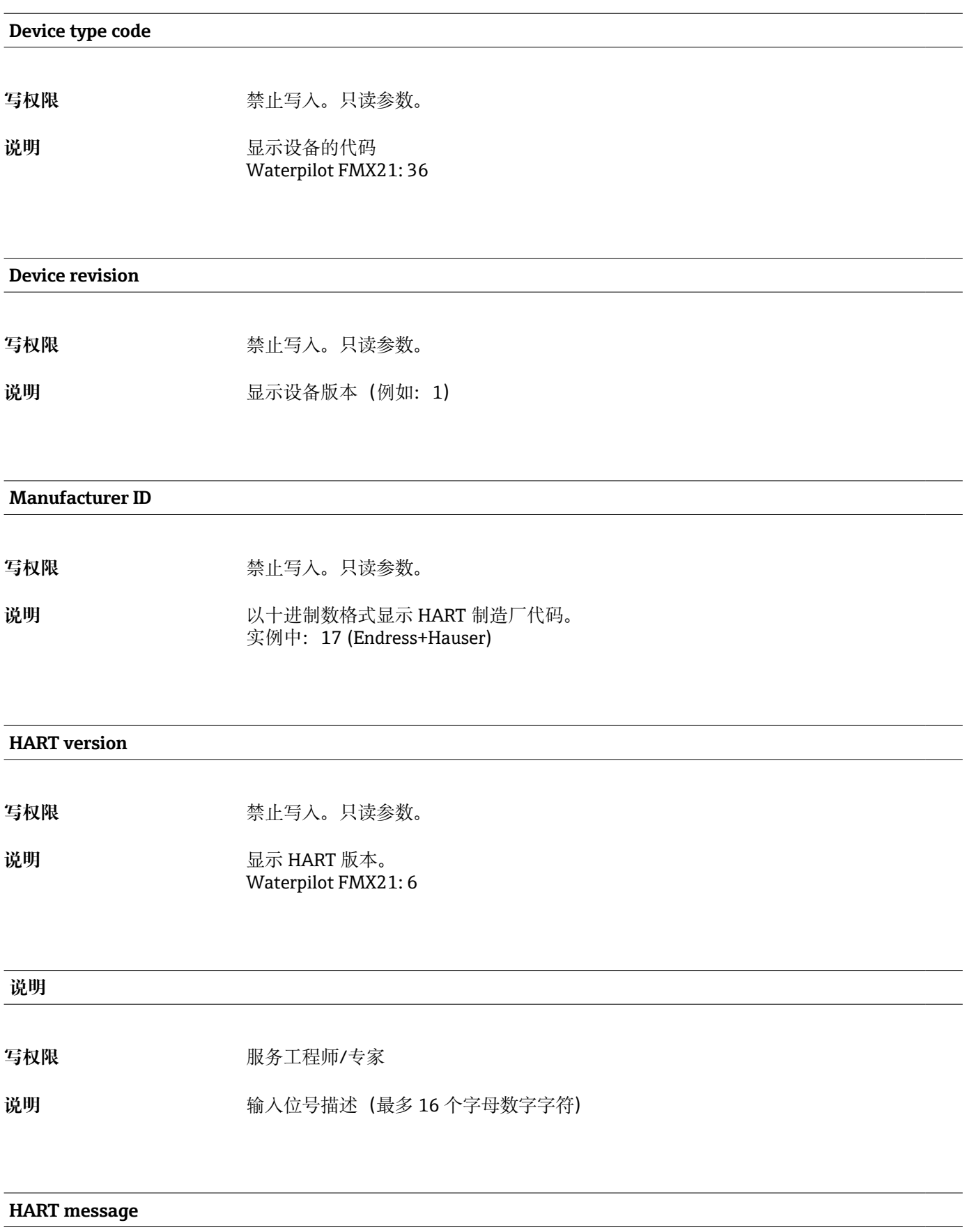

<span id="page-106-0"></span>写权限 **Machina Machina 服务工程师/专家** 

说明 **说明 2000年 的人信息 (最多 32 个字母数字字符) 根据主站需求,** 通过 HART 通信发送信息。

#### **HART date**

- 写权限 **Machina Machina 服务工程师/专家**
- 说明 **说明 计算法 计** 输入最近一次更改设置的日期。
- 出厂设置 DD/MM/YY (最后测试日期)

### **14.14 Expert→ Communication → HART output**

#### <span id="page-107-0"></span>**Primary value is**

- 写权限 **The Manual State Search Controller 禁止写入。只读参数。**
- 说明 **说明 计算** 标识 HART 通信传输中作为第一参数值的测量值。

#### **出厂设置** 取决于所选测量模式,可以显示下列测量值:

- "Pressure"测量模式: "Meas. pressure"
- "Level"测量模式,"Linear"线性化模式: "Level before Lin"
- "Level"测量模式: "Activate table"线性化模式: "Tank content"

# **Primary value** 写权限 **The Manual State Search** 禁止写入。只读参数。

说明 **2000年10月20日 11月21日 显示第一参数值。** 

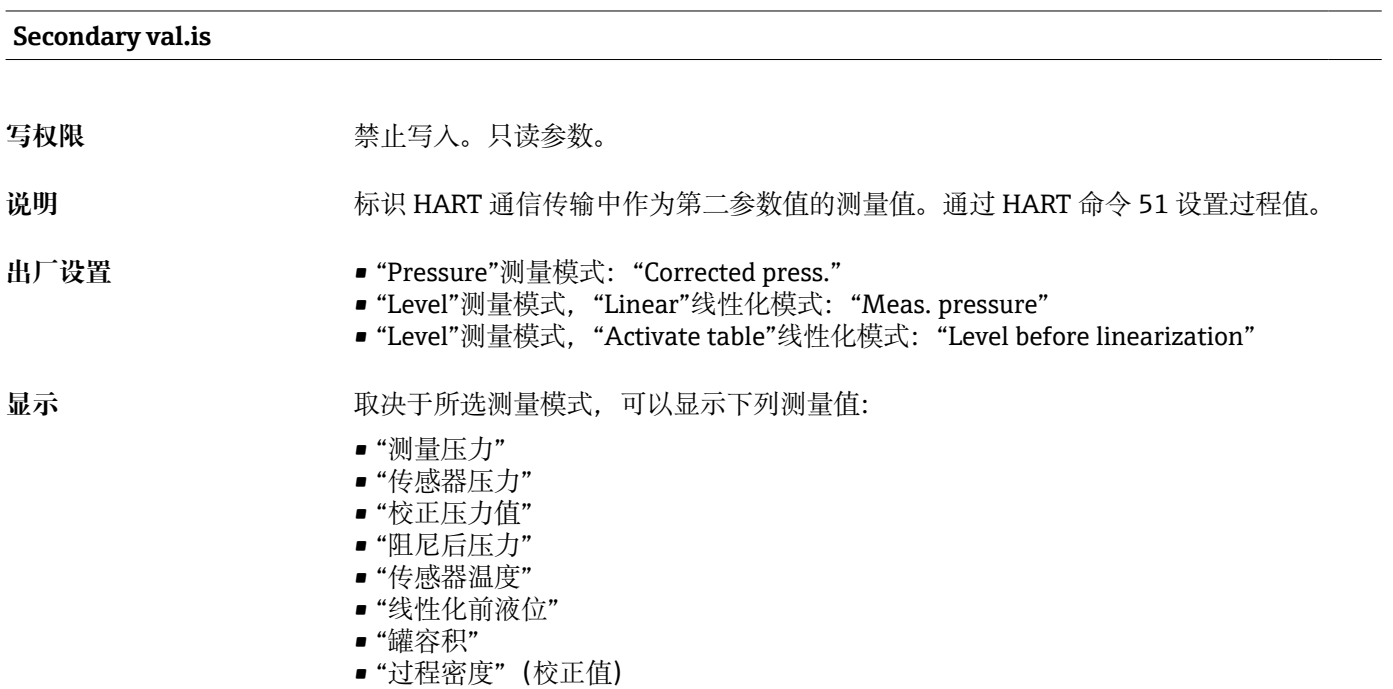

**Secondary value**

写权限 **The Manual State Search** 禁止写入。只读参数。
<span id="page-108-0"></span>

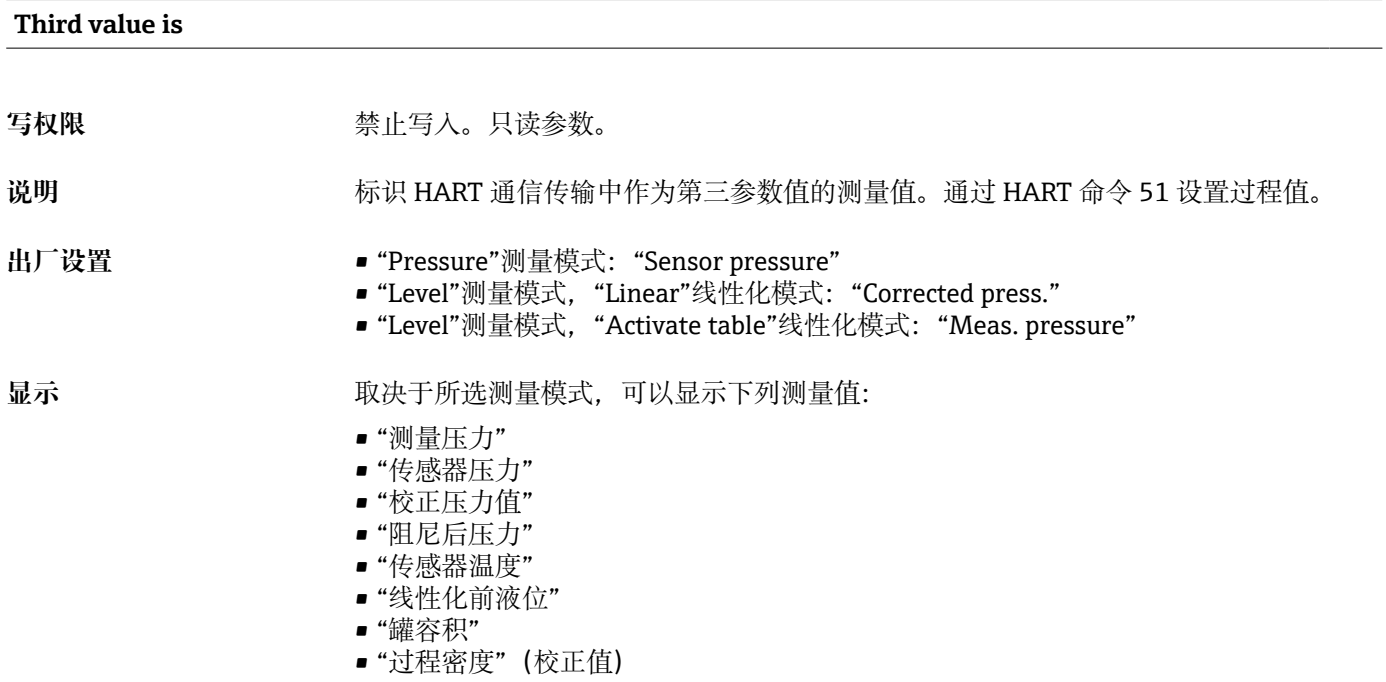

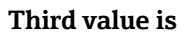

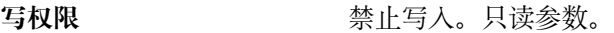

说明 **说** 2000 · 国示第三参数值。

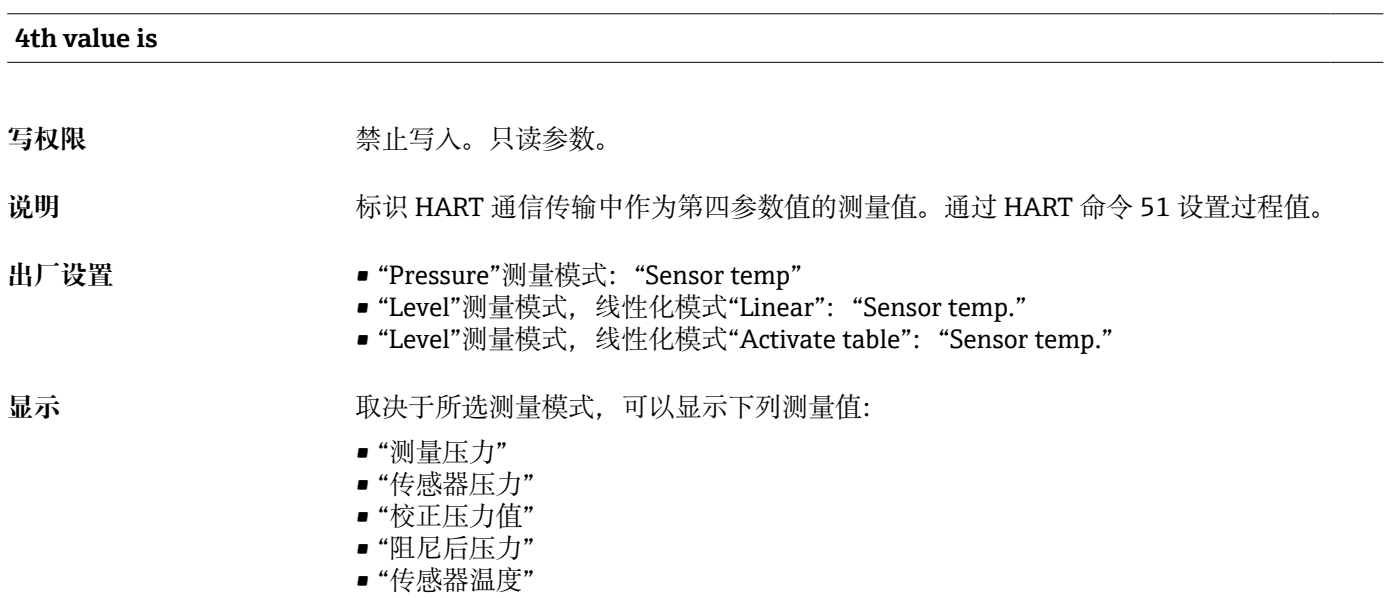

- "线性化前液位"
- "罐容积"
- "过程密度"(校正值)

# <span id="page-109-0"></span>**4th value**

写权限 **The Manual State Search** 禁止写入。只读参数。

说明 **2000年10月20日 电示第四参数值。** 

### **14.15 Expert→ Communication → HART input**

#### <span id="page-110-0"></span>**HART input value**

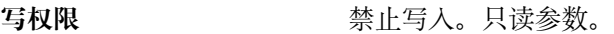

说明 **DED DED DED DED DED DED DED DED NET THE ALSO TELECT** 

#### **HART input stat.**

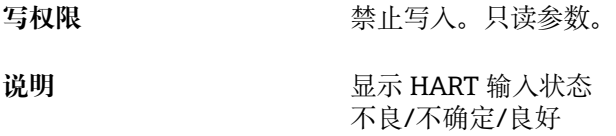

#### **HART input unit**

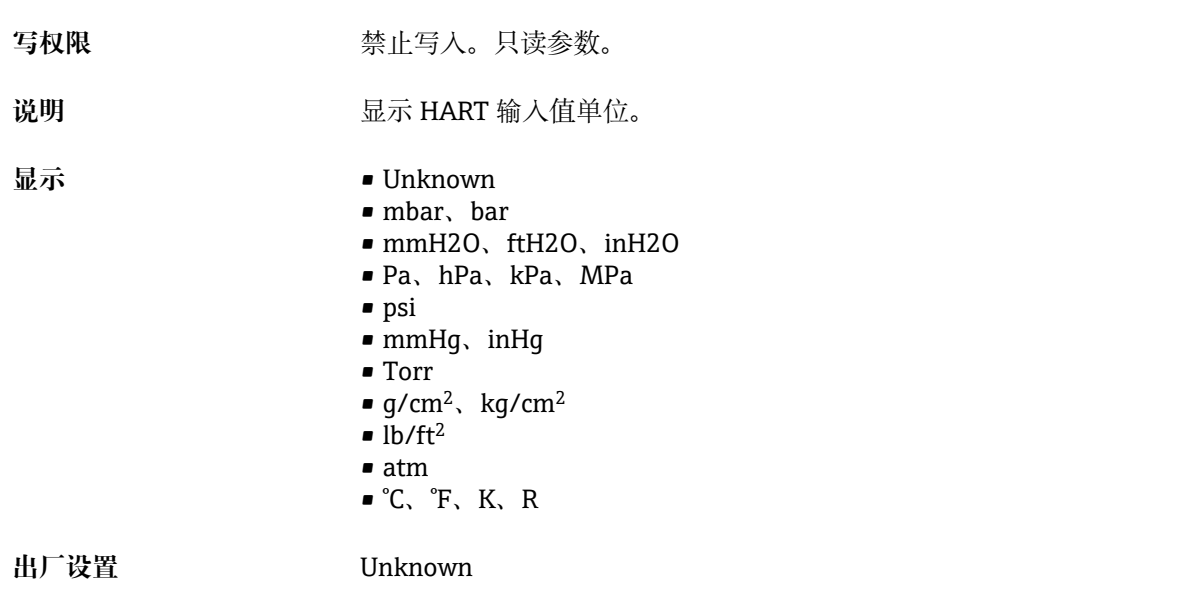

#### **HART input form.**

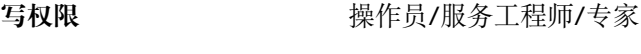

说明 **说明 医**示输入值的小数点位数。

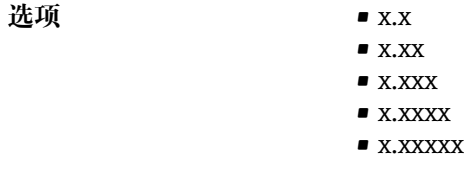

**出厂设置** x.x

### **14.16 Expert → Application**

<span id="page-112-0"></span>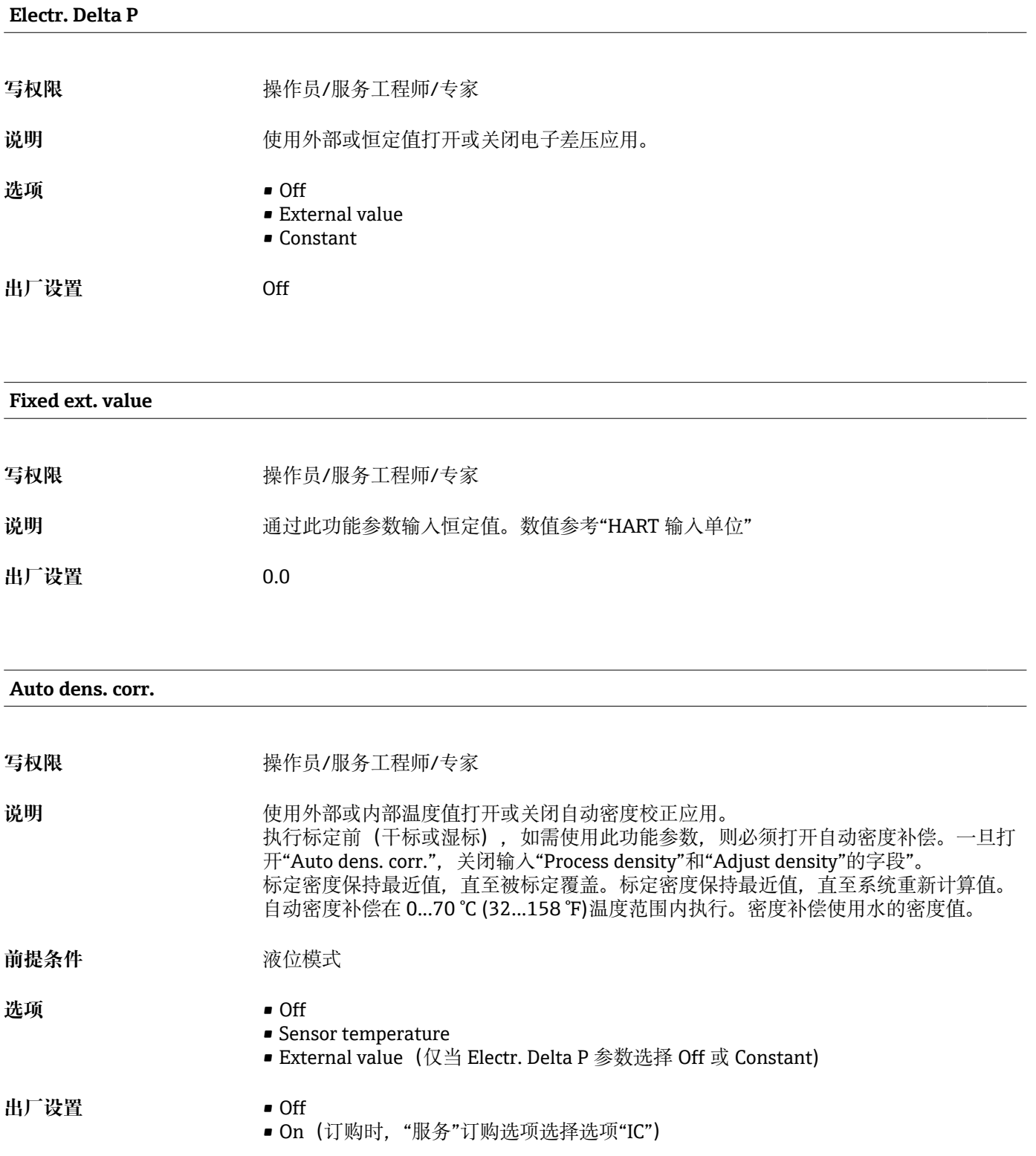

### **14.17 Expert → Diagnosis**

<span id="page-113-0"></span>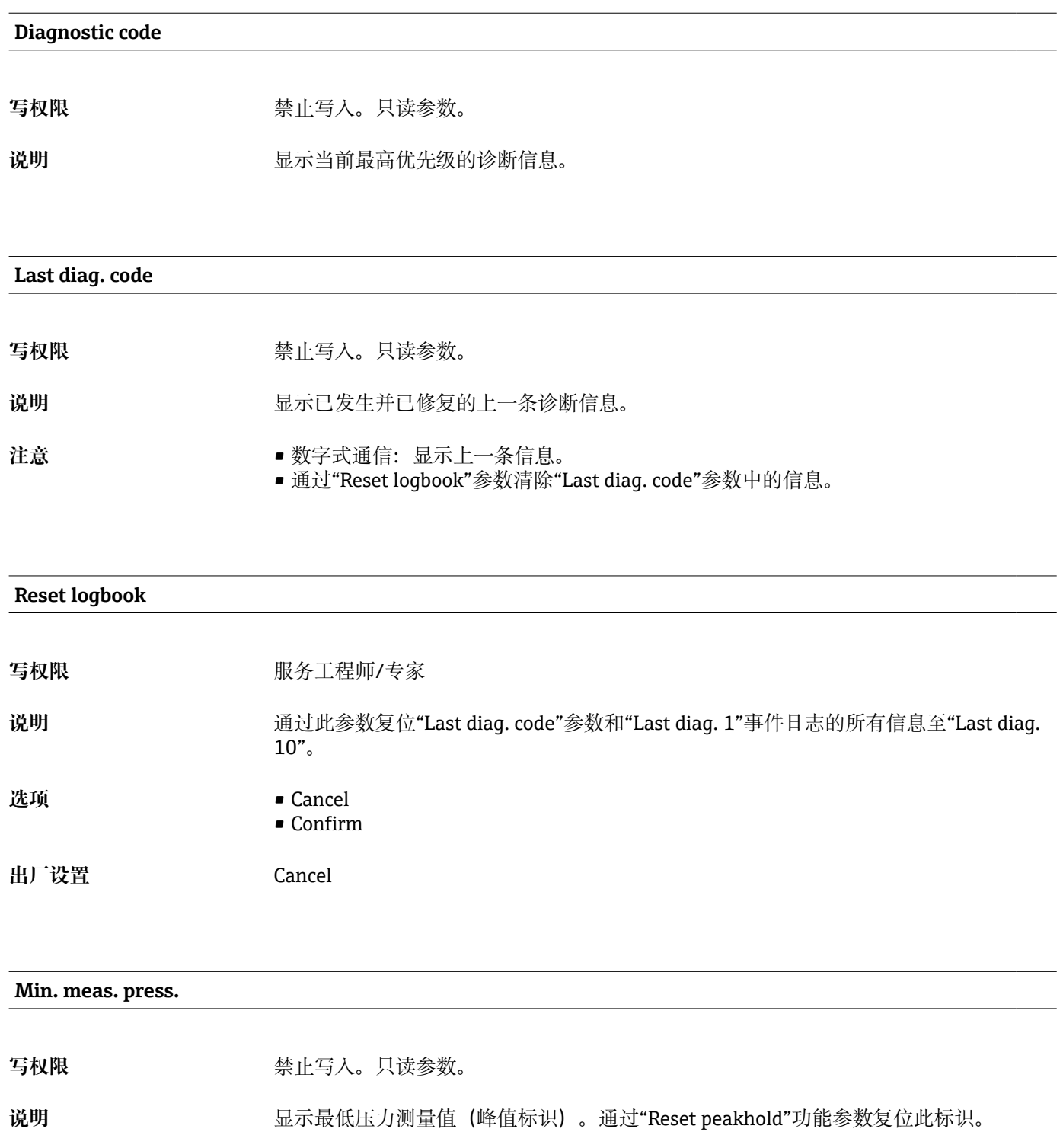

**Max. meas. press.**

写权限 **The Manual State State State State** 禁止写入。只读参数。

114 Endress+Hauser

<span id="page-114-0"></span>**说明** 显示最高压力测量值(峰值标识)。通过"Reset peakhold"功能参数复位此标识。

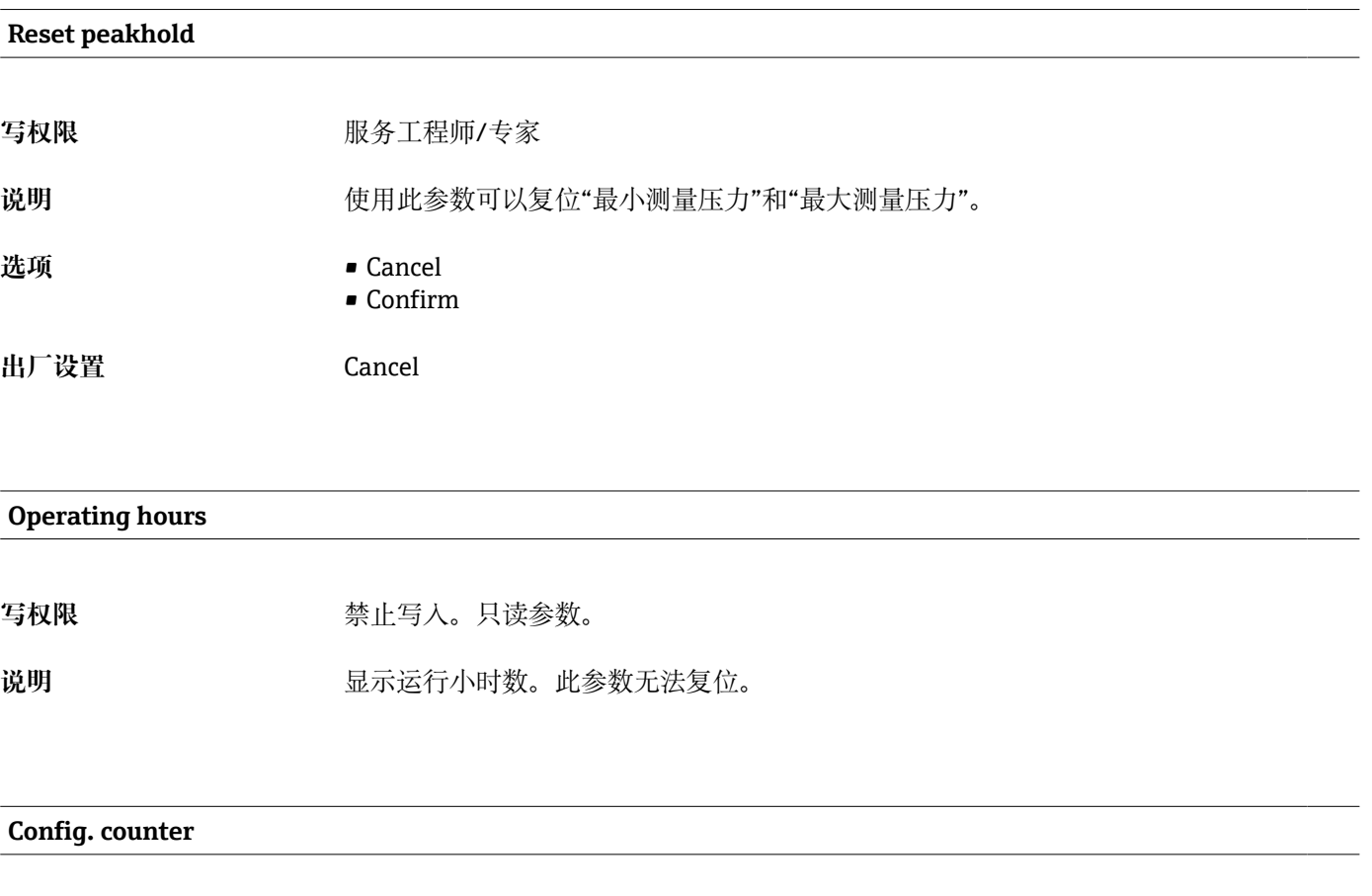

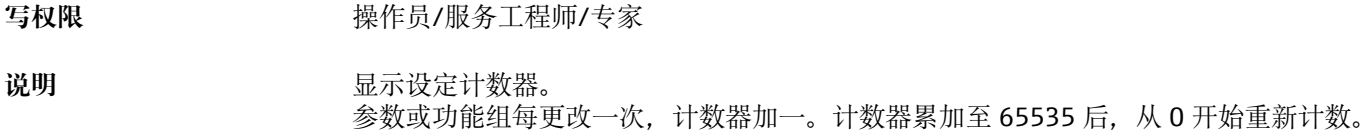

<span id="page-115-0"></span>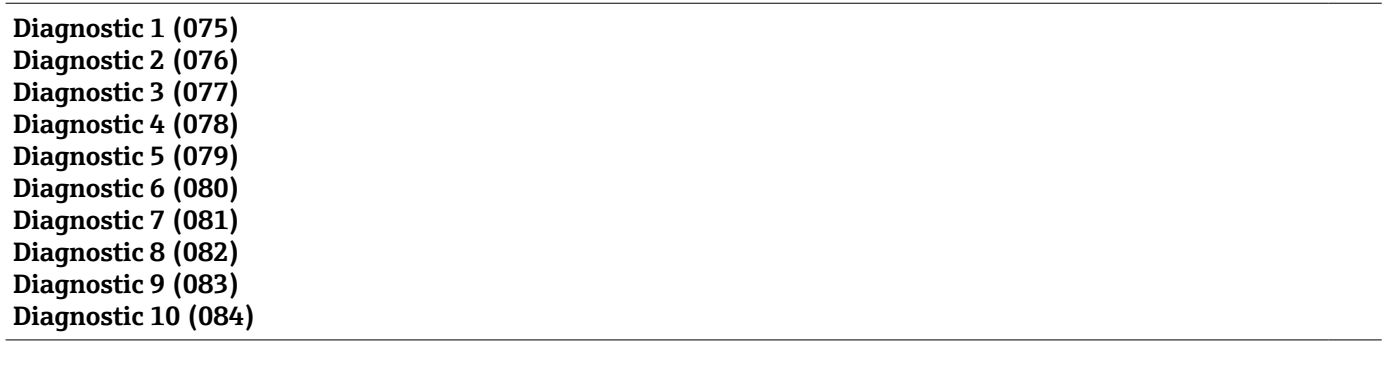

### **14.18 Expert → Diagnosis → Diagnostic list**

写权限 **The Manual State Search** 禁止写入。只读参数。

说明 **说** 20 本数中包含最多 10 条当前诊断信息, 按照优先级排列。

### **14.19 Expert → Diagnosis→ Event logbook**

<span id="page-116-0"></span>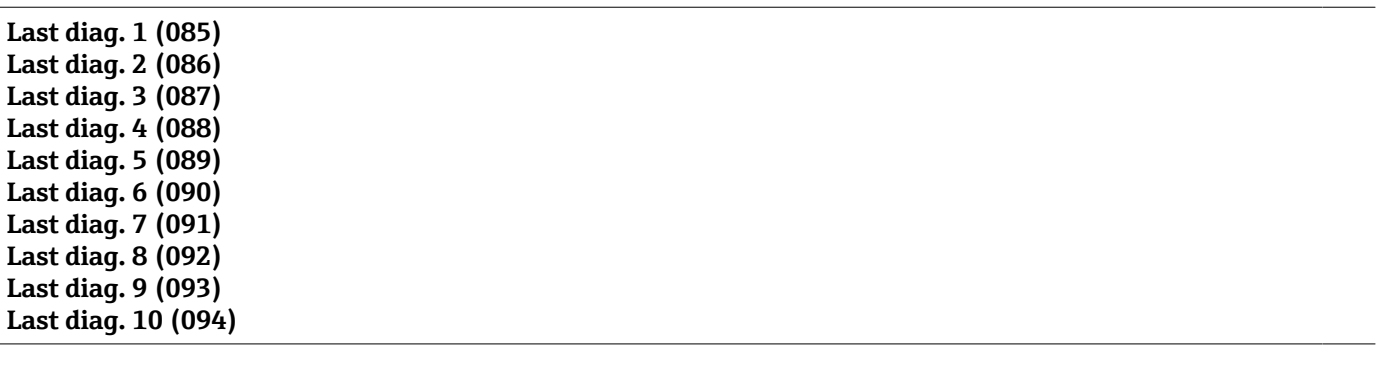

写权限 **The Manager State State 禁止写入。只读参数。** 

**说明** 此参数中包含最近发生并修复的 10 条诊断信息。可以通过"Reset logbook"功能参数复 位。 多次发生的错误仅显示一次。 同时发生另一个错误时可以多次显示。按照时间顺序显示信息。

### **14.20 Expert → Diagnosis → Simulation**

<span id="page-117-0"></span>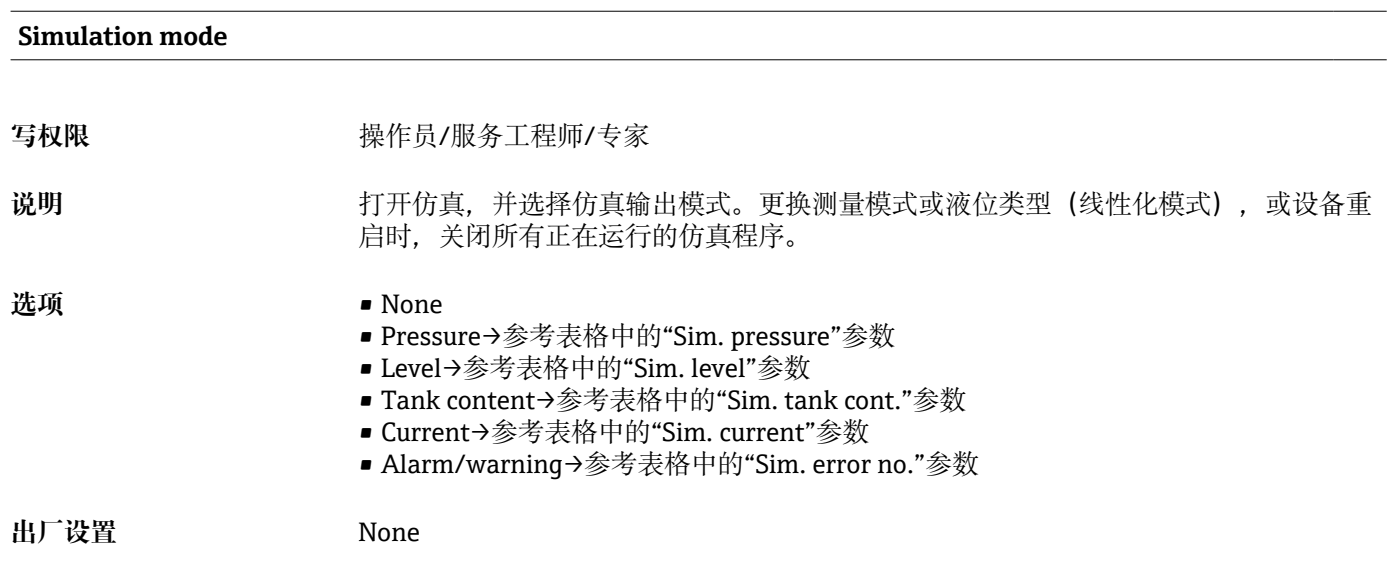

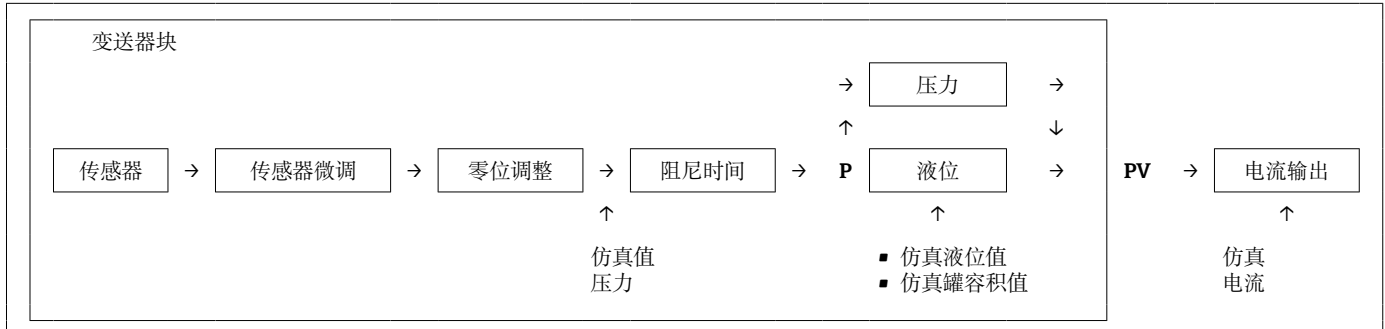

#### **Sim. pressure**

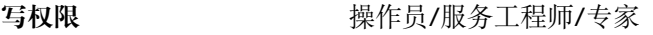

说明 **说** 对于一个简直的人仿真值。参考"仿真输出模式"。

**前提条件** "Simulation mode" = Pressure

**开启值** 当前压力测量值

#### **Sim. level**

写权限 **Model Manager - 操作员/服务工程师/专家** 

说明 **说明 的复数**人仿真值。参考"仿真输出模式"。

**前提条件** "Measuring mode" = Level,"Simulation mode" = Level

<span id="page-118-0"></span>**开启值** 当前液位测量值

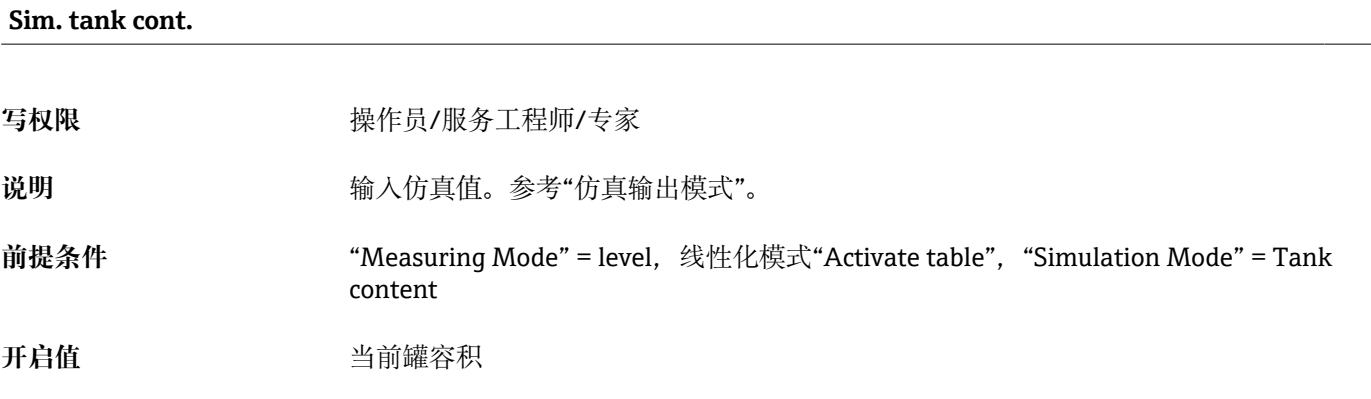

#### **Sim. current**

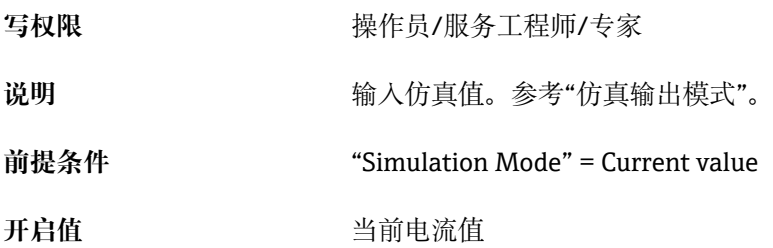

#### **Sim. alarm/warning**

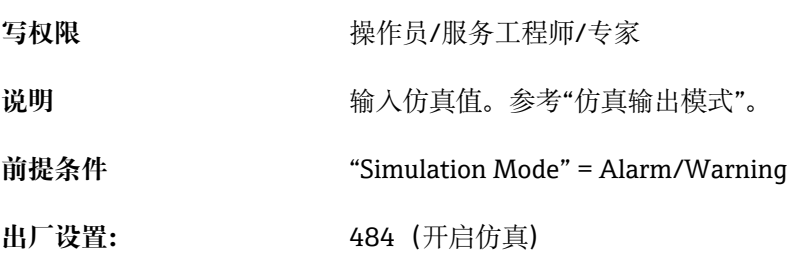

A0030950

### **15 附件**

• 注意特定章节中的详细信息!

• 详细信息参见"机械结构"章节(《技术资料》)、"环境条件"章节[→ 130](#page-129-0)、"过 程条件"章节[→ 132](#page-131-0) 和"安装"章[节→ 16。](#page-15-0)

#### **悬挂安装固定夹**

- Endress+Hauser 提供悬挂安装固定夹,便于安装仪表。
- Configurator 产品选型软件:可选配悬挂安装固定夹
- 订货号: 52006151

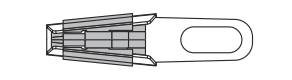

#### **接线盒**

- 接线盒,用于容纳端子接线排、模块化温度变送器和 Pt100。
- Configurator 产品选型软件:可选配接线盒
- ■订货号: 52006152

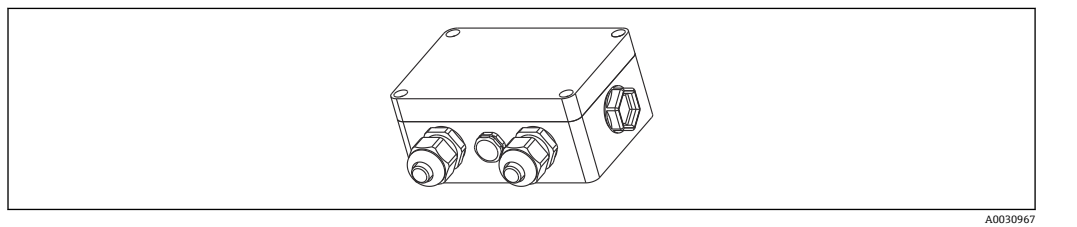

#### **4 位接线端子排/接线端子**

4 位接线端子排,用于接线 订货号:52008938

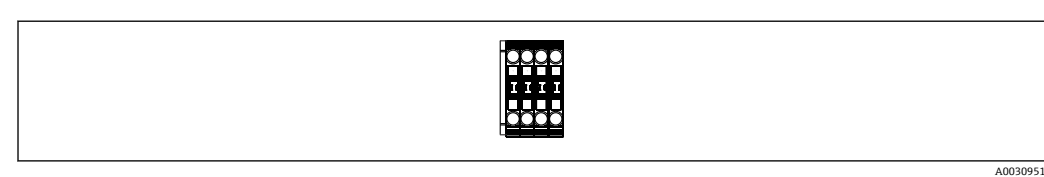

#### **TMT71 模块化温度变送器,连接 FMX21 的 4 … 20 mA 模拟量信号**

PC 可编程(PCP)模块化温度变送器,用于转换各种输入信号。

- Configurator 产品选型软件: 可选配 TMT71 模块化温度变送器→ 120
- 订货号: 52008794

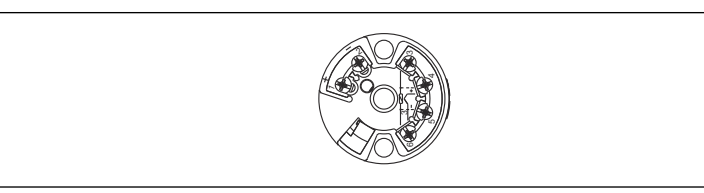

### **TMT72 模块化温度变送器,连接 FMX21 的 4 … 20 mA HART 信号**

PC 可编程(PCP)模块化温度变送器,用于转换各种输入信号。

- Configurator 产品选型软件:可选配 TMT72 模块化温度变送器
- 订货号: 51001023

A0030952

A0030952

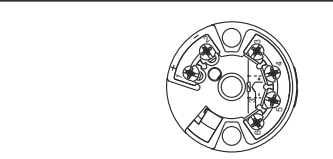

#### **电缆固定头**

Endress+Hauser 提供电缆固定头,便于安装仪表和密封测量管。

- G 1½" A 螺纹
- 订货号:52008264
- NPT 1½"螺纹 订货号:52009311
- Configurator 产品选型软件:可选配电缆固定头

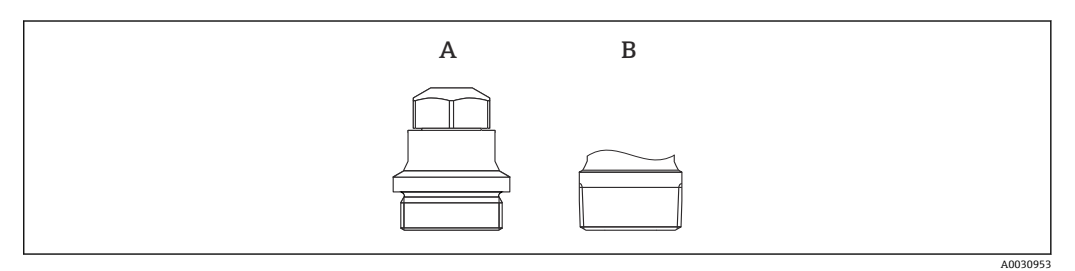

- A G 1½" A 螺纹
- B NPT 1½"螺纹

#### **外径 22 mm (0.87 in)或 29 mm (1.14 in)的仪表型号的附加配重**

为了防止传感器横向运动引起测量误差, 或为了确保传感器伸出导向管, Endress +Hauser 提供附加配重。

- Configurator 产品选型软件:可选配附加配重
- 订货号: 52006153

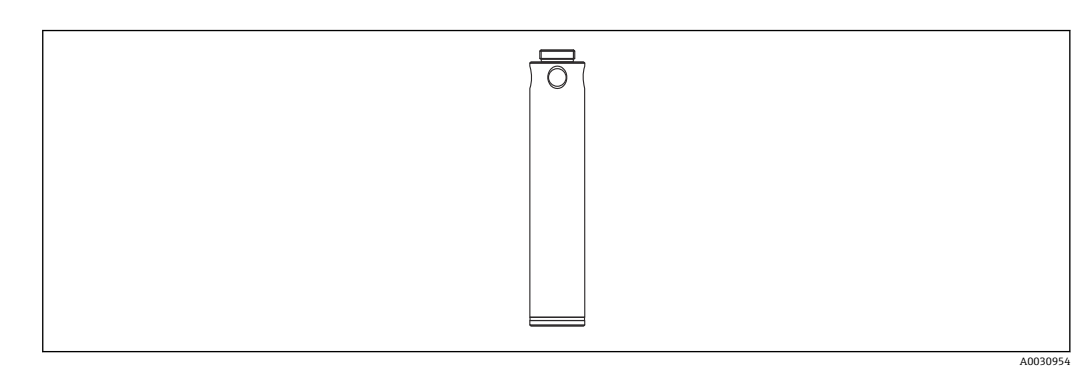

#### **电缆截短套件**

使用电缆截短套件简便专业地截短电缆。

- Configurator 产品选型软件:可选配电缆截短套件
- 订货号: 71222671

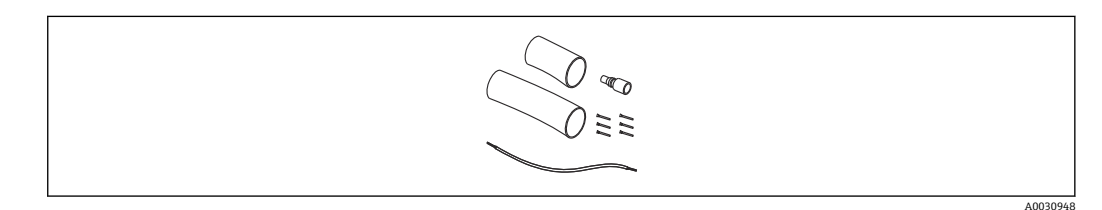

#### **测试接头,适用外径 22 mm (0.87 in)或 29 mm (1.14 in)的仪表型号**

Endress+Hauser 提供测试接头,简化液位传感器的功能测试。

- Configurator 产品选型软件:可选配测试接头
- 订货号: 52011868

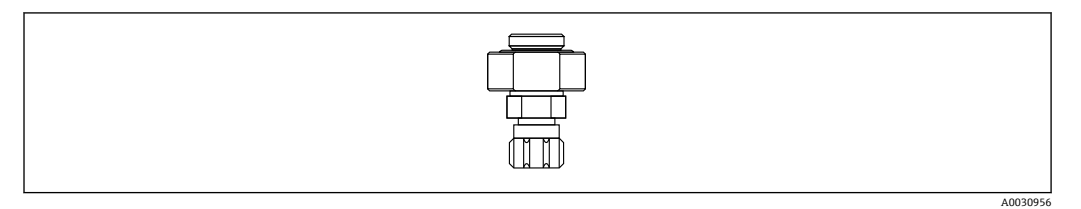

#### **测试接头,适用外径 42 mm (1.65 in)的仪表型号**

Endress+Hauser 提供测试接头,简化液位传感器的功能测试。

- 注意压缩空气软管的最大允许压力和液位探头的最大抗过载能力
- 快速连接头的最大允许压力:10 bar (145 psi)
- 订货号:71110310

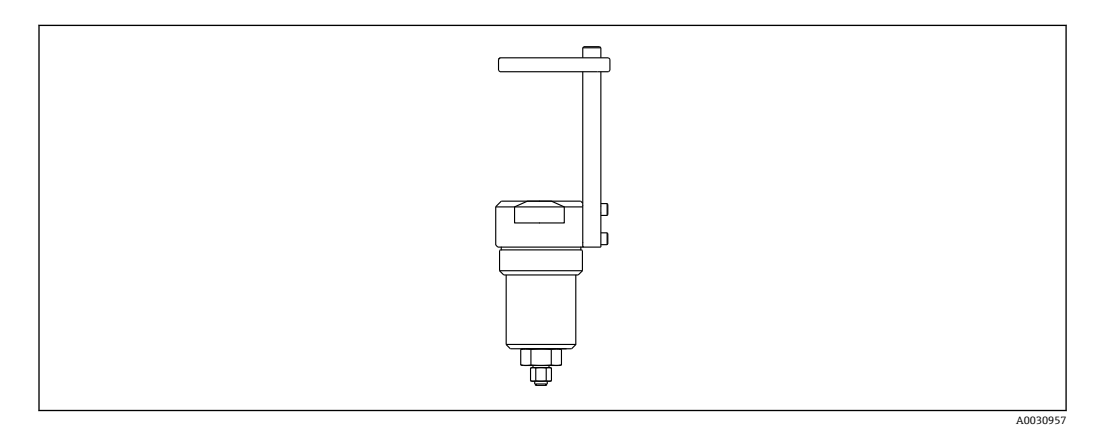

#### **RIA15(现场型外壳)**

- 分离型显示单元 RIA15,安装在非防爆区中使用 产品选型表:可选配分离型显示单元
- 分离型显示单元 RIA15,安装在防爆区中使用 产品选型表:可选配分离型显示单元

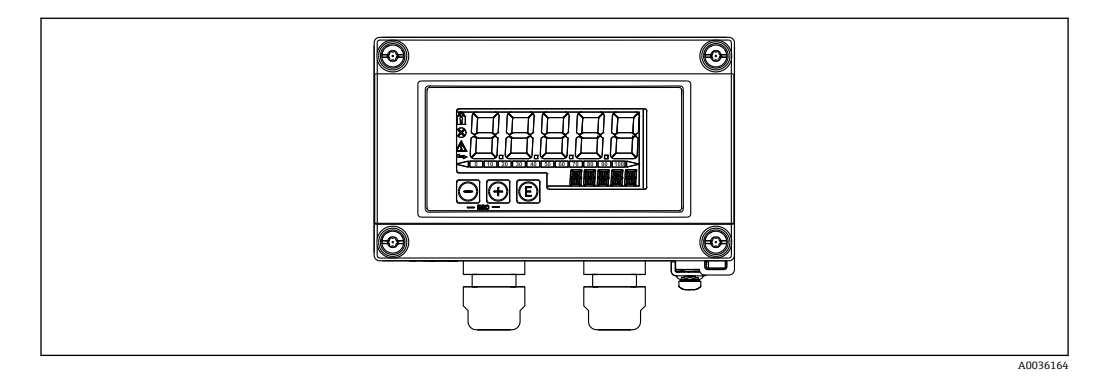

#### **HART 通信电阻**

- HART 通信电阻,在防爆区或非防爆区中与 RIA15 配套使用
- 产品选型表:可选配 HART 通信电阻

A0036165

<span id="page-122-0"></span>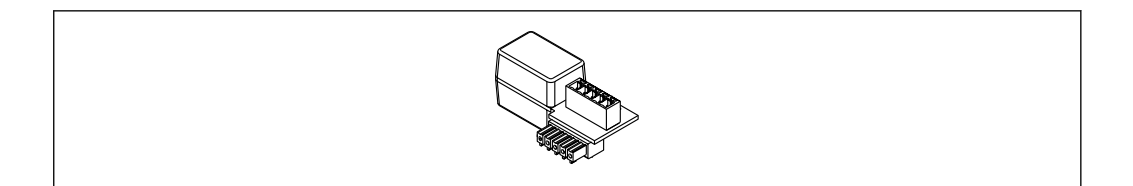

### **15.1 服务专用附件**

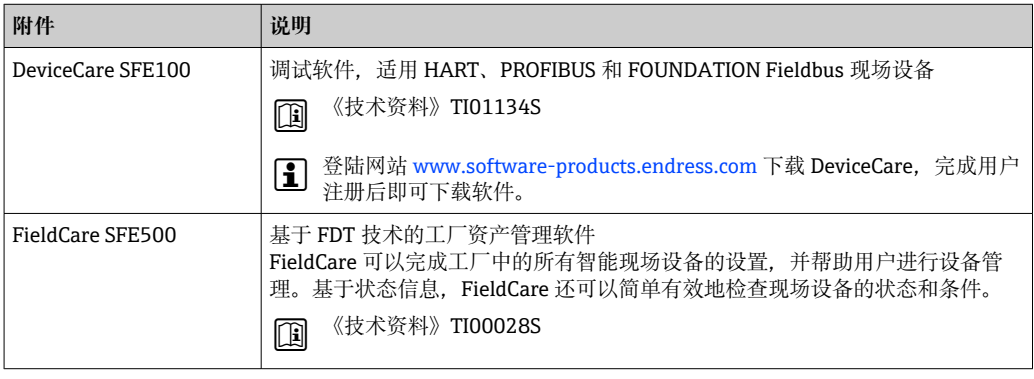

### **16 技术参数**

**16.1 输入**

#### **16.1.1 测量变量**

#### **FMX21 + Pt100(可选)**

- 液体静压力
- Pt100:温度

#### **TMT72 模块化温度变送器(可选)**

温度

#### **16.1.2 测量范围**

- 用户自定义量程或工厂标定量程
- 温度测量范围: -10 ... +70 ℃ (+14 ... +158 °F), 带 Pt100 (可选)

#### **表压**

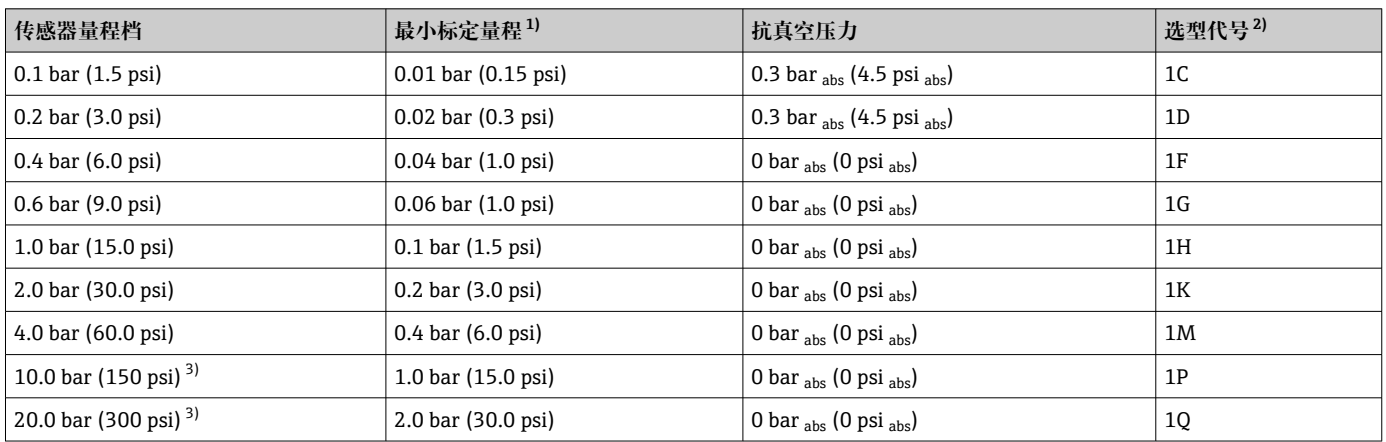

1) 工厂预设量程比不超过 10:1,更大量程比可通过特殊选型订购或在设备中设置 (适用 FMX21 (4 ... 20 mA HART 通信)。<br>2) Configurator 产品选型软件中的订购选项"070"

2) Configurator 产品选型软件中的订购选项"070"<br>3) 采用塑料保温层、外径为 29 mm (1.14 in)的探

3) 采用塑料保温层、外径为 29 mm (1.14 in)的探头式仪表不提供此量程段。

#### **绝压**

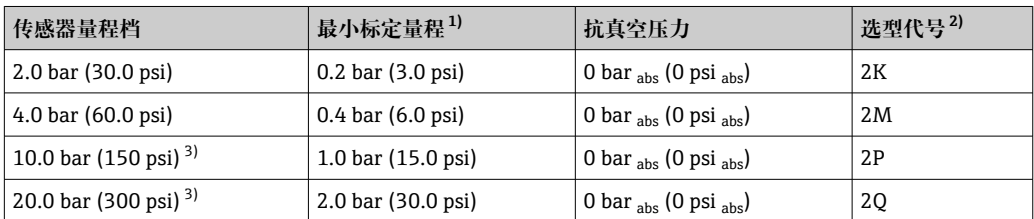

1) 工厂预设量程比不超过 10:1,更大量程比可通过特殊选型订购或在设备中设置(适用 FMX21 (4 … 20 mA HART 通信)。

2) Configurator 产品选型软件中的订购选项"070"

3) 采用塑料保温层、外径为 29 mm (1.14 in)的探头式仪表不提供此量程段。

### **16.1.3 输入信号**

#### **FMX21 + Pt100(可选)**

- 电容量变化
- Pt100: 电阻变化
- **TMT72 模块化温度变送器(可选)**

四线制 Pt100 电阻信号

### **16.2 输出**

#### **16.2.1 输出信号**

#### **仪表 + Pt100(可选)**

- 4 ... 20 mA HART, 叠加 HART 6.0 数字量信号 (两线制), 输出静压测量值。 选项:
	- 最大报警电流 (工厂设置: 22 mA): 可以在 21 ... 23 mA 之间设置
	- 保持测量值:保持最近测量值
	- 最小报警电流: 3.6 mA
- Pt100:与温度相关的电阻值

#### **TMT72 模块化温度变送器(可选)**

4 ... 20 mA HART, 叠加 HART 5.0 数字量信号 (两线制), 输出温度测量值

#### **16.2.2 信号范围**

3.8 … 20.5 mA

#### **16.2.3 最大负载**

最大负载阻抗取决于供电电压(U),且必须针对每个电流回路确定。参见设备和模块 化温度变送器的计算公式和负载曲线图。总电阻为连接设备、连接电缆和延长电缆(可 选)电阻总和,不得超出负载电阻。

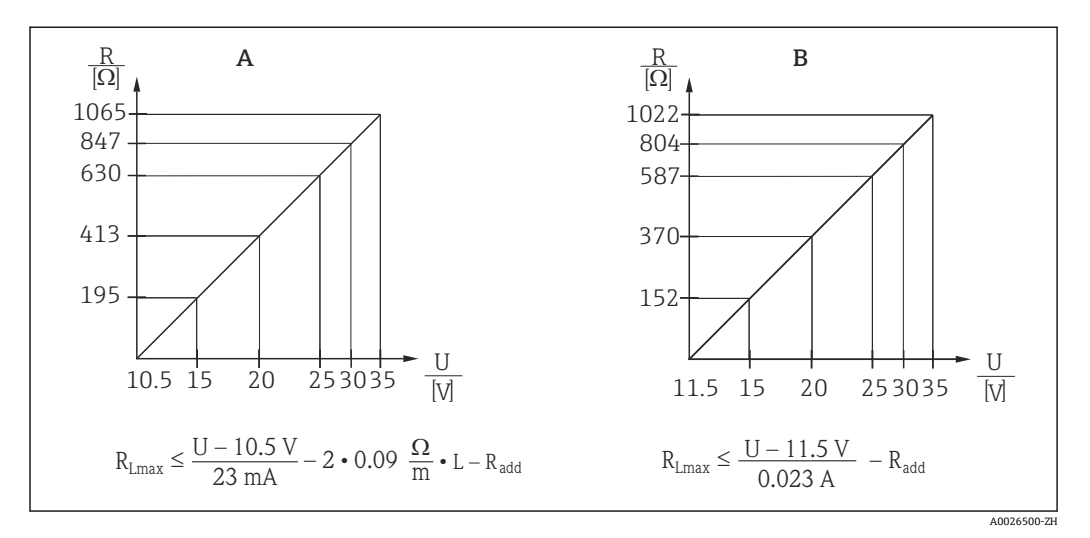

A 4 ... 20 mA HART 型设备的负载曲线图, 用于估算负载电阻。必须从计算值中减去延长电缆电阻等附加电 阻,如上述公式所示。

- B TMT72 模块化温度变送器的负载曲线图,用于估算负载电阻。必须从计算值中减去附加电阻,如上述公 式所示。
- $R_{Lma}$  最大负载电阻[Ω]

R<sub>add</sub> 附加电阻[Ω](例如计算单元和/或显示单元的电阻、电缆电阻)

U 供电电压[V]

x

- L 延长电缆的标准长度[m](每根电缆的电阻不超过 0.09 Ω/m)
- 在防爆区中使用时,必须遵照相关国家标准和法规、《安全指南》或《安装/控制 图示》(XA)安装测量设备。
	- 通过手操器或安装有调试软件的个人计算机操作时,必须安装最小 250 Ω 的通信 电阻。

#### **16.2.4 通信协议参数**

- 制造商 ID: 17 (11 hex)
- 设备类型 ID: 25 (19 hex)
- 设备修订版本号: 01 (01 hex), 软件版本号: 01.00.zz
- HART 版本号: 6
- DD 文件修订版本号:01
- 设备描述文件(DTM、DD):
	- www.endress.com
	- www.fieldcommgroup.org
- HART 负载: 最小 250 Ω
- HART 设备参数。第二动态变量(SV)、第三动态变量(TV)和第四动态变量(QV) 可以分配给任意设备参数:
	- 第二动态变量(SV)、第三动态变量(TV)的标准过程值取决于测量模式: 压力、 液位
	- 第四动态变量(QV)的标准过程值为传感器温度:温度
	- 第一动态变量 (PV) 的测量值取决于测量模式: 压力、液位、罐体容量
- 支持的功能:
	- Burst 模式
	- 其他变送器状态
	- 设备锁定
	- 交替测量模式
	- 捕捉变量
	- 长位号

### **16.3 性能参数**

#### **16.3.1 参考操作条件**

#### **仪表 + Pt100(可选)**

- 符合 IEC 60770 标准
- 环境温度 T<sub>A</sub> = 恒定;适用温度范围:+21 ... +33 ℃ (+70 ... +91 ℉)
- 环境湿度 φ = 恒定; 适用湿度范围: 20 ... 80 % rH
- 环境压力 p<sub>A</sub> = 恒定;适用压力范围: 860 ... 1060 mbar (12.47 ... 15.37 psi)
- 测量单元位置固定,安装角度偏差范围:1 °(垂直方向)
- 在"LOW SENSOR TRIM"和"HIGH SENSOR TRIM"参数中分别输入量程下限值和量程上 限值(仅适用 HART 通信型仪表)
- 供电电压恒定: 21 ... 27 V<sub>DC</sub>
- 负载:250 Ω
- Pt100: DIN EN 60770,  $T_A = +25$  °C (+77 °F)

#### **TMT72 模块化温度变送器(可选)**

标定温度:+25 °C (+77 °F) ±5 K

#### **16.3.2 参考测量精度**

#### **仪表 + Pt100(可选)**

参考测量精度包括限定点设置的非线性度、迟滞性和非重现性,符合 IEC 60770 标准。 标准型:

设定量程± 0.2 %

- TD < 5:1: <设定量程的 0.2 %
- TD 5:1...TD 20:1:  $\pm$  (0.02 x TD+0.1)

铂金型:

- 设定量程± 0.1 % (可选)
	- TD < 5:1: <设定量程的 0.1 %
	- TD 5:1...TD 20:1:  $\pm$  (0.02 x TD)
- Cl. B. 符合 DIN EN 60751 标准 Pt100:最大± 1 K

#### **TMT72 模块化温度变送器(可选)**

- $+ 0.2 K$
- Pt100: 最大± 0.9 K

#### **16.3.3 分辨率**

电流输出:1 μA

#### **读数周期**

HART 命令:平均 2...3 条/秒

#### **16.3.4 长期稳定性**

#### **仪表 + Pt100(可选)**

- $< 0.1$  % URL / 年
- ≤ 0.25 % URL / 5 年

#### **TMT72 模块化温度变送器(可选)**

≤ 0.1 K / 年

#### **16.3.5 介质温度的影响**

- 零点输出和满量程输出的热变化: 0 ... 30 ℃ (+32 ... 86 °F): <设定量程的 (0.15 + 0.15 x TD) % –10 ... +70 ℃ (+14 ... 158 ℉): <设定量程的 (0.4 + 0.4 x TD) %
- ■零点输出和满量程输出的温度系数(T<sub>K</sub>)  $-10$  ... +70 °C (+14 ... 158 °F): 0.1 % URL / 10 K

#### **16.3.6 预热时间**

#### **仪表 + Pt100(可选)**

- 仪表: < 6 s
- Pt100:300 s

**TMT72 模块化温度变送器(可选)**

4 s

#### **16.3.7 响应时间**

#### **仪表 + Pt100(可选)**

- 仪表:400 ms(T90 时间),500 ms(T99 时间)
- Pt100: 160 s(T90 时间), 300 s(T99 时间)

### <span id="page-129-0"></span>**16.4 环境条件**

#### **16.4.1 环境温度范围**

#### **仪表 + Pt100(可选)**

- 外径 22 mm (0.87 in)和 42 mm (1.65 in)的仪表型号: -10 ... +70 ℃ (+14 ... +158 ℉) (=介质温度)
- 外径 29 mm (1.14 in)的仪表型号: 0 ... +50 ℃ (+32 ... +122 ℉) (=介质温度)

#### **电缆**

(固定安装)

- PE 电缆: -30 ... +70 ℃ (-22 ... +158 °F)
- FEP 电缆: -40 ... +70 ℃ (-40 ... +158 °F)
- PUR 电缆: -40 ... +70 °C (-40 ... +158 °F)

#### **接线盒**

 $-40$  ... +80 °C ( $-40$  ... +176 °F)

#### **TMT72 模块化温度变送器(可选)**

 $-40$  ... +85 °C ( $-40$  ... +185 °F)

两线制模块化温度变送器, 设定量程为-20 ... +80 ℃ (-4 ... +176 °F), 提供 100 K 温度 显示范围。请注意 Pt100 热电阻温度计的设计温度范围为–10 … +70 °C (14 … +158 °F)

┃♀┃ 禁止在防爆危险区中(包括 CSA GP)使用 TMT72 模块化温度变送器。

#### **16.4.2 储存温度范围**

#### **仪表 + Pt100(可选)**

 $-40$  ...  $+80$  °C ( $-40$  ...  $+176$  °F)

#### **电缆**

(固定安装)

- PE 电缆: -30 ... +70 ℃ (-22 ... +158 °F)
- FEP 电缆: -30 ... +80 °C (-22 ... +176 °F)
- PUR 电缆: -40 ... +80 ℃ (-40 ... +176 °F)

#### **接线盒**

 $-40$  ...  $+80$  °C ( $-40$  ...  $+176$  °F)

#### **TMT72 模块化温度变送器(可选)**

 $-40$  ...  $+100$  °C ( $-40$  ...  $+212$  °F)

#### **16.4.3 防护等级**

**仪表 + Pt100(可选)**

IP68, 永久密封焊接, 20 bar (290 psi) (约 200 m H<sub>2</sub>O)

**接线盒(选配)**

IP66、IP67

**TMT72 模块化温度变送器(可选)** IP00,允许冷凝

#### **16.4.4 电磁兼容性(EMC)**

#### **仪表 + Pt100(可选)**

- 电磁兼容性符合 EN 61326 标准的所有要求。详细信息参见符合性声明。
- 最大偏差:小于满量程的 0.5 %。

#### **TMT72 模块化温度变送器(可选)**

电磁兼容性符合 EN 61326 标准的所有要求。详细信息参见符合性声明。

#### **16.4.5 过电压保护单元**

#### **FMX21 + Pt100(可选)**

- 内置过电压保护单元, 符合 EN 61000-4-5 标准 (500 V 对称过电压保护 / 1000 V 非 对称过电压保护)
- 如需要, 外接电压等级≥ 1.0 kV 的过电压保护单元。

#### **TMT72 模块化温度变送器(可选)**

如需要,外接过电压保护单元(参见《技术资料》)。

#### <span id="page-131-0"></span>**16.5 过程条件**

#### **16.5.1 介质温度范围**

#### **仪表 + Pt100(可选)**

- 外径 22 mm (0.87 in)和 42 mm (1.65 in)的仪表型号:  $-10$  ... +70 °C (+14 ... +158 °F)
- 外径 29 mm (1.14 in)的仪表型号: 0 … +50 °C (+32 … +122 °F)

#### **TMT72 模块化温度变送器(可选)**

 $-40$  ... +85 °C ( $-40$  ... +185 °F)

(=环境温度),安装时不得将模块化温度变送器浸没在介质中。

两线制模块化温度变送器, 设定量程为-20 ... +80 ℃ (-4 ... +176 °F), 提供 100 K 温度 显示范围。请注意 Pt100 热电阻温度计的设计温度范围为–10 … +70 °C (14 … +158 °F)

● 禁止在防爆危险区中(包括 CSA GP)使用 TMT72 模块化温度变送器。

#### **16.5.2 介质温度范围**

#### **仪表 + Pt100(可选)**

外径 22 mm (0.87 in)和 42 mm (1.65 in)的仪表型号:  $-20$  ... +70 °C ( $-4$  ... +158 °F)

安装在防爆危险区(包括 CSA GP)中时,介质温度范围 H 为–10 … +70 °C (+14 … +158 °F)。

外径 29 mm (1.14 in)的仪表型号: 0 ... +50 ℃ (+32 ... +122 °F)

FMX21 可以在此温度范围内使用。可能超出规格参数范围,例如测量精度。

#### **16.5.3 压力规格参数**

#### L **警告**

**测量设备的最大压力取决于承压能力最弱部件的压力值。**

- ▶ 压力规格参数参见"测量范围"章节和"机械结构"章节。
- ‣ 仅允许在指定压力范围内使用测量设备!
- ▶ 压力设备指令 (2014/68/EU) 的缩写代号为"PS"。"PS"代表测量设备的 MWP (最 大工作压力)。
- ▶ 最大工作压力 (MWP): 铭牌上标识有 MWP, 该压力为+20 ℃ (+68 °F)参考温度条 件下,设备可持续承受的最大允许工作压力。注意 MWP 的温度曲线。
- ▶ OPL (过压限定值) : 过压限定值是指设备在测试过程中可以承受的最大压力, 其高 于最大工作压力一定比例。传感器量程和过程连接的 OPL 小于传感器标称值时, 设 备在工厂中按照过程连接 OPL 值设置。需要在传感器整个量程范围内使用时,应选 择具有更高 OPL 值的过程连接(x PN;MWP = PN)。
- ▶ 避免出现汽锤现象!汽锤会引起零点漂移。建议: CIP 清洗完成后, 膜片上会有残液 (如冷凝液或水滴)。如果再次进行蒸汽清洗,会导致局部汽锤现象。实践表明,保 证膜片表面干燥(例如吹干)是避免汽锤发生的有效方法。

#### **16.6 其他技术参数**

参见《技术资料》TI00431P。

## **索引**

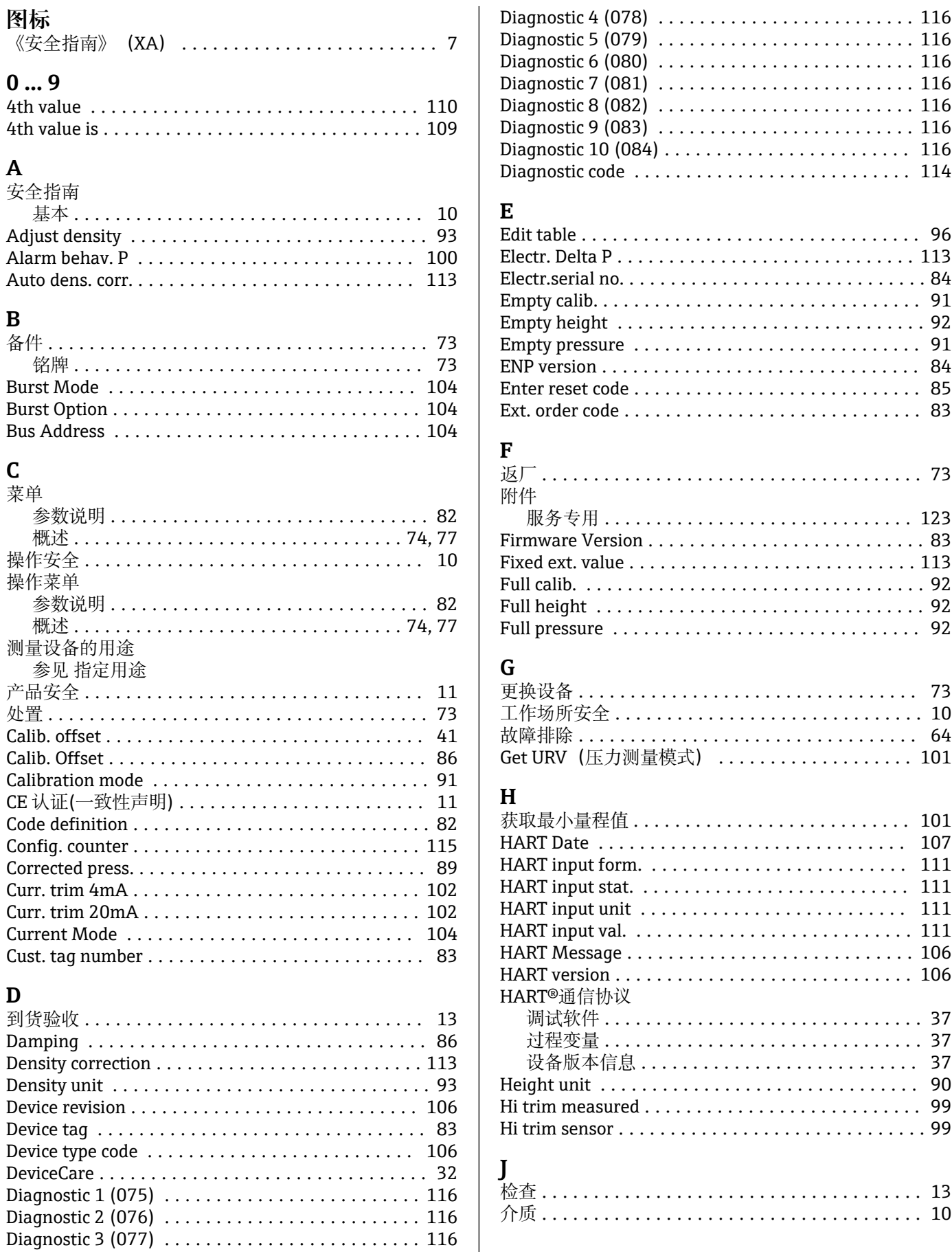

............. [116](#page-115-0)

Edit table ................................. [96](#page-95-0)

ENP version ............................... [84](#page-83-0) Enter reset code ............................ [85](#page-84-0)

Full pressure .............................. [92](#page-91-0)

更换设备 ................................. [73](#page-72-0)

获取最小量程值 ........................... [101](#page-100-0) HART Date .............................. [107](#page-106-0) . . . . . . . . . . . . . . [111](#page-110-0) . . . . . . . . . . . . . . [111](#page-110-0) HART input unit .......................... [111](#page-110-0)

设备版本信息 ........................... [37](#page-36-0) Height unit ............................... [90](#page-89-0)

. . . . . . . . . . . . . . . [99](#page-98-0)

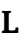

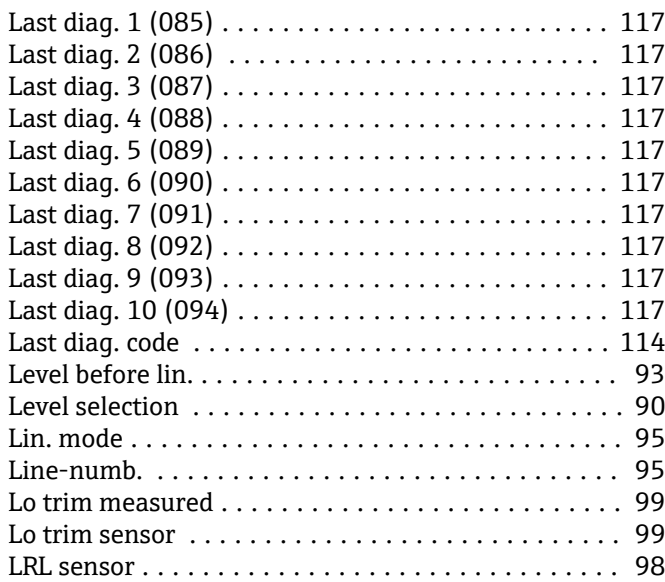

### **M**

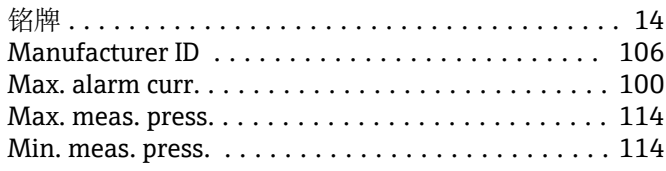

### **O**

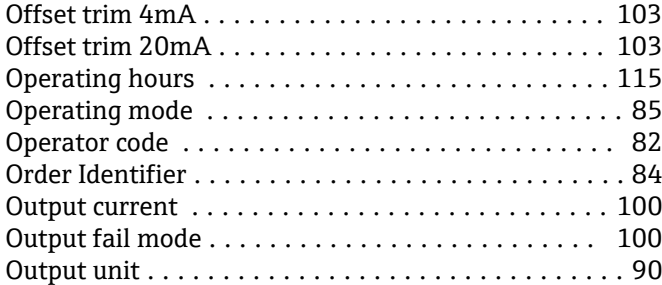

#### **P**

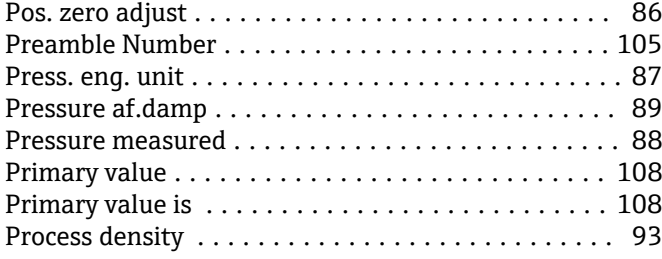

### **Q**

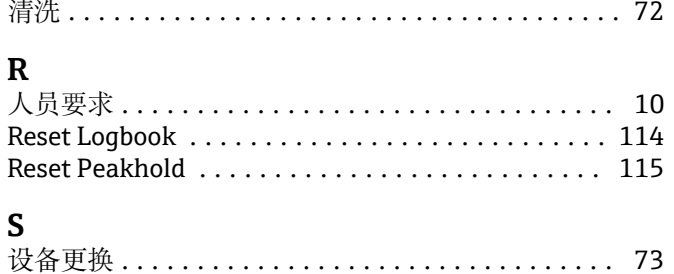

设置测量模式 .............................. [39](#page-38-0) 设置压力单位 .............................. [40](#page-39-0)

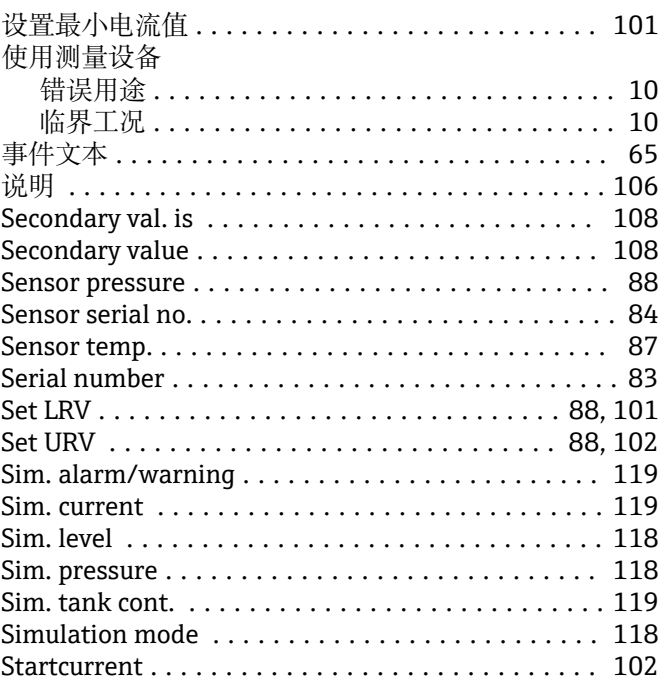

#### **T**

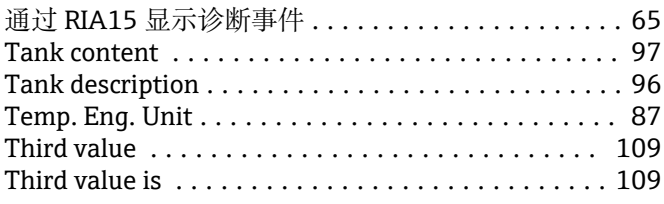

### **U**

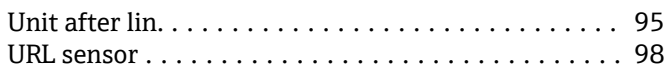

### **W**

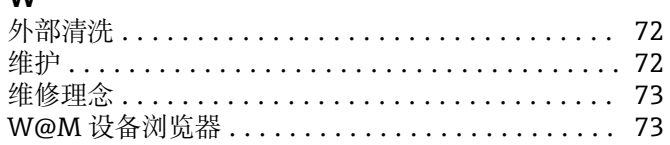

### **X**

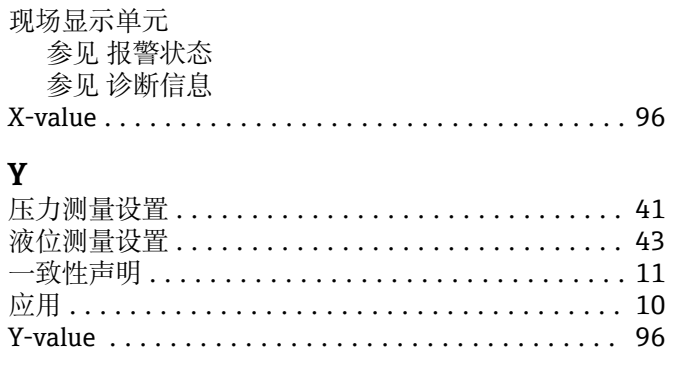

#### **Z** 诊断

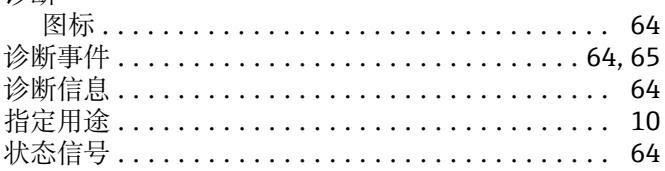

阻尼时间 ................................. [41](#page-40-0)

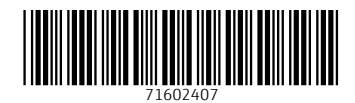

www.addresses.endress.com

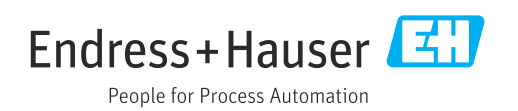